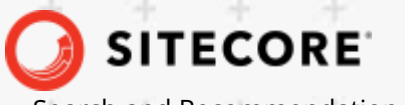

÷

÷

¥

÷.

÷

÷

÷

÷

÷

÷

2

÷

4

4

÷

÷

÷

÷

¥

÷

Search and Recommendation API January 24, 2022

98

÷

÷

48

¥.

Æ

÷

æ

÷

÷

÷

÷

÷

98

9F

Ŧ

÷

÷

÷

Discover API - Search and Recommendation

# Sitecore Discover

Search and Recommendation API Specification Document v. 3.0.43 20210523

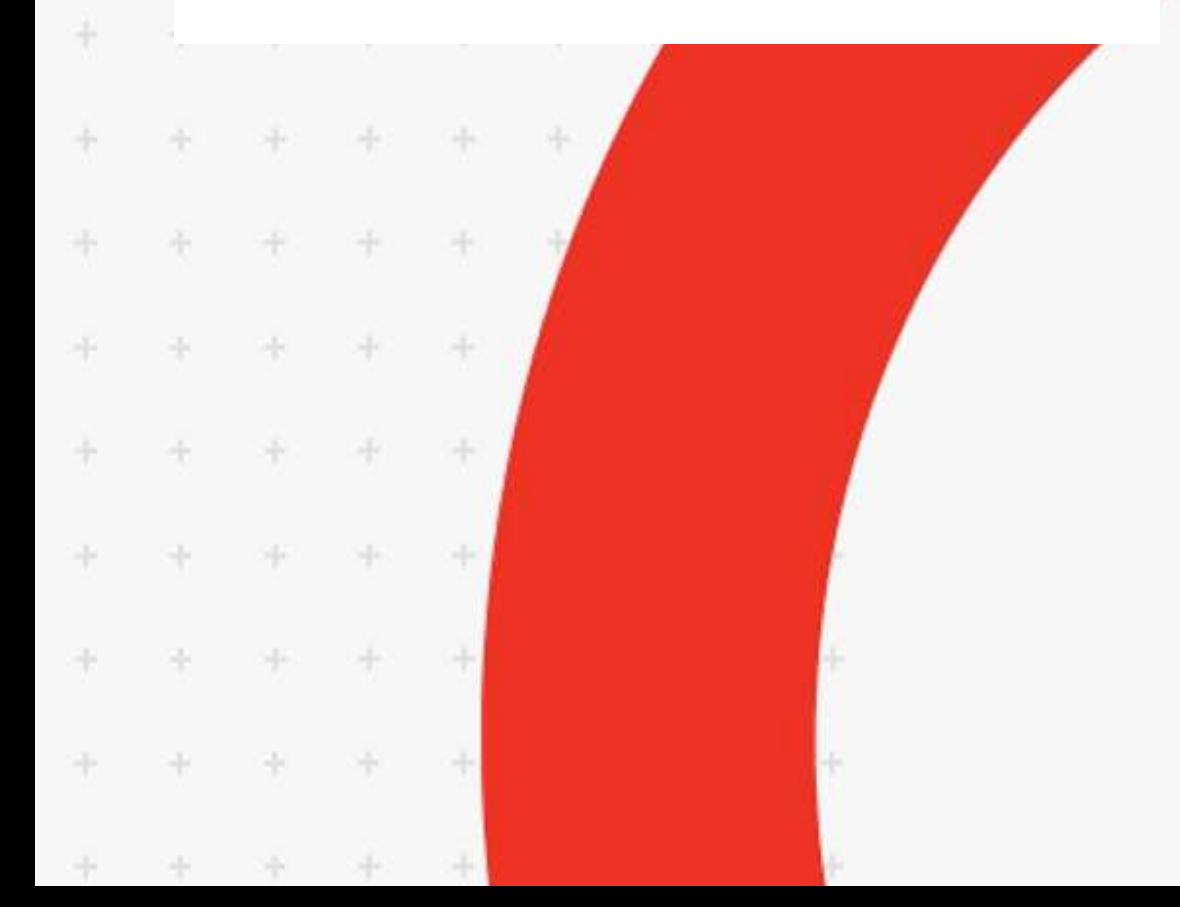

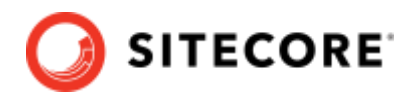

# **Table of Contents**

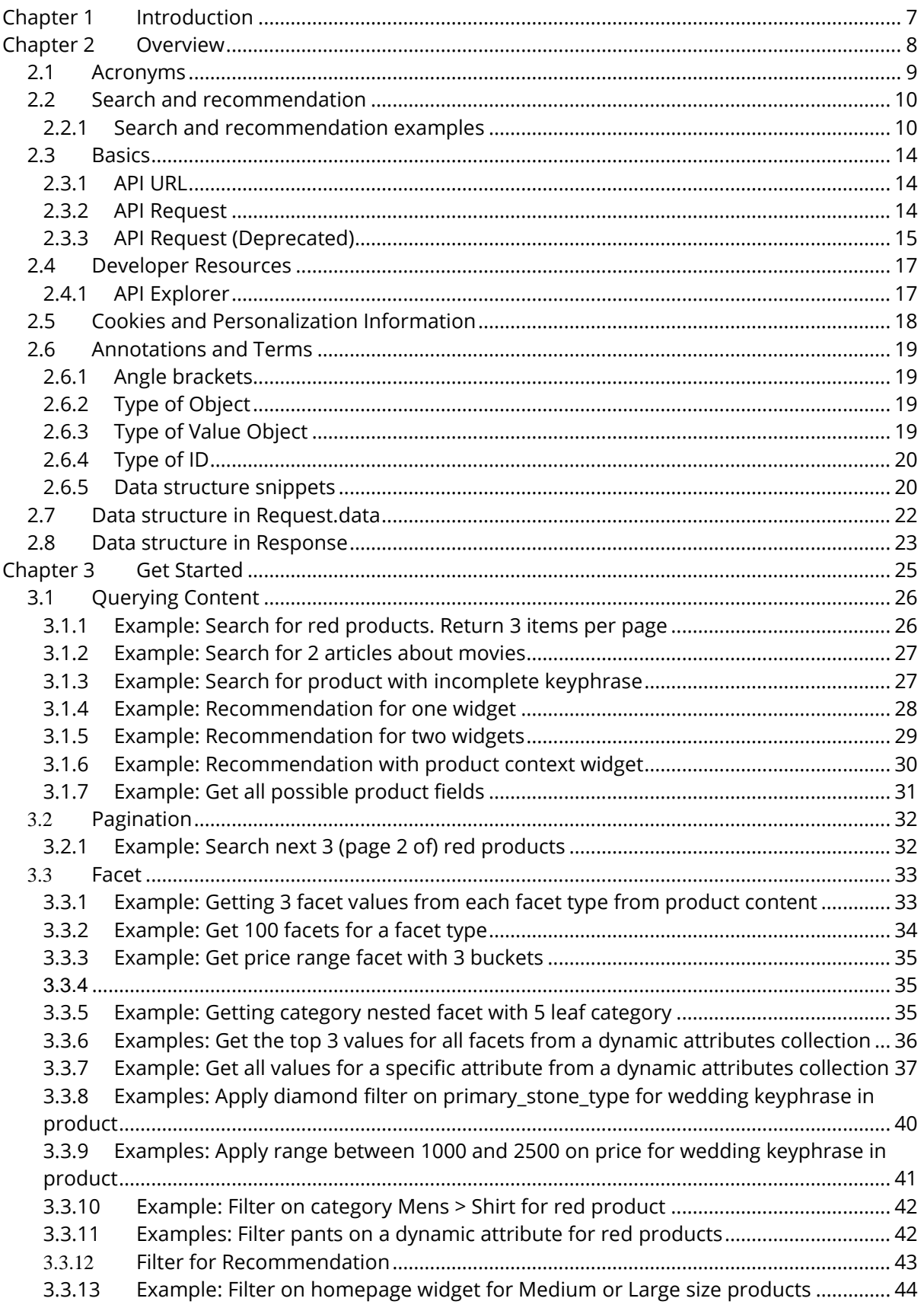

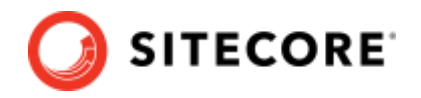

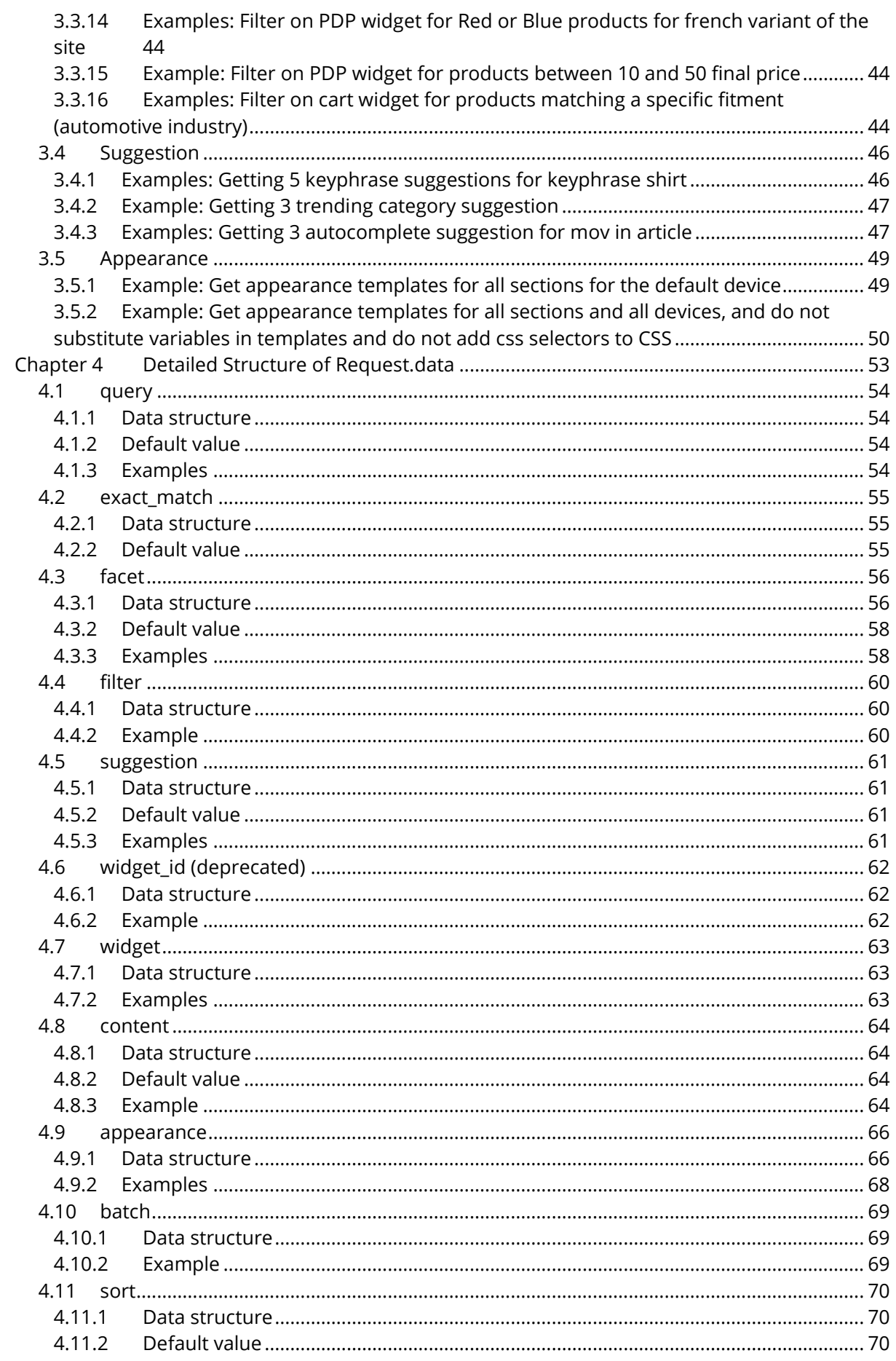

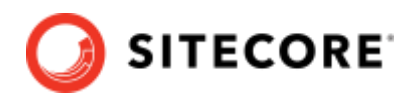

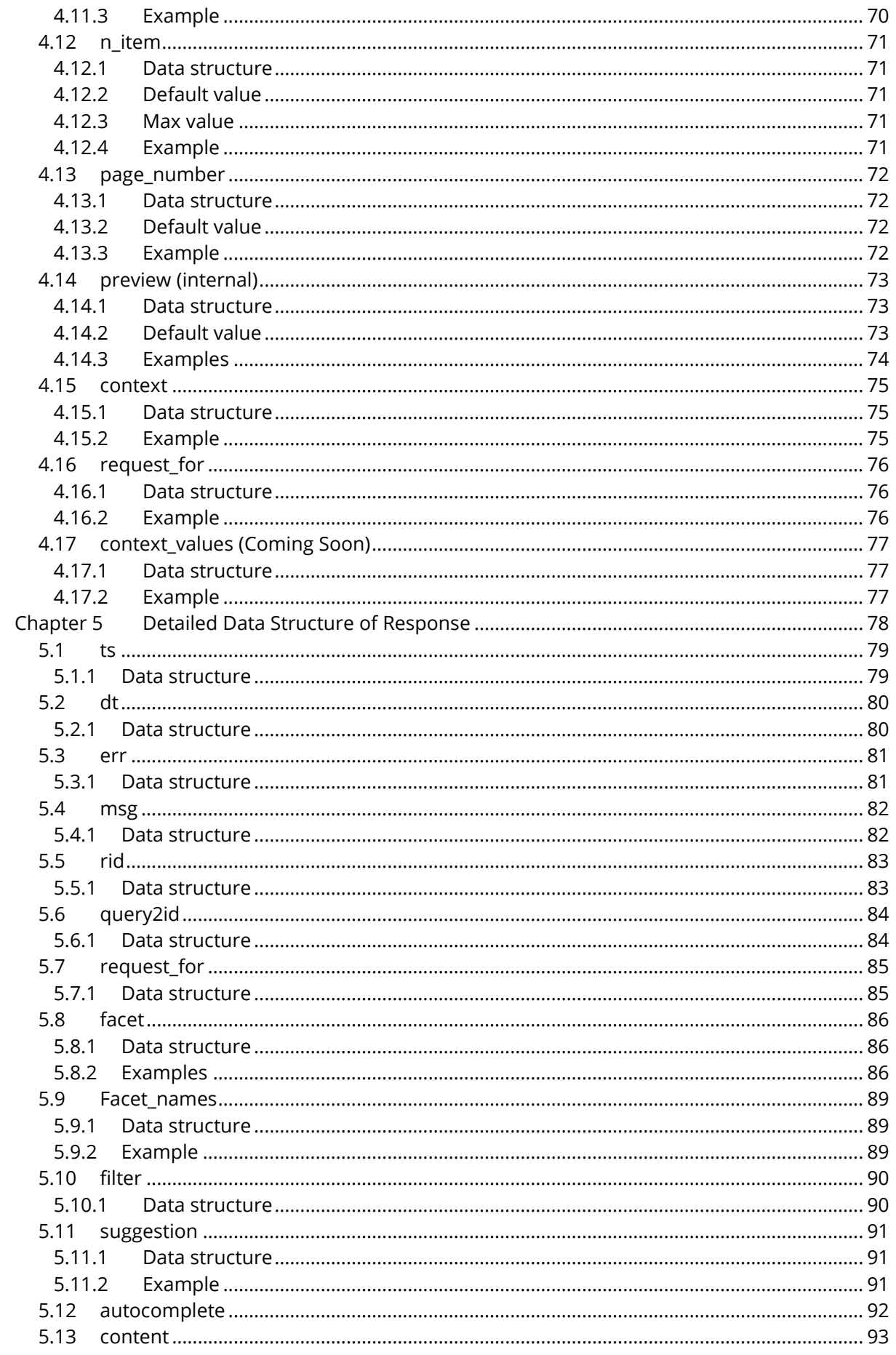

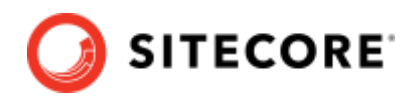

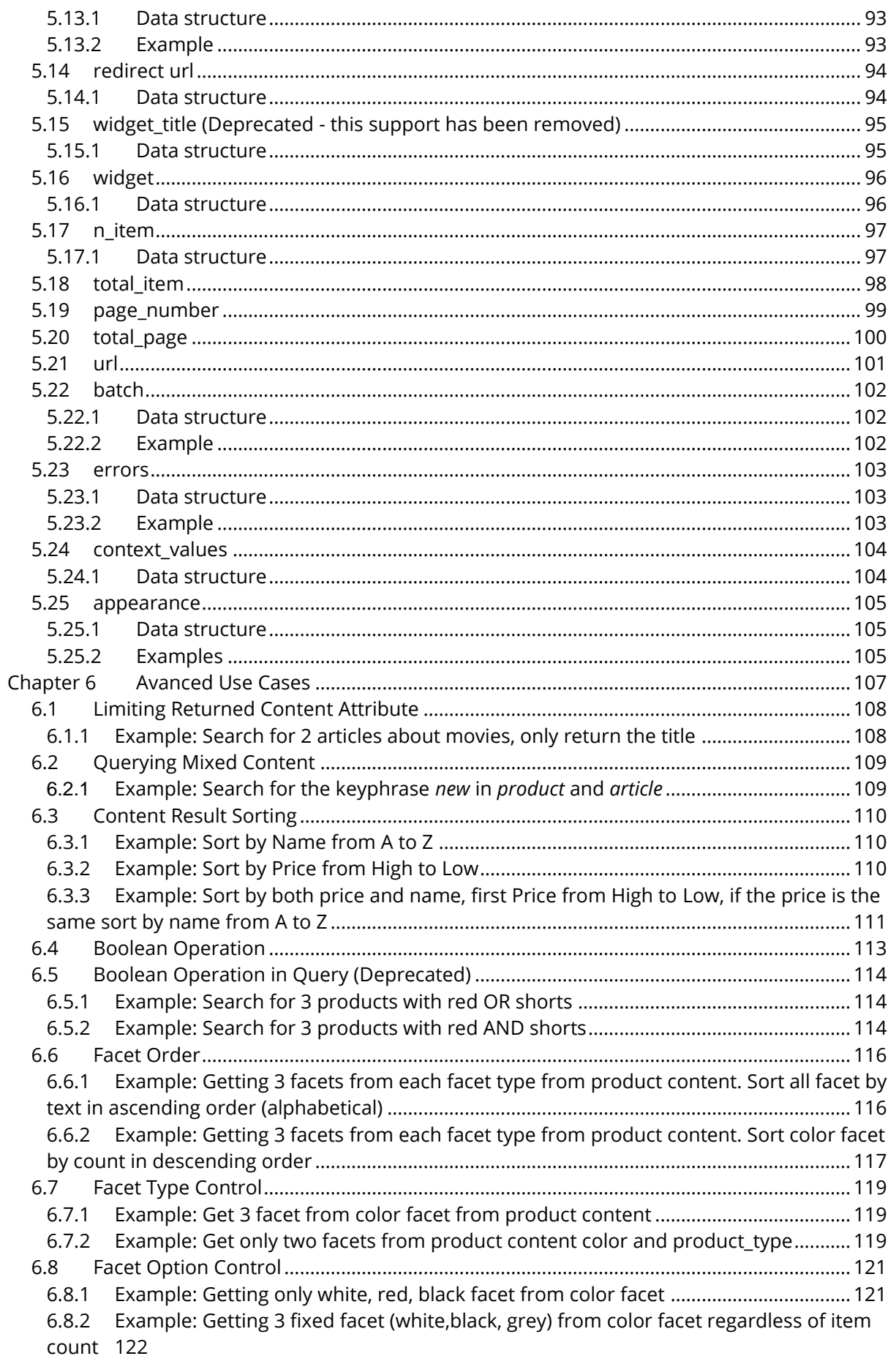

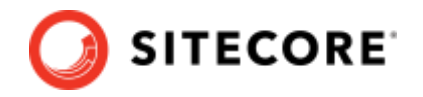

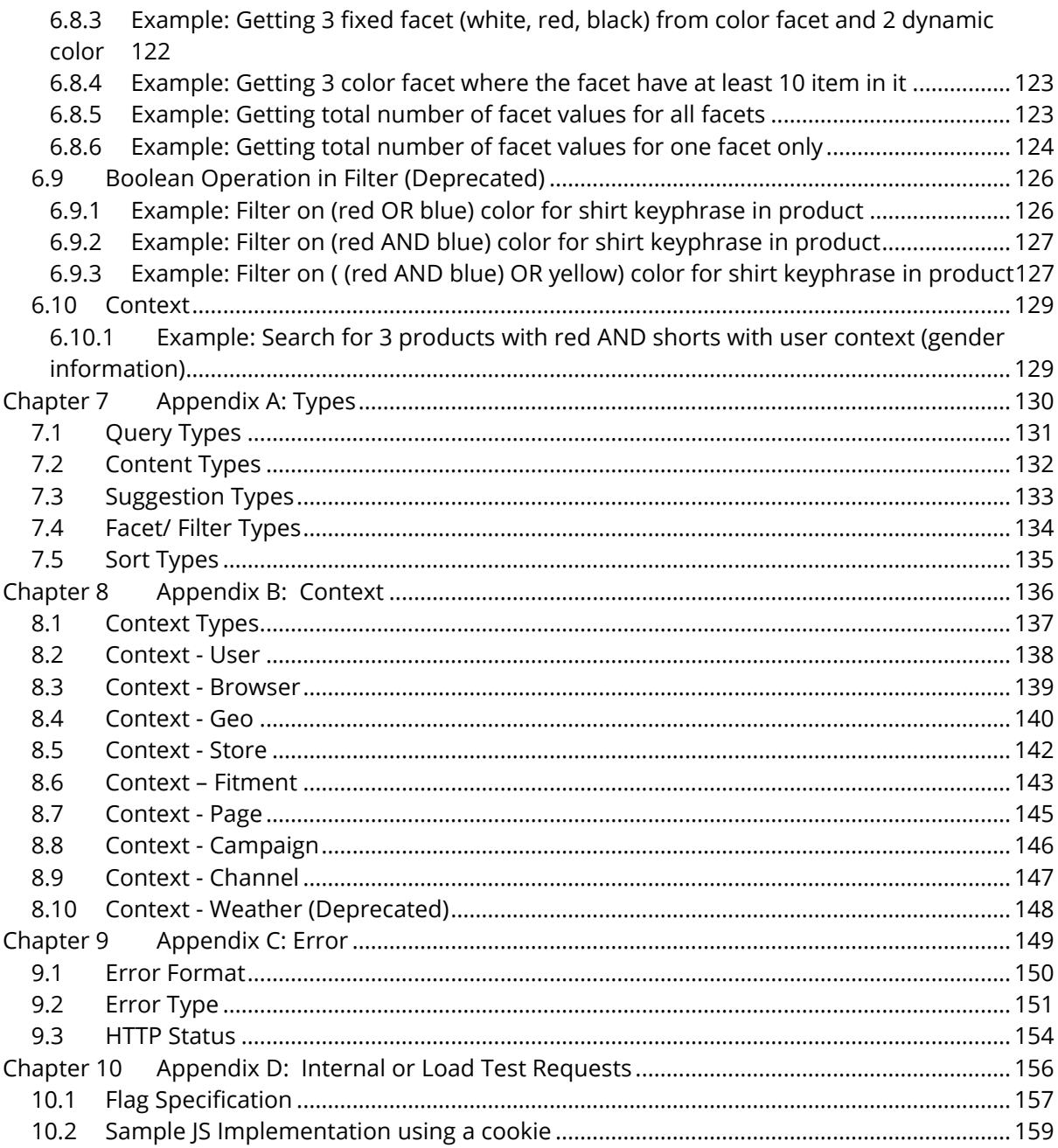

Sitecore® is a registered trademark. All other brand and product names are the property of their respective holders. The contents of this document are the property of Sitecore. Copyright © 2001-2022 Sitecore. All rights reserved.

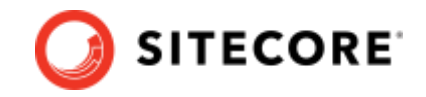

# <span id="page-6-0"></span>**Chapter 1 Introduction**

The Sitecore Discover Search and Recommendation API provides functionality to search and recommend any content you provide, including products, categories, stores, articles, banners, and more. It honors all rules that are setup through the portal including synonyms, content rules (for example, to boost, suppress, include or exclude specific content), redirect rules enabling redirects to specific landing pages, and so on...

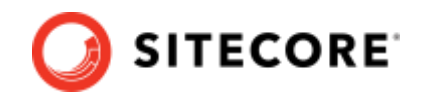

# <span id="page-7-0"></span>**Chapter 2 Overview**

The Sitecore Discover Search and Recommendation API provides:

- Suggestions Guidance and tips for next search query. Includes features for autocomplete, dynamic spelling correction, query suggestions, and related searches.
- Facets Available content attributes to further narrow results.
- Filter Selected facets applied to content results.
- Content Results Search results for all requested type of content.
- Sort Ordering of content results based on different attributes or algorithms.
- Multiple widget results: Ability to serve multiple widgets on a given page.
- Product Listing Pages: Ability to configure dynamic pages where recommended content can be filtered and grouped by any attribute of user's choice.
- Personalization Results based on user purchase intent (e.g. based on user's behavior in real-time, past, or aggregated user behavior).
- Appearance Information to render widget in browser.

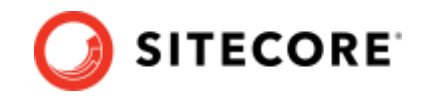

# <span id="page-8-0"></span>**2.1 Acronyms**

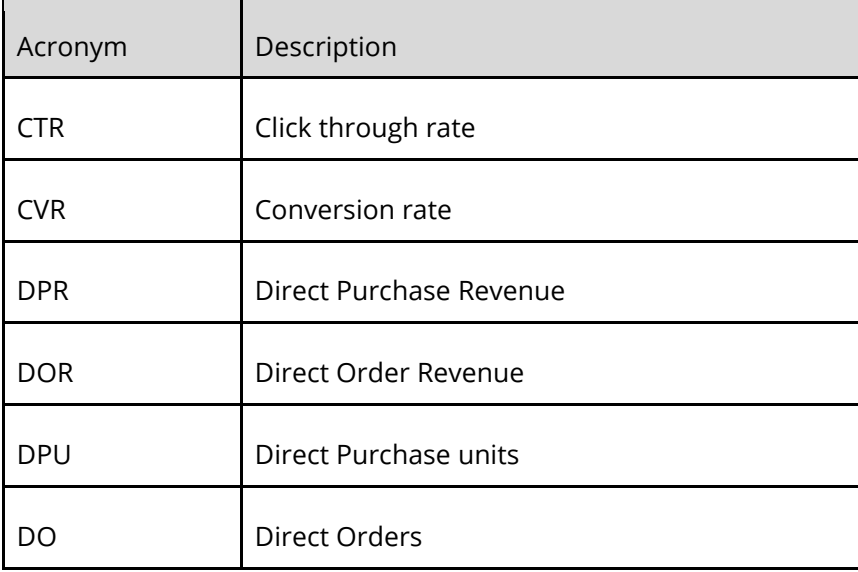

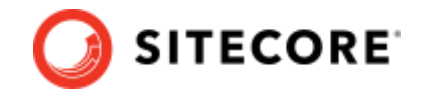

# <span id="page-9-0"></span>**2.2 Search and recommendation**

The same API supports results that you can use for preview search, full page search, category page search, landing page search, special occasion page, similar items recommendations, you may also like recommendations, html content, banners and more.

The interaction involves JSON objects in a Request-Response format.

A *request* is a JSON object sent by the API user to provide information about a specific query to receive specific information about available facets on a search query, possible suggestions to direct the next query in different contents, and available matching content results.

A *response* is a JSON object sent by the Discover search service. It will include a set of available facets on the query, possible suggestions, and content results matching the request.

# <span id="page-9-1"></span>**2.2.1 Search and recommendation examples**

This section show some examples of search and recommendation you can achive on your website with the Sitecore Discover Search and Recommendation API.

# **Search Page with Filtering**

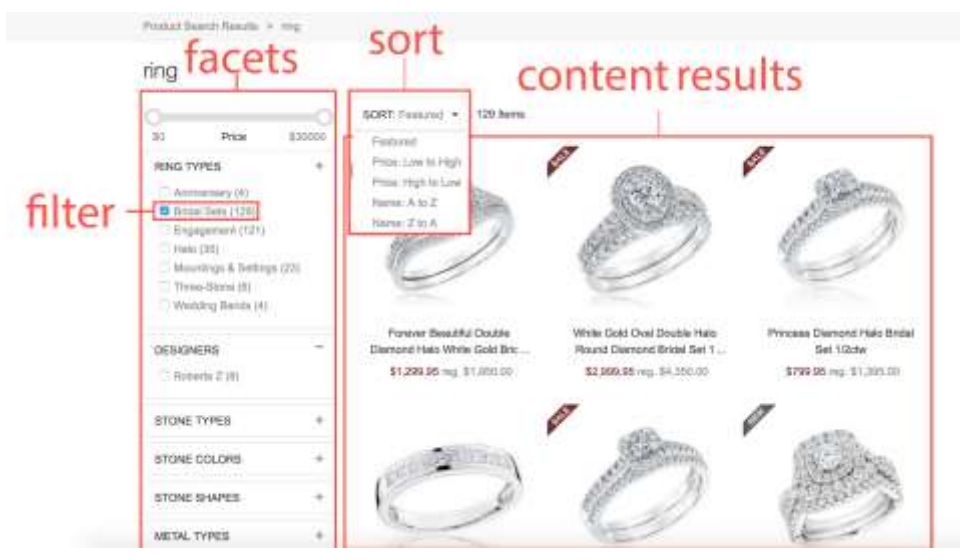

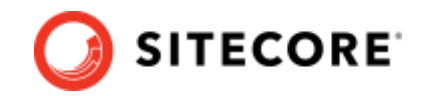

#### **Preview Search**

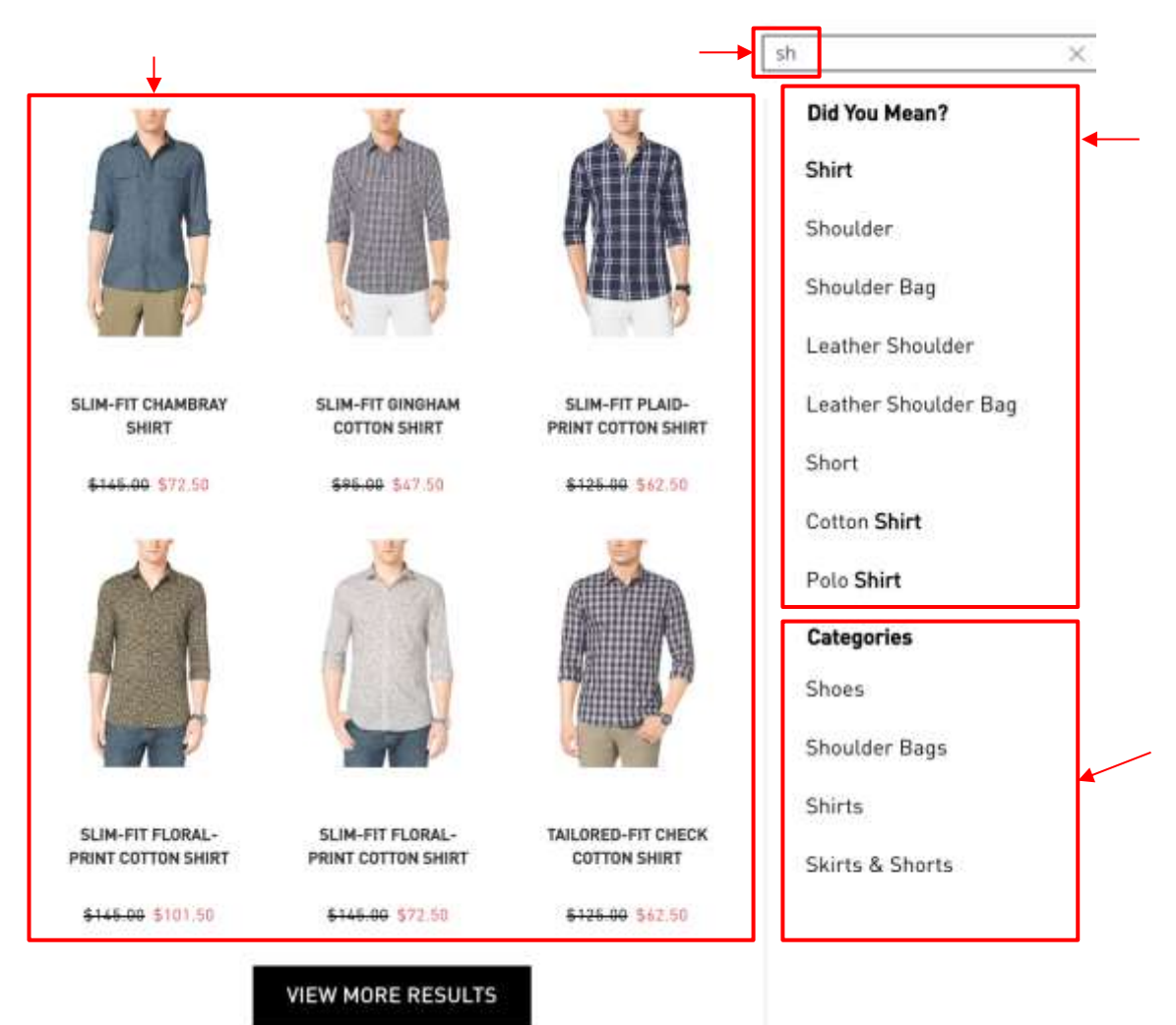

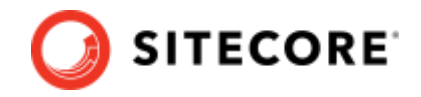

#### **Multiple Widget Recommendations**

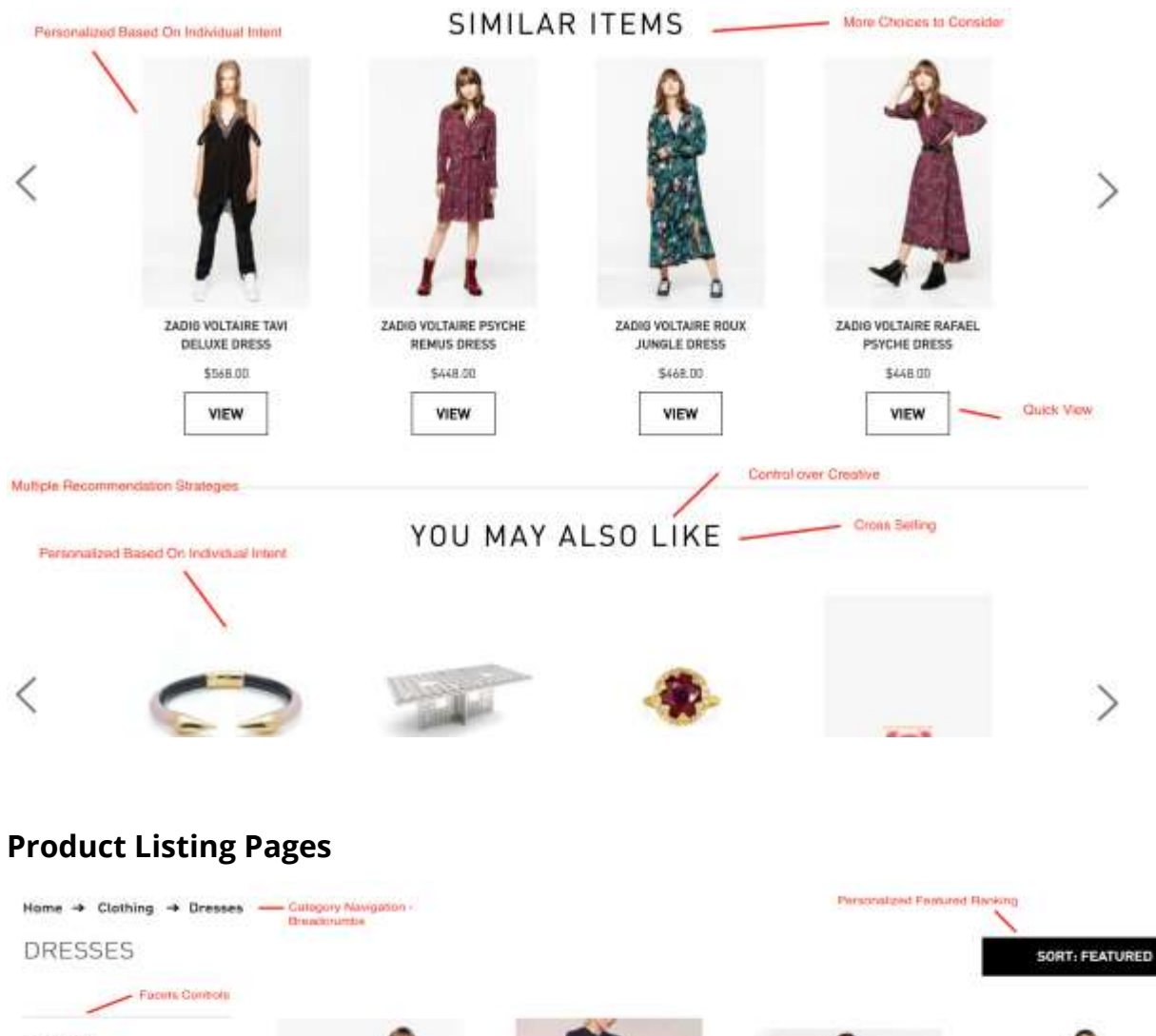

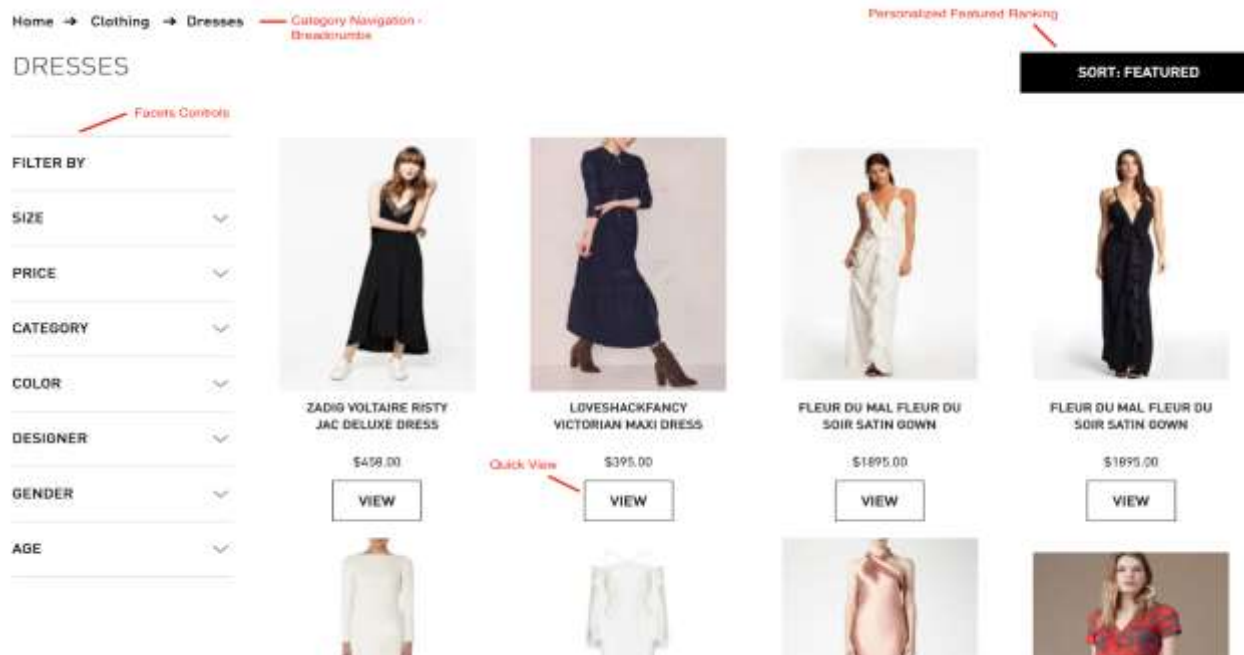

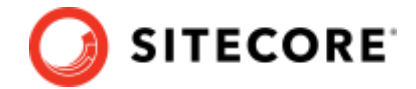

Sitecore Discover

# **Image Banner with overlay title and subtitle**

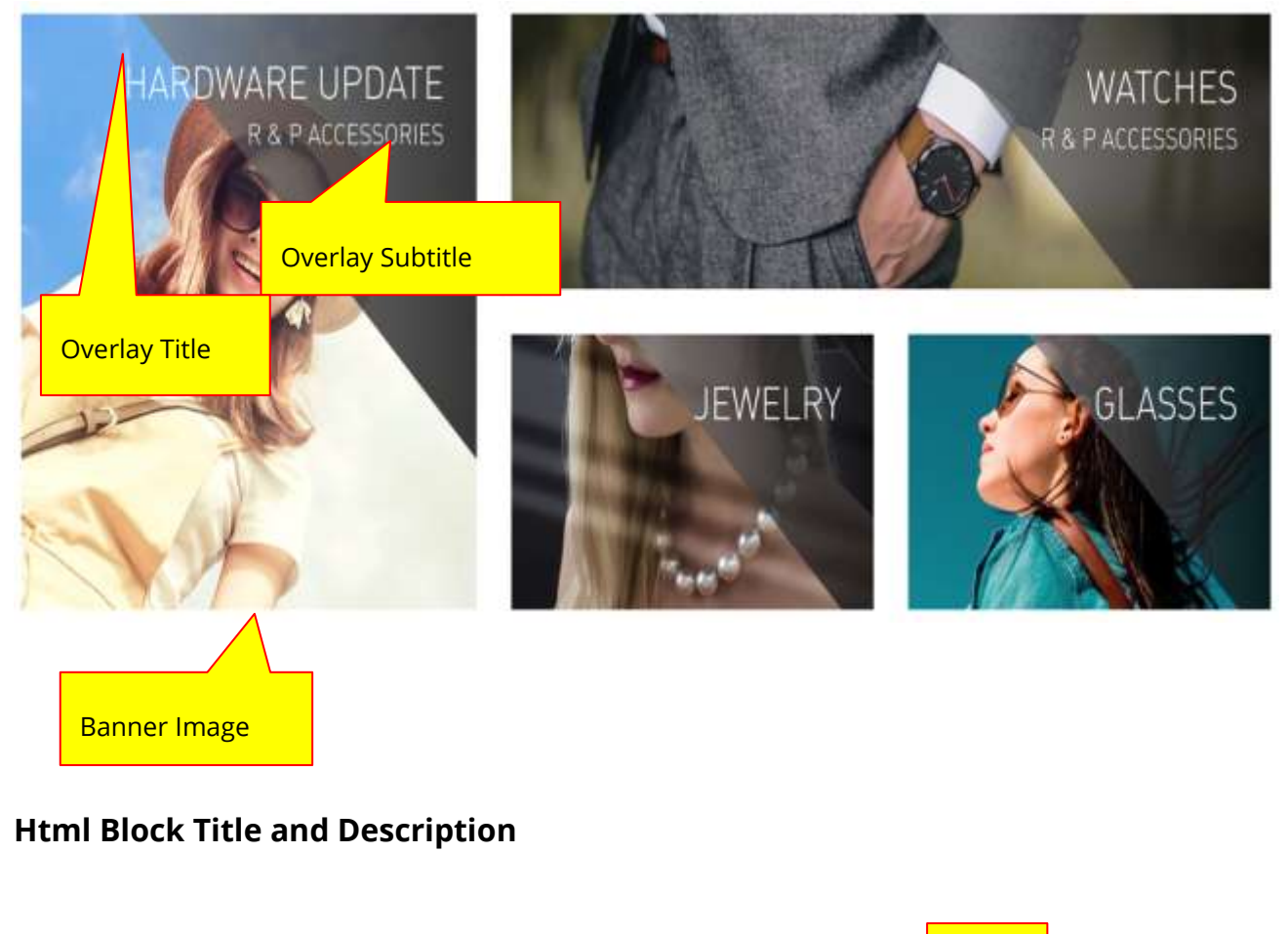

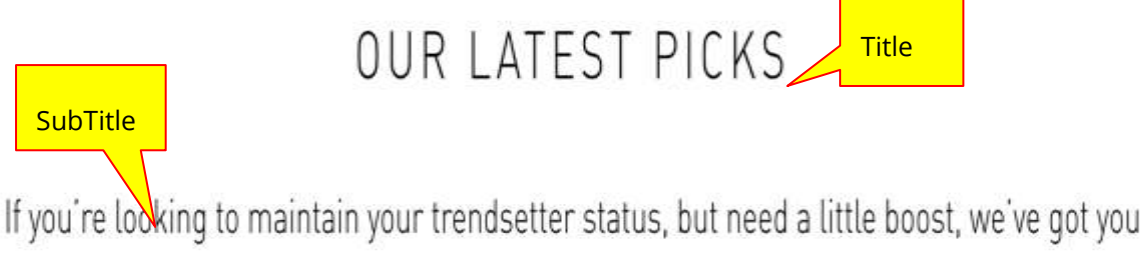

covered. Get started with these best selling picks you can wear right from the jump.

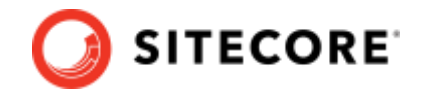

# <span id="page-13-0"></span>**2.3 Basics**

Sitecore Discover supports both HTTP and HTTPS protocols for the APIs. You can access APIs using GET or POST methods.

Our APIs accept requests in the form of JSON object. All information of inquiry to the APIs must be in a key data. The value of the key can either be a JSON string or a url encoded JSON string.

### <span id="page-13-1"></span>**2.3.1 API URL**

You can obtain the API URL from the Customer Engagement Console, under **Developer Resources > API Access**.

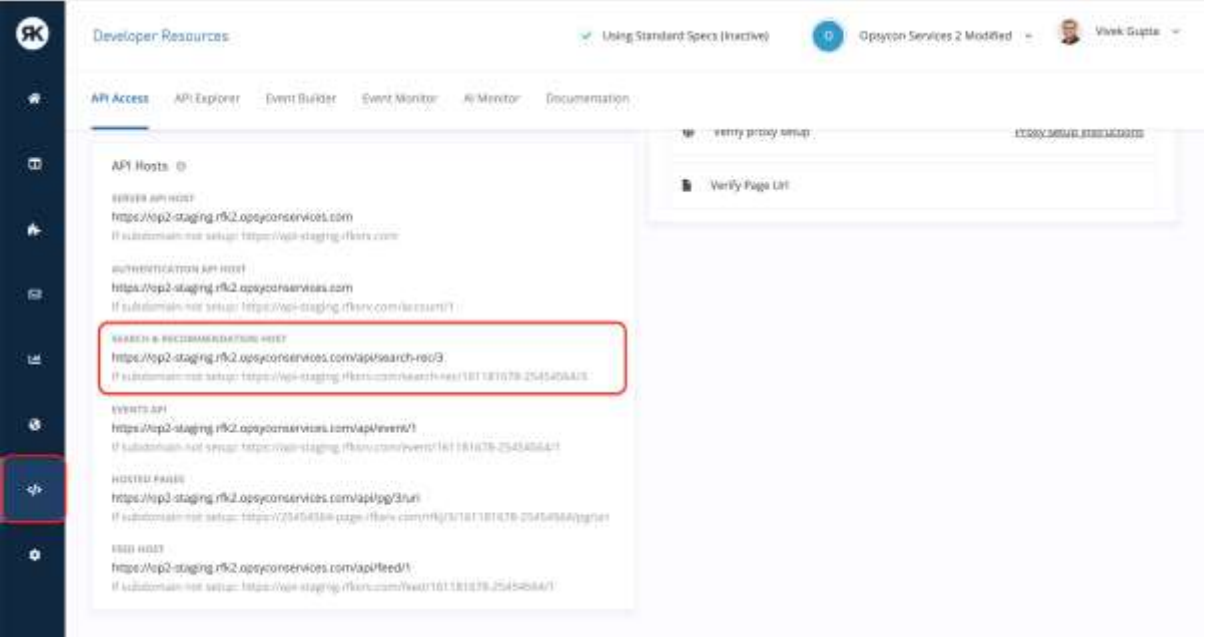

# <span id="page-13-2"></span>**2.3.2 API Request**

Method: Get or Post

Required keys:

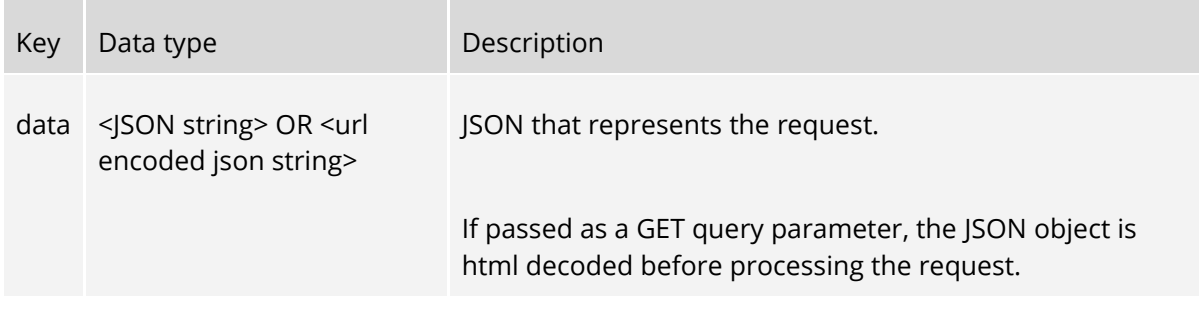

#### Example:

GET {API\_URL}?data={<your\_key\_value\_data>}

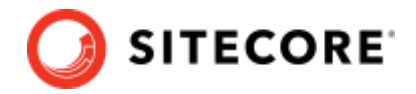

```
POST {API_URL}
{
  "data": "{<your_key_value_data>}"
}
```
Example in Python (Using Requests library):

```
import requests
import json
url = 'API URL'data = { "data": '{"query": {"keyphrase": ["example"]},"content": {}}'
}
response = requests.post(url, params=data)
print json.loads(response.text)
```
#### **Note:**

You must have set up a dedicated subdomain to access Sitecore Discover services. Contact Reflektion support for details.

# <span id="page-14-0"></span>**2.3.3 API Request (Deprecated)**

Required keys:

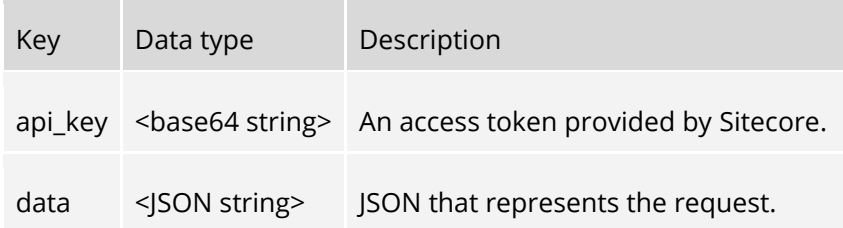

When calling from the server, use the API key. The API key does not require an access token to make API calls. Set the following header:

```
Host: api.rfksrv.com
Header: Authorization: : <api-key>
```
The <api-key> can be assigned different scopes. A scope to call /search-rec and to call /account/<version>/access-token.

When calling from the client (browser), we recommend you use an access token that you obtain by using api-key and passing it to the client (browser):

```
Host: api.rfksrv.com
Header: Authorization: Bearer <access-token>
```
#### **Note:**

Some customers use api-key from browsers for public Sitecore Discover APIs. It is not recommended, and at your own risk.

Required keys:

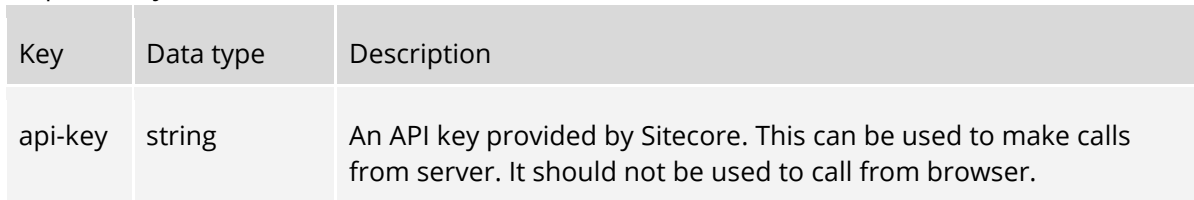

#### Sitecore Discover

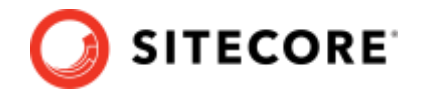

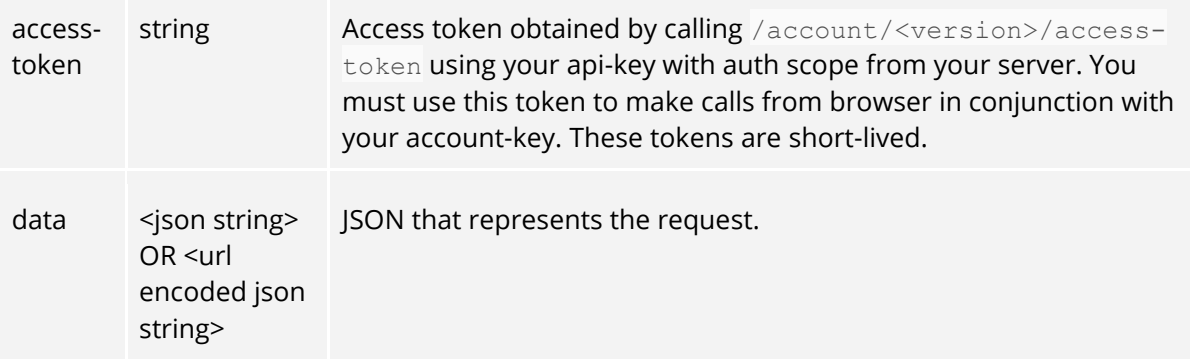

#### Example:

```
GET {server name}.rfksrv.com/search-
rec/{customer_key}/{version}?data={<your_key_value_data>}
      Header:
```

```
Authorization: "<your api-key>"
 OR
Authorization: Bearer <your access-token>
```

```
POST {server_name}.rfksrv.com/search-rec/{customer_key}/{version}
\left\{ \right."data": "{<your key_value_data>}"
}
Header:
Authorization: "<your api-key>"
OR
Authorization: Bearer <your access-token>
```
#### To obtain access token:

```
POST {server name}.rfksrv.com/account/1/access-token
{
 "data": '{"scope":["search-rec"]}'
}
Header:
Content-Type: application/json
x-api-key: "<your api-key>" 
Curl example:
curl -X POST https://api.rfksrv.com/account/1/access-token \
 -H 'Content-Type: application/json' \
 -H 'x-api-key: <api-key> \
 -d '{"scope":["search-rec"]}'
```
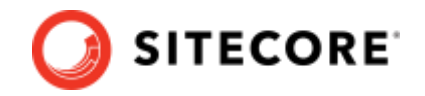

# <span id="page-16-1"></span><span id="page-16-0"></span>**2.4 Developer Resources**

### **2.4.1 API Explorer**

Sitecore Discover provides tools within the Customer Engagement Console (CEC) to help you easily create precise request data, and also allows you to run the requests to ensure you are sending it correctly and receiving the expected results. In the CEC, you access **Developer Resources** -> **API Explorer**

The following shows a screenshot of the **API Explorer**.

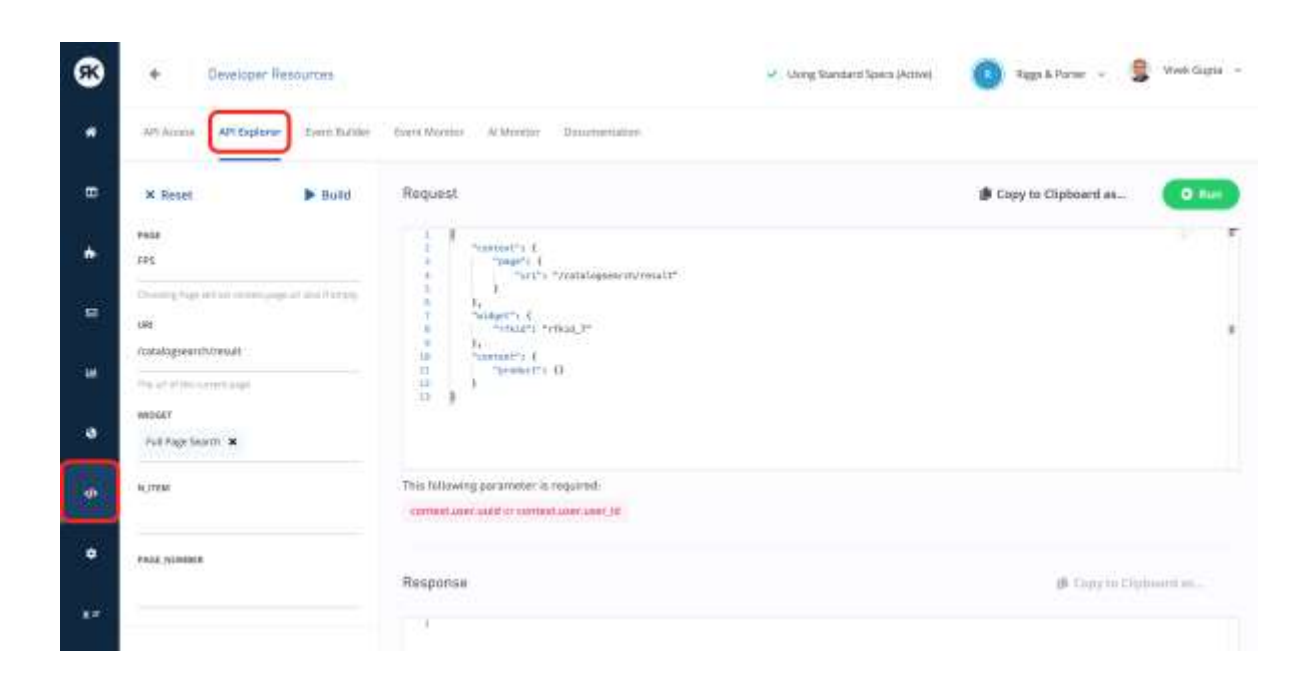

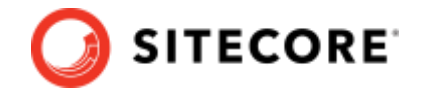

# <span id="page-17-0"></span>**2.5 Cookies and Personalization Information**

If you are making an API request from your server, then you must pass through several pieces of information to help Sitecore Discover personalize the experience for the user.

These include:

- Uri: Uri of the page the user is requesting.
- Referrer: referring uri (referrer) you received as part of the header in the request.
- IP: ip address of the user, i..e IP address of the request you received form user's browser or native application.
- User Agent: User agent of the browser that you received in the header of the request.
- Cookie: All cookies Sitecore Discover sets on the customer's domain Discover. All Sitecore Discover cookes cookies start with  $r$  (two underscores characters, followed by the letter *r*)**.** These cookies are required to:
	- o Track the user session
	- $\circ$  Preview settings if the customer (merchandiser) wants to change configuration in the Customer Engagement Console and test its impact on the website before publishing it.
	- $\circ$  Ramping up traffic on your website when moving to Sitecore Discover from another vendor.
- uuid or user id: Usually, if you pass the cookies, you would have also passed the \_ruid which contains the anonymous user id that Sitecore Discover has generated if you have included the beacon as part of your website. In that case, passing uuid is optional. However, if for any reason you have not included the beacon, you must pass a user identifier that you have generated and maintain to track the user anonymously.

Following is a sample request (cookies not shown):

```
{
            "context": {
                "page": {
                    "uri": "/category/men/shirts?color=red",
                    "referrer": "https://riggsandporter.com/category/men?color=red"
        \},
                "user": {
                    "uuid": "125757321-ph-eb-4w-1p-tvfxk0rs1iwgp5tsgdvt-1523635809203"
        \qquad \qquad "geo": {
                    "ip": "20.230.240.14"
                },
                "browser": {
                   "user agent": "user-agent: Mozilla/5.0 (Macintosh; Intel Mac OS X 11 1 0)
AppleWebKit/537.36 (KHTML, like Gecko) Chrome/89.0.4389.90 Safari/537.36"
               }
           }
        …
```
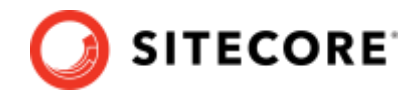

# <span id="page-18-0"></span>**2.6 Annotations and Terms**

# <span id="page-18-1"></span>**2.6.1 Angle brackets**

In the JSON snippets provided in this document, we use angle brackets <> to denote the explanation of the value.

For example, the following means that the string should be a content type.

```
"<content_type>"
```
# <span id="page-18-2"></span>**2.6.2 Type of Object**

Object is a dictionary of key-value pairs. The key is a string, the data structure of the value have different types depending on the key. The data structure of the value could be an object, list, string or number (float or integer).

The following is an example of an object

```
{
 "<key 1>": <value_1>,
 "<key 2>": <value_2>
}
```
# <span id="page-18-3"></span>**2.6.3 Type of Value Object**

Value object is a dictionary which contains a key-value where key is value and value is an array of items. There might be other keys in the value object. We refer to this structure as *value object* in this document.

```
{
   "value": [
    \langleitem_1>, \langleitem 2>, ...
  \frac{1}{2}"<key 1>": <value 1>
}
```
#### **Short Representation**

The value object can be represented in a short form if *value* is the only key in the value object. The short representation allows us to put the value of the value object without the enclosing object.

```
Full Representation Short Representation Short Representation
       " < key>": {
         "value": [
           <value_1>,
            <value_2>
         ]
       }
                                                        " <key>": [
                                                          <value_1>,
                                                           <value_2>
                                                        ]
```
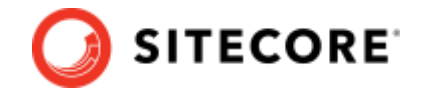

```
" <key>": {
  "value": [
    <value_1>
  ]
}
```
"<key>": <value 1>

### **Overwriting values**

If the value object contains a list of objects, the keys in the object will overwrite the key in the enclosing object (with some exception that will be specified).

In the following example, type A has a value  $2$  for key  $1$  while type B uses the enclosing object's value (value\_1).

```
{
  "value": [
   {"type": "A", "<key_1>": <value_2>}, 
    {"type": "B"}
  ],
 "<key 1>": <value 1>
}
```
In the following example, product is sorted in ascending order while article is sorted in descending order.

```
Example
\left\{ \right. "value": [
     {"type": "product", "sort": "asc"}, 
     {"type": "article"}
  \frac{1}{2} "sort": "desc"
}
```
# <span id="page-19-0"></span>**2.6.4 Type of ID**

Certain keys in both request and response may have values with the type of <id> which is a string with no readable meaning. Type <id> refers to any ID specified from API that might be used or referred in subsequent requests.

### <span id="page-19-1"></span>**2.6.5 Data structure snippets**

Snippets in [Detailed Data Structure](#page-52-1) sections, contain blue symbols to indicate structure.

The data structure snippets use three different symbols: **?**, **+**, and **\*.**

The ? symbol indicates an optional group, that is, you can have 0 or 1 of the group contained within the square brackets [].Following is an example of an optional key symbol:

```
["<optional key>": "<value>" ]?
```
The + symbol indicates a required group, that is, you must have 1 or more of the group contained within the square brackets []. Following is an example of a list that must contain at least one <value>:

*20*

{

}

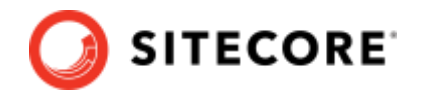

{ "<key>": [["<value>" ]+] }

The  $*$  symbol indicates that the group contained within the square brackets [] is optional and that you can have multiple instances, that is, you can have 0 or more of this group. Following is an example of a list which can be empty, or contain any number of <values>:

```
{
   "<key>": [["<value>" ]*]
}
```
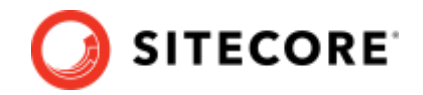

# <span id="page-21-0"></span>**2.7 Data structure in Request.data**

The following is a list of keys that a request can contain:

- [query:](#page-53-0) object that provides information about type and values of inquiries
	- Note: The following keys are related to the request for query: [exact\\_match:](#page-54-0) flag to only search for exact text
- [filter:](#page-59-0) object provides filtering information that further narrows query results
- [facet:](#page-32-0) object to request for receiving specific facets to be used for filtering in subsequent inquiries
- [suggestion:](#page-60-0) object to request for receiving suggestions on query in different types
- widget id: id of the widget assigned by Sitecore Discover that represents a specific real estate on the website to display search or recommendations (deprecated).
- widget: contains two ids: the rfkid and the widget id. You need to specify only rfkid that represents a specific real estate on the website to display search or recommendations.
- [batch:](#page-68-3) used only if multiple requests are grouped together into one request. A list of objects which can be used to override specific request key/values. Note: You must use batch for requesting results for multiple recommendation widgets on the same page to avoid duplicate responses.
- [content:](#page-63-0) object to provide information regarding expected content in result of search. Followings keys are related to the request for content:
	- o [sort:](#page-69-0) objects to direct sorting of the items in response
	- o [n\\_item:](#page-70-5) total number of items expected per page to be returned in response
	- o [page\\_number:](#page-71-4) page number of the results that will be returned
- [appearance:](#page-65-0) object to request appearance information including html, css and javascript templates and variables associated with the given widget(s).
- [preview:](#page-72-3) object to indicate this request is a preview request
- [context:](#page-74-3) object of additional dimensions that may affect the search results
	- o [user:](#page-137-0) information for user including user id, gender, email
	- o [browser:](#page-138-0) browser information including device, user agent, screen size
	- o [geo:](#page-139-0) geographic information of the user
	- o [store:](#page-141-0) store information if you want to limit the search to a specific store's inventory
	- o [fitment:](#page-144-0) fitment information representing user's fitment choice.
	- o [weather:](#page-147-1) weather information (Deprecated)
	- o [page:](#page-144-0) the page context such as referrer, page url, page title, list of skus (for cart page)
	- o [channel:](#page-146-0) the channel type such as notification bar, chatbot, web page
	- o [campaign:](#page-145-0) the paid campaign information to tie campaigns to rules
- [context\\_values:](#page-76-3) object to request what keys from the current request context to return in the response

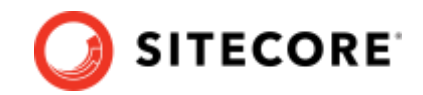

# <span id="page-22-0"></span>**2.8 Data structure in Response**

The following lists the keys in a response:

- $\bullet$  [ts:](#page-78-0) time of the server in millisecond (UTC)
- $\bullet$  [dt:](#page-79-0) response processing time, integer in millisecond
- [err:](#page-80-0) any error message (Deprecated)
- [msg:](#page-81-0) any special message for response (Deprecated)
- [rid:](#page-82-0) response id, unique generated string
- guery2id: object of unique b64 ids for each type in query
- result for: object to show what is the result for
- [facet:](#page-85-0) objects for available facets
- facet names: strings representing the names of available facets
- [filter:](#page-89-2) objects for selected filters (if any)
- [suggestion:](#page-90-3) object for suggestion for types provided
- [autocomplete:](#page-90-3) autocomplete keyphrase suggested (only returned with suggestion)
- [content:](#page-92-3) result items for different types requested
- [appearance:](#page-103-2) html/css templates and variables for rendering a widget

The following query.keyphrase related keys are present:

• redirect url: url that the search should redirect to, depending on the keyphrase

The following widget related keys are present:

- [widget\\_](#page-94-2)title: title of the widget returned (Deprecated)
- [widget:](#page-95-0) the widget that was used to generate this response
- experiment\_id: experiment\_id, unique experiment identifier representing the split test entity in Customer Engagement Console.
- experiment\_bucket: experiment\_bucket, unique generated string representing a bucket to which the user is assigned to.
- variation\_id: variation id, unique identifier representing the variation in Customer Engagement Console.

The following content related keys are presents along with content key:

- [n\\_item:](#page-96-2) number of content items reported
- total item: total number of content items available
- [page\\_number:](#page-98-1) current page number of the content results
- total page: number of content pages available
- [url:](#page-100-1) url that represents this search request (human readable)

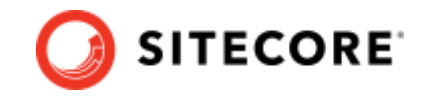

- [batch:](#page-101-3) returned only if requests were batched. A list of response key/values that are specific to corresponding batched requests. It is a list of objects which can be used to override response specific parameters.
- [errors:](#page-102-3) returned if any errors were encountered while processing the request. A list of all such errors, with a message, description, severity level and code for each of them is returned.
- [context\\_values:](#page-103-2) context values requested in the request.

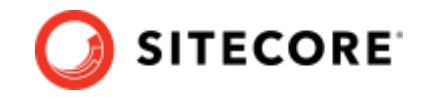

# <span id="page-24-0"></span>**Chapter 3 Get Started**

This section provides information to help you get started using the the Sitecore Discover Search and Recommendation APIs.

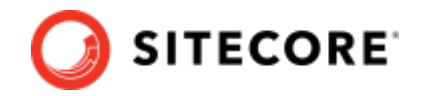

# <span id="page-25-0"></span>**3.1 Querying Content**

This section explains the basics of querying different content.

To query any content, the following two keys are required:

- The [query](#page-53-0) key specifies the query object that includes query string.
- The [content](#page-63-0) key specifies the [content type](#page-131-0) (default: product) that the query applies to.

The  $n$  item is an optional key that specifies the total number of items per page to be returned in the response. The default is 10.

This section includes the following examples of basic content queries:

- [Querying product content](#page-25-1)
- [Querying other content](#page-26-0)
- [Search for product with incomplete keyphrase](#page-26-1)
- [Recommendation for one widget](#page-27-0)
- [Recommendation for two widgets](#page-28-0)
- [Recommendation with product context widget](#page-29-0)
- [Get all possible product fields](#page-30-0)

For more advanced use cases, see:

- [Boolean Operation in Query](#page-113-0)
- [Limiting Returned Content Attribute](#page-107-0)
- [Querying Mixed Content](#page-108-0)
- Querying based on location availability
- **[Content Result Sorting](#page-109-0)**

#### <span id="page-25-1"></span>**3.1.1 Example: Search for red products. Return 3 items per page**

Request:

```
{
   "query": {
     "keyphrase": ["red"]
   },
   "n_item": 3,
   "content": {}
}
```
If there is no  $\langle \text{type} \rangle$  defined in content key, the default value is used. The default value for [content](#page-63-0) is product.

Response:

```
{
  "ts": 1480977544,
 "rid": "response_id_q1",
 "url": "/searchpage?keyphrase=red",
  "query2id": {
    "keyphrase": "keyphrase id red"
  },
```
*26*

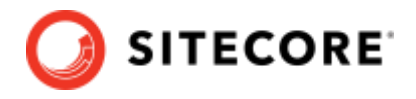

```
 "content": {
     "product": {
      "value": [
 {"name": "shorts", "color": "red", "price": 25,
"image url": "", "rating": 5 },
 {"name": "red hat", "price": 10, "rating": 1},
 {"name": "pants", "price": 50, "category_name": ["red"] }
      ]
    }
 },
 "n_item": 3,
 "total item": 5,
  "page_number": 1,
  "total_page": 2
}
```
The response returns any product that contains red in any attribute.

In this example, there are 2 pages of results in total. To query the next page, refer to [Pagination.](#page-31-0)

Each response returns adefault set of attributes for an item (in this example we just reported a few attribute keys for simplicity). For instructions to get a different subset of the attributes in the response, refer to [Limiting Returned Content Attribute](#page-107-0).

# <span id="page-26-0"></span>**3.1.2 Example: Search for 2 articles about movies**

Request:

```
{
   "query": {
     "keyphrase": ["movies"]
 },
   "content": {
     "article": {}
 },
   "n_item": 2
}
```
Response:

```
{
        "ts": 1480977544,
         "rid": "response_id_q2",
         "url": "/searchpage?keyphrase=movies&content=article",
         "query2id": {
            "keyphrase": "keyphrase id movies"
          },
          "content": {
            "article": {
             "value":
                {"title": "Top 10 movie for 2016", "author": "John Smith", "published_data": 
"2016-12-31"},
                {"title": "Finding memo review", "category_name": "movie review"}
              ]
            }
          },
          "n_item": 2,
         "total item": 3,
         "page_number": 1,
         "total page": 2
        }
```
# <span id="page-26-1"></span>**3.1.3 Example: Search for product with incomplete keyphrase**

If the specified keyphrase in the query yields no results, Sitecore Discover can look for results matching a suggested keyphrase. You must explicitly ask for suggestions in the request to return

*27*

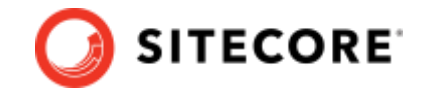

results for suggested keyphrase by including suggestion parameter. You may also ask to return query by including request for parameter. In this case, the response will contain the parameter request for, that details this strategy.

Request:

```
{
   "query": {
    "keyphrase": ["shor"]
   },
   "content": {},
   "n_item": 2,
   "suggestion": {
    "keyphrase": {
      "max": 1
    }
   },
   "request_for": ["query"]
}
```
Response:

```
{
      "ts": 1480977544,
     "rid": "response id q2",
      "url": "/searchpage?keyphrase=shorts",
      "query2id": {
       "keyphrase": "keyphrase id shorts"
      },
      "suggestion": {
     "keyphrase": [
       \{ "text": "short",
            "in content": "product",
            "id": "suggestion idc2hvcnQ="
        }
    ]
 },
      "content": {
        "product": {
           "value": [
            {"name": "swim short", "price": 25, "image_url": "", "rating": 5 },
            {"name": "casual short", "price": 10, "rating": 1}
        \Box }
      },
      "request_for": {
        "query": {
          "keyphrase": "short",
          "orig_keyphrase": "shor"
        },
        "content": {},
        "n_item": 2
      },
      "n_item": 2,
     "total item": 32,
      "page_number": 1,
      "total_page": 16
   }
```
# <span id="page-27-0"></span>**3.1.4 Example: Recommendation for one widget**

Request:

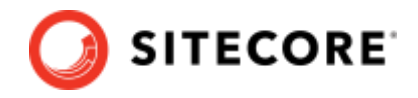

```
{
   "widget": {
    "rfkid": "rfkid_1"
  },
   "content": {"product": {}}, 
   "n_item": 2
}
```
Response:

```
{
   "ts": 1480977544,
   "rid": "response_id_q2",
   "content": {
    "product": {
       "value": [
        {"name": "Opaque earrings", "id": "1024"},
         {"name": "Hanging earrings", "id": "1023"}
     \Box }
   },
   "widget": {
    "rfkid": "rfkid_1"
   },
  "n_item": 2,
  "total item": 2,
  "page_number": 1,
   "total_page": 1
}
```
# <span id="page-28-0"></span>**3.1.5 Example: Recommendation for two widgets**

Request:

```
{
    "batch": [
        \left\{ \begin{array}{c} \end{array} \right. "widget": {"rfkid": "rfkid_1"}
          },
          {
             "widget": {"rfkid": "rfkid_2"}
          }
    ],
   "content": {"product": {}},
   "n_item": 2
}
```
In this request the widget is overridden in the batch object.

Response:

```
{
   "ts": 1480977544,
   "rid": "response_id_q2",
   "batch": [
         {
           "content": {
              "product": {
                 "value": [
                      {"name": "Opaque earrings", "id": "1024"},
                     {"name": "Hanging earrings", "id": "1023"}
               \Box }
            },
```
*29*

# **SITECORE**

```
 "widget": {"rfkid": "rfkid_1"}
        }, 
       \{ "content": {
             "product": {
                "value": [
                     {"name": "Opaque necklace", "id": "1022"},
                     {"name": "Hanging necklace", "id": "1021"}
              \Box }
          },
          "widget": {"rfkid": "rfkid_2"}
       }
   ]
   "n_item": 2,
  "total_item": 2,
  "page_number": 1,
  "total_page": 1
}
```
# <span id="page-29-0"></span>**3.1.6 Example: Recommendation with product context widget**

Request:

```
{
   "widget": {
    "rfkid": "rfkid_2" 
   },
  "context": {"page": {"sku": ["sku1", "sku2"]}},
   "content": {"product": {}}, 
   "n_item": 2
}
```
Response:

```
{
   "ts": 1480977544,
  "rid": "response_id_q2",
 "widget title": "Your title here",
  "widget": {
    "rfkid": "rfkid_2" 
   },
   "content": {
    "product": {
      "value": [
 {"name": "Opaque earrings", "id": "1024"},
 {"name": "Hanging earrings", "id": "1023"}
      ]
    }
   },
   "n_item": 2,
 "total item": 2,
  "page_number": 1,
  "total_page": 1
}
```
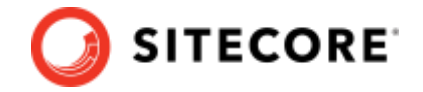

# <span id="page-30-0"></span>**3.1.7 Example: Get all possible product fields**

You can use the get fields flag within content to obtain a list of all possible fields in a product. Note that some products may not have every field out of all the possible fields (ex. Shoe products may not have hat size, etc.)

Request:

```
{
     "content": {"product": {"get_fields": true}}, 
     "n_item": 0
}
```
Response:

```
{
   "ts": 1480977544,
  "rid": "response_id_712370513",
  "content": {
    "product": {
       "fields": [
        "name",
        "price",
        "image_url",
        "rating",
        "shoe_size"
     \Box }
  },
  "n_item": 0,
 "total item": 5,
  "page_number": 1,
  "total_page": 5
}
```
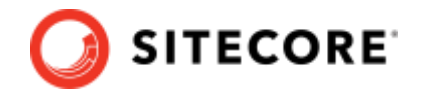

# <span id="page-31-0"></span>**3.2 Pagination**

There might be multiple pages of results for each query. This section will explain how to retrieve different pages of the response.

Below is a continuation of the **[Search](#page-25-1) for red products**. Return 3 items per page example.

# <span id="page-31-1"></span>**3.2.1 Example: Search next 3 (page 2 of) red products**

Request

```
{
  "query": {
    "keyphrase": ["red"]
 },
 "n item": 3,
 "page_number": 2,
  "content": {}
}
```
Response

```
{
  "ts": 1480977544,
 "rid": "response_id_q3",
 "url": "/searchpage?keyphrase=red&page=2",
   "query2id": {
    "keyphrase": "keyphrase id red"
 },
   "content": {
     "product": {
       "value": [
        {"name": "jacket", "color": "red", "price": 80},
         {"name": "red dress", "price": 100}
     \blacksquare ]
    }
   },
   "n_item": 2,
 "total item": 5,
 "page_number": 2,
 "total_page": 2
}
```
Although 3 items per page are requested, there are only 2 product items in the response. This is because there are only 5 items in total and we are requesting the last page, which will return the remaining items.

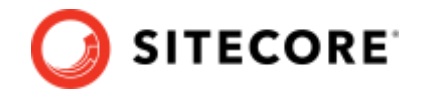

# <span id="page-32-0"></span>**3.3 Facet**

Different search queries dynamically return facets. These facets are based on product attributes as options you can filter on. Facets are returned in different formats (term, range, nested) based on the nature of the facet type.

Facet formats:

- Term String values
- Range Numerical values with minimum and maximum
- Nested String values in hierarchical structure

Examples:

- [Get facet from all facet type](#page-32-1)
- [Range facet](#page-34-0)
- [Nested facet](#page-34-1)

The examples provided are only the basic use cases, refer to the **Detailed Data Structure section** for complete structure.

For more advanced use cases, refer to the corresponding section:

- If a different sort order is required, refer to **Facet Order**.
- If only specific facet types are required, refer to **Facet Type Control**.
- If a fixed set of facet values are required, refer to [Facet Option Control.](#page-120-0)

# <span id="page-32-1"></span>**3.3.1 Example: Getting 3 facet values from each facet type from product content**

In this example, it is assumed that there are only four facet types (color, product\_type, primary\_stone\_type, primary\_metal\_type). In practice, there are likely to be more than four facet types.

Request:

```
{
  "facet": {
     "all": true,
    "max": 3
   }
}
```
The all flag needs to be 1 because we want all the facet\_type. If all the facet values are required, you can specify max to be -1.

```
33
```
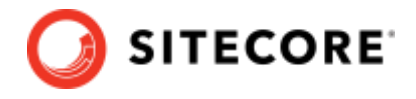

#### Response:

```
{
 "ts": 1480977544,
 "rid": "response id f1",
  "facet": {
    "colors": {
      "value": [
 {"id": "color_id_red", "text": "Red", "count": 23},
 {"id": "color_id_blue", "text": "Blue", "count": 11},
        {"id": "color_id_yellow", "text": "Yellow", "count": 10}
     \Box },
   "product_type": {
      "value": [
 {"id": "prod_type_id_ring", "text": "Ring", "count": 105},
 {"id": "prod_type_id_necklace", "text": "Necklace", "count": 45},
        {"id": "prod_type_id_watch", "text": "Watch", "count": 5}
      ]
    },
 "primary_stone_type": {
 "value": [
        {"id": "stone_id_diamond", "text": "Diamond", "count": 180},
 {"id": "stone_id_ruby", "text": "Ruby", "count": 55},
 {"id": "stone_id_pearl", "text": "Pearl", "count": 2}
      ]
    },
    "primary_metal_type": {
 "value": [
 {"id": "stone_id_gold", "text": "Gold", "count": 80},
        {"id": "stone_id_silver", "text": "Silver", "count": 45},
        {"id": "stone_id_white_gold", "text": "White Gold", "count": 20}
      ]
    }
 },
 "facet names": ["colors", "product type", "primary stone type", "primary metal type"]
}
```
In the response, the facet is returned in descending order of the *count* value because that is the default [facet.sort](#page-55-0) order. If a different sort order is required, refer to [Facet Order](#page-115-0).

#### <span id="page-33-0"></span>**3.3.2 Example: Get 100 facets for a facet type**

Request:

```
{
   "facet": {
      "colors": {"max": 100}
   }
}
```
Response:

```
{
  "ts": 1480977544,
 "rid": "response id f1",
  "facet": {
    "colors": {
      "value": [
 {"id": "color_id_red", "text": "Red", "count": 23},
 {"id": "color_id_blue", "text": "Blue", "count": 11},
 {"id": "color_id_yellow", "text": "Yellow", "count": 10},
 {"id": "color_id_green", "text": "Green", "count": 5},
        {"id": "color_id_orange", "text": "Orange", "count": 18},
```
*34*

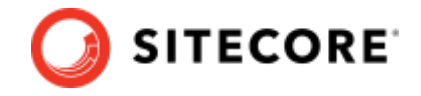

```
 {"id": "color_id_purple", "text": "Purple", "count": 2},
 {"id": "color_id_white", "text": "White", "count": 3},
 {"id": "color_id_grey", "text": "Grey", "count": 9},
 {"id": "color_id_black", "text": "Black", "count": 11},
 {"id": "color_id_multi", "text": "Multi-color", "count": 5},
 {"id": "color_id_no_color", "text": "No color", "count": 17},
 ...
      ] 
    } 
  },
  "facet_names": ["colors"]
}
```
# <span id="page-34-0"></span>**3.3.3 Example: Get price range facet with 3 buckets**

Request:

```
{
  "facet": {
    "price": {"max": 3}
  }
}
```
Response:

```
{
  "ts": 1480977544,
  "rid": "response_id_f2",
  "facet": {
    "price": {
      "min": 10,
      "max": 1500,
      "value": [
        {"id": "pR1151f20", "min": 10, "max": 200,
           "text": "10 - 200", "count": 124},
 {"id": "pR115Qdq", "min": 200, "max": 800,
 "text": "200 - 800", "count": 89},
 {"id": "pR115gGp", "min": 800, "max": 1500,
 "text": "800 - 1500", "count": 94}
     ] 
    }
  },
 "facet names": ["price"]
}
```
# <span id="page-34-1"></span>**3.3.4 Example: Get category nested facet with 5 leaf category**

Request:

```
{
   "facet": {
     "category_tree": {"max": 5}
   }
}
```
Response:

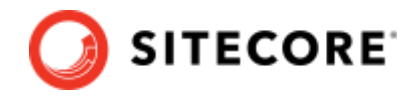

```
{
  "ts": 1480977544,
 "rid": "response_id_f3",
 "facet": {
"category tree": {
 "value": [
       \{ "id": "ct1",
          "text": "Mens",
          "count": 5,
          "sub": [
 {"id": "ct11", "text": "Shirt", "count": 2},
 {"id": "ct12", "text": "Pants", "count": 3}
         ]
        },
        {
          "id": "ct2",
          "text": "Womens",
         "count": 2,
         "sub": [
 {"id": "ct21", "text": "Shirt", "count": 1},
 {"id": "ct22", "text": "Pants", "count": 1}
        \Box },
        {
          "id": "ct3",
         "text": "Kids",
         "count": 5,
          "sub": [
           {"id": "ct31", "text": "Shirt", "count": 5}
         ]
        }
    \Box }
 },
 "facet_names": ["category_tree"]
}
```
**Note**: The max is applied to limit the facet\_values under sub.

The sub key indicates the list of sub facets that belongs to the facet. This is useful to represent hierarchical structure such as category tree. In this example, there are 3 **Shirt** categories, which belongs to different parent categories (Mens, Womens, Kids)

# <span id="page-35-0"></span>**3.3.5 Examples: Get the top 3 values for all facets from a dynamic attributes collection**

```
Request:
```

```
{
   "facet": {
     "dyn_attrs": {"max": 3}
  }
}
```
Response:

```
{
  "ts": 1480977544,
 "rid": "response_id_f1",
  "facet": {
    "dyn_attrs.color": {
     "number of products": 8762,
```
*36*
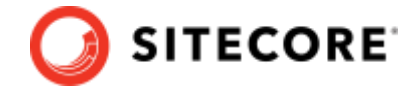

```
"display name": "Color",
              "value":
                {"count": 913, "text": "Black", "id": "facet_idQmxhY2s=", "in_content": 
"product"},
                 {"count": 532, "text": "Yellow", "id": "facet_idWWVsbG93", "in_content": 
"product"},
                 {"count": 378, "text": "Green", "id": "facet_idR3JlZW4=", "in_content": 
"product"}
              ]
             },
             "dyn_attrs.clothing_type": {
              "number of products": 3139,
              "display_name": "Clothing Type",
              "value":
                {"count": 229, "text": "Pants", "id": "facet_idUGFudHM=", "in_content": 
"product"},
                {"count": 418, "text": "Coveralls", "id": "facet_idQ292ZXJhbGxz", "in_content": 
"product"},
                 {"count": 233, "text": "Jackets", "id": "facet_idSmFja2V0cw==", "in_content": 
"product"}
              ]
            }
           },
           "facet_names": [
            "dyn_attrs.material",
            "dyn_attrs.color",
           "dyn attrs.clothing type"
          ]
       }
```
#### **Note:**

The dyn attrs in the request refers to the name of a dynamic attribute enabled for facets.

# **3.3.6 Example: Get all values for a specific attribute from a dynamic attributes collection**

Request:

```
{
  "facet": {
     "dyn_attrs.clothing_type": {"max": 100}
  }
}
```
Response:

```
{
          "ts": 1480977544,
         "rid": "response id f1",
          "facet": {
           "dyn attrs.clothing type": {
        "number_of_products": 1441,
       "display name": "Clothing Type",
              "value": [
                {"count": 234, "text": "Pants", "id": "facet_idUGFudHM=", "in_content": 
"product"},
                {"count": 441, "text": "Coveralls", "id": "facet_idQ292ZXJhbGxz", "in_content": 
"product"},
                {"count": 240, "text": "Jackets", "id": "facet_idSmFja2V0cw==", "in_content": 
"product"},
                {"count": 307, "text": "Shirts", "id": "facet_idU2hpcnRz", "in_content": 
"product"},
                 {"count": 219, "text": "Safety Vests", "id": "facet_idU2FmZXR5IFZlc3Rz", 
"in content": "product"},
```
*37*

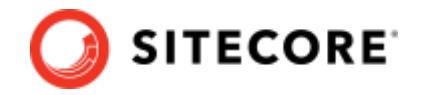

```
 ...
      ]
    }
 },
 "facet_names": [
    "dyn_attrs.color"
 \, \, \,}
```
#### **Note:**

The dyn\_attrs.clothing\_type in the request refers to the name of an individual attribute (clothing\_type) within a dynamic attribute (dyn\_attrs) enabled for facets.

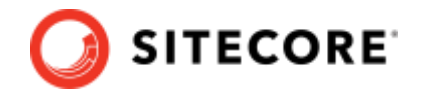

# **3.4 Filter for Search**

Filters are specific selections (from **Facet** or otherwise) that allows you to reduce the number of results returned. Filters must be configured in the Customer Engagement Console (CEC).

Filter ensures that the attribute of the item exactly matches the specified value. Unlike a query, a filter does not consider other attributes.

Consider the following two products. Querying with keyphrase "red" gives you both products. This is because the query looks at all the fields of the product. Filter on **color** "red" only gives you product 2. This is because the filter only looks at the **color** field of products.

```
Product 1: {"name": "red flag shirt", "color": "white"}
Product 2: {"name": "shirt", "color": "red"}
```
By default, filters on different facet types are applied with an AND operation while within a facet type are applied with an OR operation.

### **Filter on different facet types**

Since the filters are applied on different facet types (stone types and stone colors), it will be applied with an AND operation. This filters on (**Aquamarine** stone types AND **Blue** stone colors).

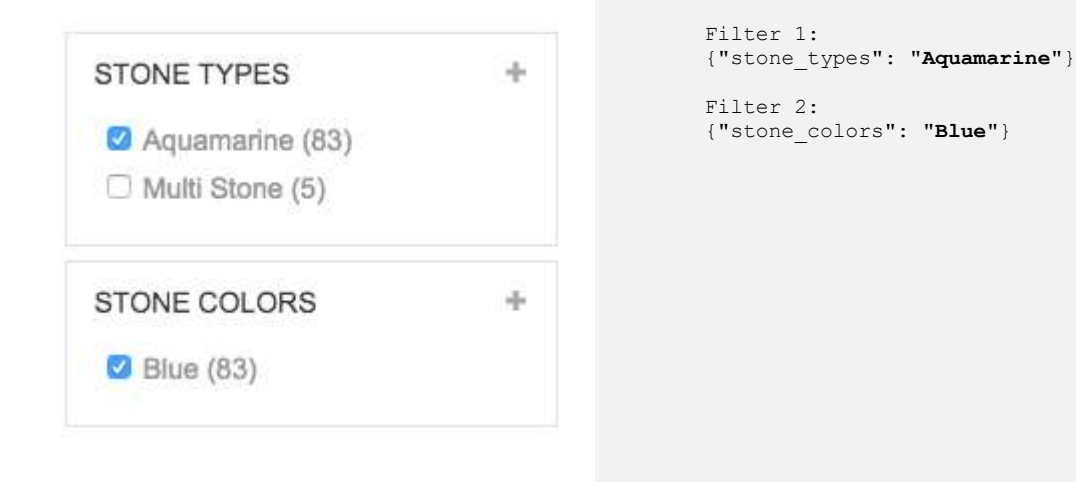

#### **Filter on same facet type**

Since the filters are applied on the same facet type (stone colors), it will be applied with an OR operation. This filters on (**Blue** OR **Clear**) stone colors.

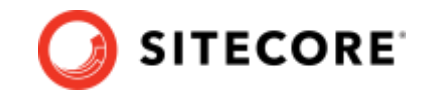

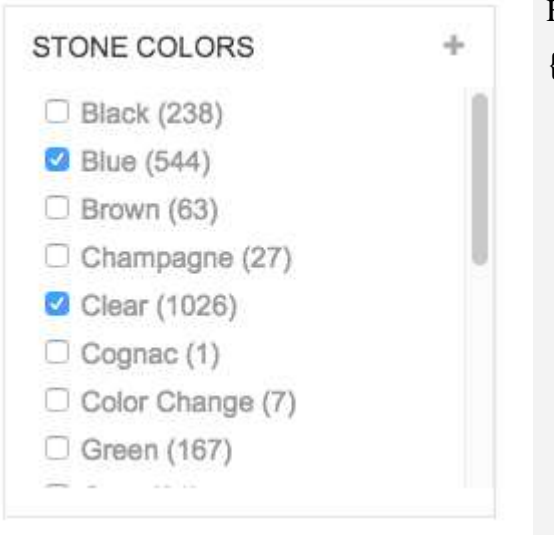

Filter 1 & 2: {"stone\_colors": ["**Blue**", "**Clear**"]}

The following examples follow:

- [Apply a term filter](#page-39-0)
- [Apply a range filter](#page-40-0)
- [Apply a nested filter](#page-41-0)
- [Apply a filter on a dynamic](#page-41-1) attribute for red products

# <span id="page-39-0"></span>**3.4.1 Examples: Apply diamond filter on primary\_stone\_type for wedding keyphrase in product**

Request:

```
{
  "query": {
    "keyphrase": ["wedding"]
 },
 "filter": {
 "primary_stone_type": {
 "value": ["stone_id_diamond"]
    }
  },
  "content": {}
}
```
Response:

```
{
"ts": 1480977544,
 "rid": "response_id_ff1",
"url": "/searchpage?keyphrase=wedding&primary_stone_type=stone_id_diamond",
 "query2id": {
 "query2id": {<br>"keyphrase": "keyphrase id wedding"
 },
 "filter": {
     "primary_stone_type": {
```
*40*

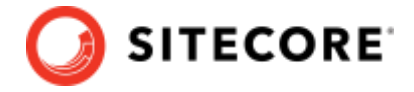

```
 "value": ["stone_id_diamond"]
    }
  },
  "content": {
     "product": {
       "value": [
        {"name": "wedding ring 1", "price": 2500, "image_url": "",
          "rating": 5, "primary_stone_type": "diamond"},
 {"name": "wedding ring 2", "price": 1000, "rating": 1,
 "primary_stone_type": "diamond"},
 {"name": "wedding jewelry 3", "price": 5000,
        "primary stone type": "diamond" },
 …
      ]
    }
  },
  "n_item": 10,
 "total item": 150,
  "page_number": 1,
  "total_page": 15
}
```
# <span id="page-40-0"></span>**3.4.2 Examples: Apply range between 1000 and 2500 on price for wedding keyphrase in product**

Request:

```
{
  "query": {
     "keyphrase": ["wedding"]
 },
 "filter": {
    "price": {
       "value": [{"min": 1000, "max": 2500}]
    }
  },
   "content": {}
}
```
Response:

```
{
  "ts": 1480977544,
  "rid": "response_id_ff2",
  "url": "/searchpage?keyphrase=wedding&price-min=1000&price-max=2500",
   "query2id": {
    "keyphrase": "keyphrase id wedding"
 },
  "filter": {
    "price": {
       "value": [{"min": 1000, "max": 2500}]
    }
   },
  "content": {
     "product": {
       "value": [
 {"name": "wedding ring 1", "price": 2500, "image_url": ""},
 {"name": "wedding ring 2", "price": 1000, "rating": 1},
 {"name": "wedding jewelry 4", "price": 1999},
 …
      ]
    }
 },
 "n_item": 10,
  "total_item": 150,
 "page_number": 1,
  "total_page": 15
}
```
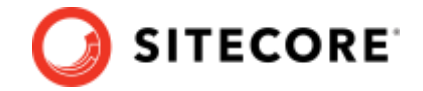

# <span id="page-41-0"></span>**3.4.3 Example: Filter on category Mens > Shirt for red product**

This example is a continuation of [Getting category nested facet with 5 leaf category](#page-34-0)

Request:

```
{
   "query": {
     "keyphrase": ["red"]
 },
   "filter": {
    "category_tree": {
       "value": ["ct11"]
     }
   },
   "content": {}
}
```
Response:

```
{
  "ts": 1480977544,
 "rid": "response_id_37",
 "url": "/searchpage?keyphrase=red&category=ct11",
  "query2id": {
   "keyphrase": "keyphrase id red"
 },
  "filter": {
    "category_tree": {
      "value": ["ct11"]
    }
  },
  "content": {
    "product": {
      "value": [
 {"name": "Shirt 1", "price": 25, "color": "red",
 "image_url": "", "category": "shirt",
 "parent_category": "men"},
 {"name": "New Arrival Shirt 2", "color": "red",
          "price": 100, "rating": 1,
"category": "shirt", "parent category": "men"},
 {"name": "Red Shirt 4", "price": 19, "category": "shirt",
 "parent_category": "men"},
 …
     ]
    }
 },
 "n_item": 10,
 "total item": 297,
 "page_number": 1,
 "total_page": 30
}
```
# <span id="page-41-1"></span>**3.4.4 Examples: Filter pants on a dynamic attribute for red products**

Request:

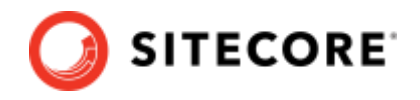

```
{
   "query": {
     "keyphrase": ["red"]
 },
   "filter": {
    "dyn attrs.clothing_type": {
       "value": ["Pants"]
    }
  },
   "content": {}
}
```
Response:

```
{
          "ts": 1480977544,
         "rid": "response_id_37",
          "query2id": {
           "keyphrase": "keyphrase id red"
        },
          "content": {
            "product": {
              "value": [
                {"name": "Pants 1", "price": 25, "color": "red", "image_url": "", "dyn_attrs": 
{"clothing_type": "Pants", ...}},
                {"name": "New Arrival Pants 2", "color": "red", "price": 100, "rating": 1, 
"dyn_attrs": {"clothing_type": "Pants", ...}},
        {"name": "Red Pants 4", "price": 19, "dyn_attrs": {"clothing_type": "Pants", 
...}}
        …
            \Box }
          },
          "n_item": 10,
         "total item": 297,
         "page_number": 1,
         "total page": 30
       }
```
#### **Note:**

The dyn attrs in the request refers to the name of a dynamic attribute enabled for filtering.

## **3.4.5 Filter for Recommendation**

Recommendation results can be filtered if the domain was migrated to use standard specs. There are two types of filters that can be used, namely:

- exact term filtering,
- numeric range filtering.

The filters sent in the request can be placed at the request level or the widget level. We always recommend the former option, which means that the filter will be applied to all widgets in a batch request. Filters can be applied to product or sku level attributes, including locale or storespecific attributes.

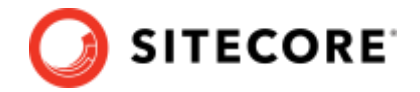

# **3.4.6 Example: Filter on homepage widget for Medium or Large size products**

```
{
 "widget": {
 "rfkid": "rfkid_1"
 },
  "filter": {
    "size": ["M", "L"]
 },
 "content": {"product": {}}, 
  "n_item": 16
}
```
# **3.4.7 Examples: Filter on PDP widget for Red or Blue products for french variant of the site**

```
{
 "widget": {
 "rfkid": "rfkid_31"
 },
 "filter": {
    "color": ["Rouge", "Bleue"]
   },
   "context": {
    "page": {
     "locale_country": "ca",
    "locale_language": "fr"
    }
 }
   "content": {"product": {}}, 
   "n_item": 16
}
```
# **3.4.8 Example: Filter on PDP widget for products between 10 and 50 final price**

```
\{ "widget": {
    "rfkid": "rfkid_32"
 },
  "filter": {
    "final_price": {"min": 10, "max": 50}
   },
   "content": {"product": {}}, 
   "n_item": 16
}
```
# **3.4.9 Examples: Filter on cart widget for products matching a specific fitment (automotive industry)**

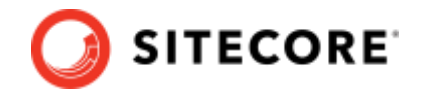

```
{
 "widget": {
 "rfkid": "rfkid_4"
 },
 "context": {
 "fitment": {
 "ids": ["fit-id1", "fit-id2",...]
 }
 },
 "content": {"product": {}}, 
 }<br>},<br>"content": {"product": {}},<br>"n_item": 16
}
```
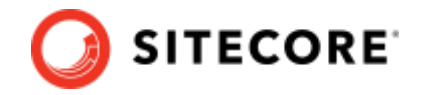

# <span id="page-45-1"></span>**3.5 Suggestion**

Suggestions are tips used to guide the end user on their next query. Refer t[o Appendix](#page-132-0) for details on different suggestion types.

Examples:

- [Get keyphrase suggestion](#page-45-0)
- [Get trending category suggestion](#page-46-0)
- [Get auto complete suggestion from specific content](#page-46-1)

# <span id="page-45-0"></span>**3.5.1 Examples: Getting 5 keyphrase suggestions for keyphrase shirt**

Request:

```
{
   "query": {
     "keyphrase": ["shirt"]
   },
   "suggestion": {
     "keyphrase": {
       "max": 5
     }
  }
}
```
Response:

```
{
 "ts": 1480997544,
  "rid": "response_id_S1",
  "query2id": {
     "keyphrase": "keyphrase_id_shirt"
 },
 "suggestion": {
 "keyphrase": {
       "value": [
        {"id": "keyphrase_id_shirt", "text": "Shirt",
         "in content": "product"},
        {"id": "keyphrase_id_short", "text": "Short",
         "in content": "product"},
        {"id": "keyphrase_id_mens_shirt", "text": "Men's Shirt",
         "in content": "product"},
        {"id": "keyphrase_id_shirt_style_guide",
          "text": "Shirt Style Guide, "in_content": "article"},
        {"id": "keyphrase_id_shirt_on_sale", "text": "shirt on sale"}
     \Box }
  }
}
```
Keyphrase suggestions return a mix of, but not all, suggestion types. The response also won't identify the type of suggestion.

In the response:

- "Shirt" is [autocomplete](https://docs.google.com/document/d/1rcncV3nCo2LH3_OsgtmjT6a4w1OoaN3O9B4d0NuhO_U/edit#heading=h.1mvv33s9bi01)
- "Short" is [type\\_correction](https://docs.google.com/document/d/1rcncV3nCo2LH3_OsgtmjT6a4w1OoaN3O9B4d0NuhO_U/edit#heading=h.1mvv33s9bi01)
- "Men's Shirt" and "Shirt Style Guide" are related search/ query expansioin (from any content type)

*46*

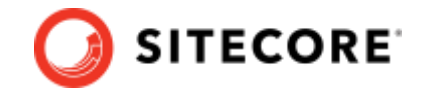

• "shirt on sale" is from [recent](#page-132-0) search history

# <span id="page-46-0"></span>**3.5.2 Example: Getting 3 trending category suggestion**

Request:

```
{
   "suggestion": {
     "trending_category": {
       "max": 3
     }
  }
}
```
#### Response:

```
{
  "ts": 1480997544,
  "rid": "response_id_S2",
  "suggestion": {
    "trending_category": {
 "value": [
 {"id": "category_id_men", "text": "Men", "url": "/cat/men"},
 {"id": "category_id_shirt", "text": "Shirt", "url": "/cat/shirt"},
 {"id": "category_id_backpack", "text": "Backpack", "url": "/cat/backpack"}
     ]
    }
  }
}
```
# <span id="page-46-1"></span>**3.5.3 Examples: Getting 3 autocomplete suggestion for mov in article**

Request:

```
{
   "query": {
     "keyphrase": ["mov"]
  },
   "suggestion": {
     "autocomplete": {
      "max": 3,
      "in_content": {
         "value": [{"article": {}}]
      }
    }
  }
}
```
Response:

```
{
  "ts": 1480997544,
  "rid": "response_id_S3",
  "query2id": {
   "keyphrase": "keyphrase id mov"
  },
  "autocomplete": "movie",
  "suggestion": {
    "autocomplete": {
      "value": [
 {"id": "keyphrase_id_movie", "text": "Movie", "in_content": "article"},
 {"id": "keyphrase_id_move", "text": "Move", "in_content": "article"},
        {"id": "keyphrase_id_movember", "text": "Movember", "in_content": "article"}
      ]
    }
  }
```
*47*

 $\qquad \qquad$  }

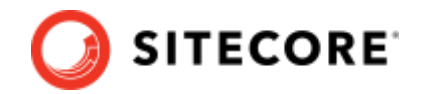

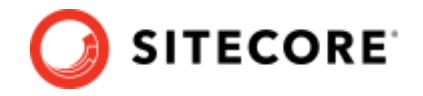

# **3.6 Appearance**

This section explains the basics of querying for appearance templates and variables to render widgets.

#### **Note:**

Appearance is currently only supported for html\_block and banner widget types. It is not supported for merchandising widgets like search results, recommendations, and preview search.

A widget's appearance consists of several components. These components are referred to in the APIs as *sections*. These sections are:

- HTML
- CSS
- Javascript (not yet supported)

Each section consists of templates and variables.

A section may consist of several templates, and each template contains content in the format specific to that section. For instance a template for HTML section would consist of content in HTML format.

The content of each of the templates may make use of *variables* that can be substituted at run time to customize the templates. Some examples of common variables are Title, Subtitle, Padding, Font Size, Color etc. These variables are what a merchandiser enters when creating a widget with a specific appearance (or also called style).

Further, templates for any of the sections may be defined specific for a target device like pc, mobile or tablet.

Sitecore Discover API provides an extensive appearance interface to retrieve default, specific or all templates and variables for all sections and devices.

Following are some of the examples.

# **3.6.1 Example: Get appearance templates for all sections for the default device**

Request:

```
{
   "context": {
     "page": {
        "uri": "/"
    }
 },
   "widget": {
    "rfkid": "hs_home_hb"
 },
   "appearance": {
      "templates": {}
   }
}
```
Response:

```
{
  "widget": {
"rfkid": "hs home hb",
 "type": "banner",
 "variation_id": "530651"
  },
```
*49*

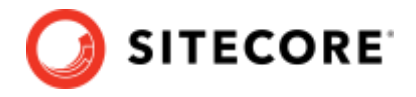

```
 "url": "...",
              "appearance": {
                 "templates": {
                   "html": {
                      "devices": {
                         "pc": {
                           "content": "\n<div class=\"banner\">\n <div class=\"column\">\n <a 
class=\"image_box\" href=\"/rfk/\"> \n <div class=\"background\">\n <div
class=\"content\">\n                       <div class=\"title\">NEW ARRIVALS</div> \n                       <div
class=\"subtitle\">New fall styles are hitting the stores 11/21</math><math>\times</math> \n<math>\times</math> \n<math\ln </div>\ln </div>\ln </div>\ln </a>\ln\langlediv>\n</div>\n"
           }
                     }
                   },
                   "css": {
                      "devices": {
                         "pc": {
                           "content": "[data-rfkid].rfk2_banner.rfk2_hs_home_hb .banner{-webkit-box-
sizing:border-box;border:none;box-sizing:border-box;margin:0;padding:0;width:100%}
...
[data-rfkid].rfk2_banner.rfk2_hs_home_hb .square{border:1px solid #FFFFFF;display:inline-
block;font-family:'DIN';font-size:16px;padding:26px 32px;text-align:center;text-
rendering:geometricPrecision}"
                        }
                      }
                  }
          \vert \vert,
           "css_names": [
                   "rfk2_banner",
                  "rfk2<sup>hs</sup> home hb"
          \Box,
                 "html_names": [
                   "banner",
                  "hs_home_hb"
                ]
           },
           "ts": 1618370786846,
              "rid": "response_id:125757321:a7d76cf8a2a6e656b60e4322360db3b5ce4cf9d4",
              "dt": 104
          }
```
# **3.6.2 Example: Get appearance templates for all sections and all devices, and do not substitute variables in templates and do not add css selectors to CSS**

Request:

```
{
  "context": {
 "page": {
 "uri": "/"
    }
 },
 "widget": {
 "rfkid": "hs_home_hb"
 },
   "appearance": {
    ..<br>"templates": {
      "devices": [],
      "keep_variables": true,
      "keep original css": true
    }
  }
}
```
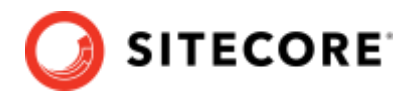

#### Response: {

```
 "widget": {
         "rfkid": "hs_home_hb",
         "type": "banner",
         "variation_id": "530651"
         },
           "url": "...",
           "appearance": {
             "templates": {
              "html": {
                "devices": {
                   "mobile": {
                    "content": "\n<div class=\"banner\">\n <div class=\"column\">\n <a 
class=\"image_box\" href=\"{{$image_href}}\"> \n <div class=\"background\">\n <div
class=\"content\">\n <div class=\"title\">{{$image_overlay_title,}}</div> \n
\frac{1}{\sqrt{d}} class=\"subtitle\">{{$image_overlay_subtitle,}}</div> \n <div class=\"square\"\if \infinitle,}}\end{\alignation}
class=\"square\">{{$image_overlay_button,}}</div> \n </div>\n </div>\n 
</a>\n </div>\n</div>\n"
                   },
                   "pc": {
                   "content": "\n<div class=\"banner\">\n <div class=\"column\">\n
class=\"image_box\" href=\"{{$image_href}}\"> \n <div class=\"background\">\n <div
class=\"content\">\n <div class=\"title\">{{$image_overlay_title,}}</div> \n
<div class=\"subtitle\">{{$image_overlay_subtitle,}}</div> \n <div 
class=\"square\">{{$image_overlay_button,}}</div> <mm </div>\n </div>\n </div>\n
</a>\n </div>\n</div>\n"
                  },
                   "tablet": {
                   \frac{1}{\infty} "content": "\n<div class=\"banner\">\n <div class=\"column\">\n
class=\"image_box\" href=\"{{$image_href}}\"> \n <div class=\"background\">\n <div
class=\"content\">\n <div class=\"title\">{{$image_overlay_title,}}</div> \n
\left\; \left\; \left\; \left\; \left\; \left\; \left\; \left\; \left\; \left\; \left\; \left\; \left\; \left\; \left\; \left\; \left\; \left\; \left\; \left\; \left\; \left\; \left\; \left\; \left\; \left\; \left\; \left\
class=\"square\">{{$image_overlay_button,}}</div> <mm </div>\n </div>\n </div>\n
</a>\n </div>\n</div>\n"
                  }
                }
               },
              "css": {
                 "devices": {
                  "mobile": {
         "content": "\n.banner {\n position: relative;\n -webkit-box-flex: 1;\n 
-ms-flex: 1;\n flex: 1;\n padding: {{$padding}};\n margin: {{$margin}};\n border: 
{{$border}}; \n}\n.banner:before{\n content: \"\";\n display: block;
        ...
       font-family: {{$font_family_bold}};\n text-align: center;\n text-rendering: 
geometricPrecision;\n"
        \},
                   "pc": {
                    "content": "\n.banner {\n width: 100%;\n padding: {{$padding}};\n
margin: {{$margin}};\n border: {{$border}};\n -webkit-box-sizing: border-box;\n box-sizing: 
border-box; \n}\n\n.column {\n -webkit-box-orient: vertical;\n -webkit-box-direction: 
normal;\n -ms-flex-direction: column;\n flex-direction: column;
        ... 
       font-family: {{$font family bold}};\n text-align: center;\n text-rendering:
geometricPrecision;\n"
                   },
                   "tablet": {
                   "content": "\n.banner {\n width: 100};\n padding: {{$padding}};\n
margin: {{$margin}};
        ...
       font-family: {{$font_family_bold}};\n text-align: center;\n text-rendering: 
geometricPrecision;\n"
                  }
                }
              }
             },
            "css_names": [
               "rfk2_banner",
              "rfk2<sup>hs</sup> home hb"
        \Box,
            "html_names": [
              "banner",
              "hs_home_hb"
            ]
          },
```
*51*

}

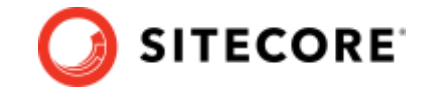

```
 "ts": 1618370927522,
 "rid": "response_id:125757321:d56fc7ae46816faace76e2e45eaeb7ef899e5925",
 "dt": 38
```
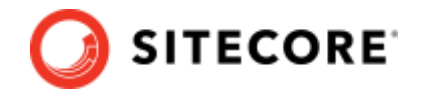

# **Chapter 4 Detailed Structure of Request.data**

This section describes the detailed data structure of Request.data.

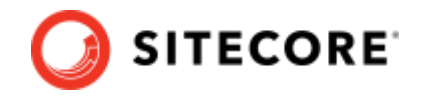

# **4.1 query**

## **4.1.1 Data structure**

The following snippet shows the basic structure of a query. See [Data structure snippets](#page-19-0) for interpretation of blue symbols.

```
["query": {
   ["<query_type>": {
    "value": [
      [<query_string> ]+
    ]
 } ]*
}]?
<query_string>: String(s) OR List of String(s)
```
The  $query$  object holds the query strings for each  $query$  type $\ge$ . The value of each <query\_type> should be a [value object.](#page-18-0) The value of the value object is a list containing either *string* or *list of string(s)*.

For basic use case, the list should contain only one string. If only one string is provided, Sitecore Discover will determine the appropriate boolean operation to applied to the query strings.

If the query does not have any results, Sitecore Discover will, by default, execute another query using the top suggestion for the original query.

For advanced use case, refer to **Boolean Operation in Query**.

## **4.1.2 Default value**

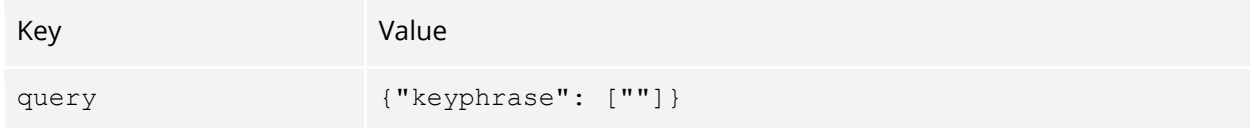

# **4.1.3 Examples**

Full representation

```
"query": {
   "keyphrase": {
     "value": ["red"]
 },
  "category names": {
     "value": ["men's clothing", "pants"]
   }
}
```
#### Short representation:

```
"query": {
   "keyphrase": "red",
  "category": ["men's clothing", "pants"]
}
```
Refer to [Value Object](#page-18-0) for details on short representation.

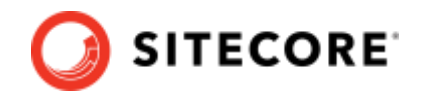

# **4.2 exact\_match**

## **4.2.1 Data structure**

The following snippet shows the basic structure of exact match. Se[e Data structure snippets](#page-19-0) for interpretation of blue symbols.

["exact match": bool ]?

Exact\_match is a flag that allows you to control the search behavior. If it is turned on, Sitecore Discover will only search with the exact keyphrase.

# **4.2.2 Default value**

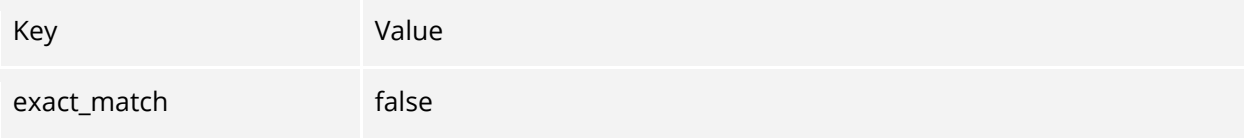

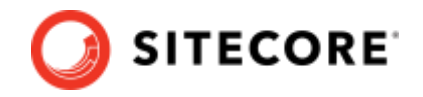

# <span id="page-55-0"></span>**4.3 facet**

## **4.3.1 Data structure**

The following snippet shows the basic structure of facet. See [Data structure snippets](#page-19-0) for interpretation of blue symbols.

```
["facet": {
  ["all": bool, ]?
 ["max": int, ]?
["total": bool, ]?
  ["empty": bool, ]?
 ["sort": {
 "type": "<sort_type>",
    "order": "<order_type>"
   }, ]?
   ["<facet_type>": {
    ["min_count": int, ]?
 ["max": int, ]?
["total": bool, ]?
 ["sort": {
 "type": "<sort_type>",
     "order": "<order_type>"
\}, ]?
["in content": "<content type>", ]?
    ["field": [[" <field type\overline{>}"]+], ]?
     ["value": [
      [<facet_type_value_or_id> ]+
   \frac{1}{2} ]?
  } ]*
}]?
```
facet contains the [facet\\_type](#page-133-0) to be returned, each facet\_type is returned in a format corresponding to the nature of the facet\_type. There are three different formats (term, range, rested). Refer to [Get Started -](#page-32-0) Facet for the explanations.

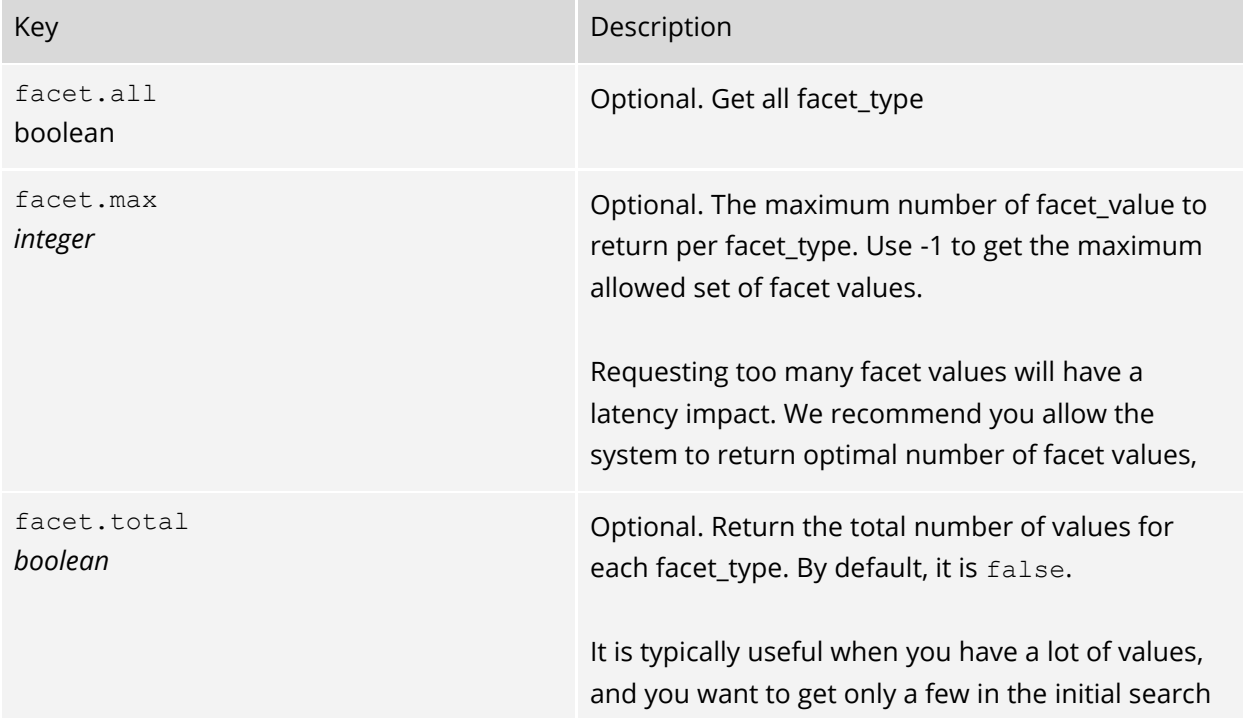

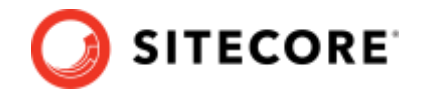

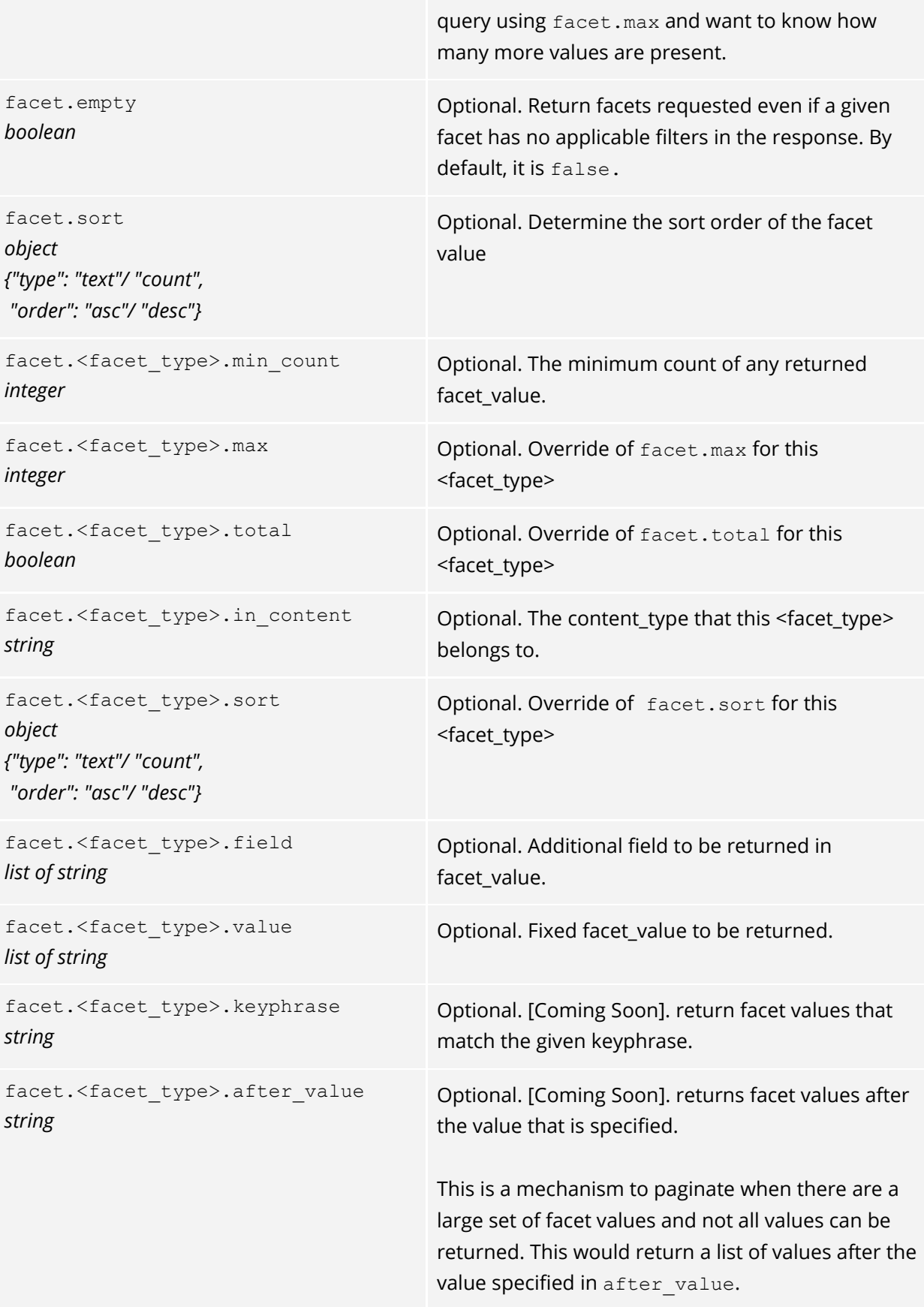

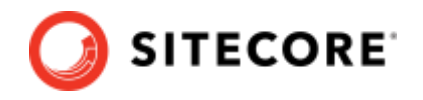

Note: sort option of ascending or descending must be specified when paginating after value.

# **4.3.2 Default value**

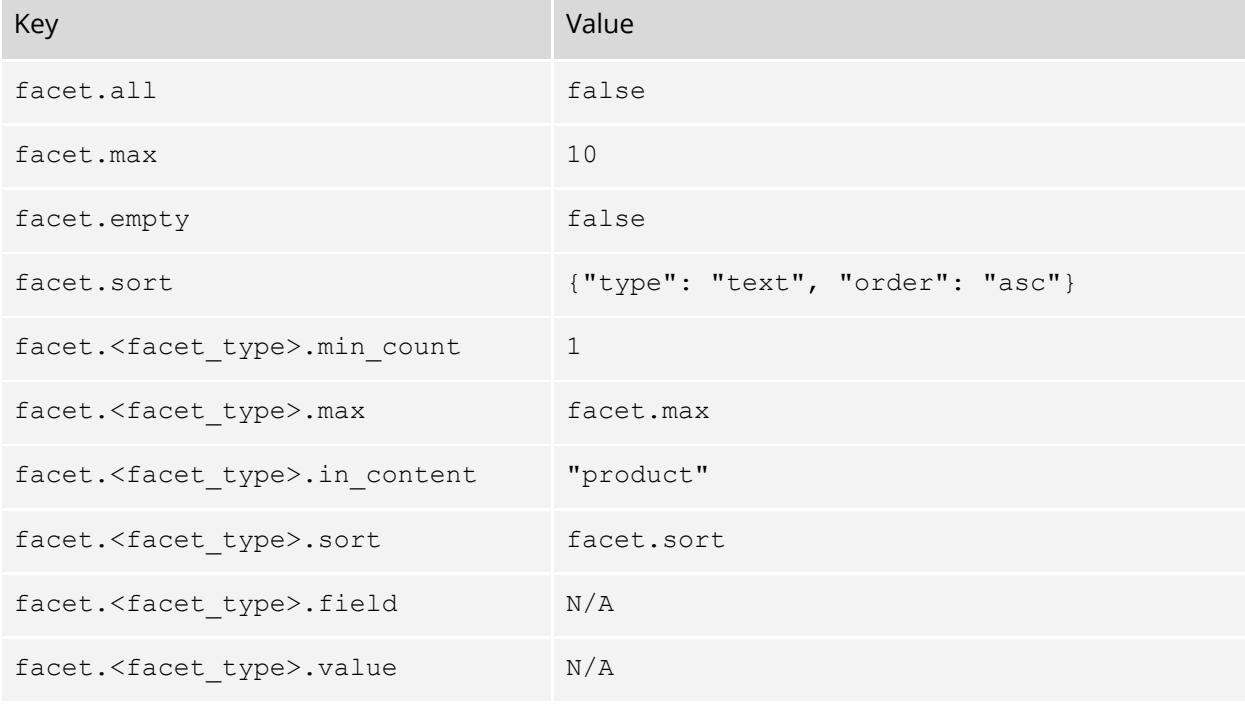

#### **Note:**

facet.sort does not overwrite [request.sort](#page-69-0)[.](#page-69-0) They are independent.

## **4.3.3 Examples**

In the following example, we request to:

- Return 2 facet\_value per facet\_type
- Sort the facet\_value by Alphabetical order
- For color, return color\_id\_10 and color\_id\_2 if the count is not 0
- For category, give me 15 facet values (instead of 2). Return the facet value that has count greater or equal to 5.

```
"facet": {
   "max": 2,
   "sort": {
     {
       "value": [
         {"type": "text", "order": "asc"}
       ]
    }
   },
   "colors": {
     "value": ["color_id_10", "color_id_2"]
   },
  "category names": {
"min count": 5,
 "max": 15
   }
}
```
For basic use cases, refer to [Get Started -](#page-32-0) Facet.

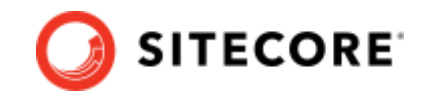

For advanced use cases, refer to one of the following:

- [Facet Order](#page-120-0)
- [Facet Type Control](#page-120-0)
- [Facet Option Control](#page-120-0)

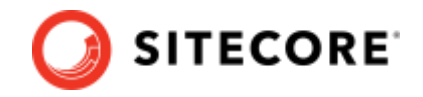

# **4.4 filter**

## **4.4.1 Data structure**

The following snippet shows the basic structure of filter. See [Data structure snippets](#page-19-0) for interpretation of blue symbols.

```
["filter": {
    ["<facet_type>": {
      "value": [["<filter_id>" ]+]
   \} ] +
 }]?
 <filter_id>: <facet_id> OR <range_filter>
 <range_filter>: object
 {
    "min": float,
    "max": float
\rightarrow
```
The filter object holds the filters to be applied to all <content\_type> and <facet\_type>. The value of filter is a [value object.](#page-18-0) The value of value object is a list that contains either *facet\_id* or *range filter.* <facet id> is an id returned by a [facet](#page-55-0) query. <range filter> is an object that contains a "min" and "max" key that represents a range.

# **4.4.2 Example**

The following example applies:

- 1 filter on category
- 2 filters on color
- 1 range\_filter on price

It means "Filter on items that belongs to the category with *idCT15xzaq98bc*, have both color id of "*idCOace567hdjk*" and "*idCOwxg64fhj*" and with price between *0* to *100*."

```
"filter": {
"category names": {
 "value": ["idCT15xzaq98bc"]
 },
   "colors": {
    "value": ["idCOace567hdjk", "idCOwxg64fhj"]
 },
   "price": {
     "value": [{"min": 0, "max": 100}]
 }
}
```
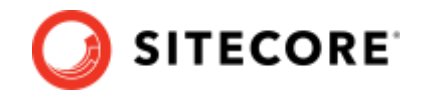

# **4.5 suggestion**

## **4.5.1 Data structure**

The following snippet shows the basic structure of suggestion. See [Data structure snippets](#page-19-0) for interpretation of blue symbols.

```
["suggestion": {
   ["<suggestion_type>": {
 ["max": int, ]?
["in content": {
      "value": [[<in_content_value> ]*]
     } ]?
  \frac{1}{2} \frac{1}{2}}]?
<in_content_value>: object
{
 "type": "<content_type>",
 ["max": int ]?
}
```
# **4.5.2 Default value**

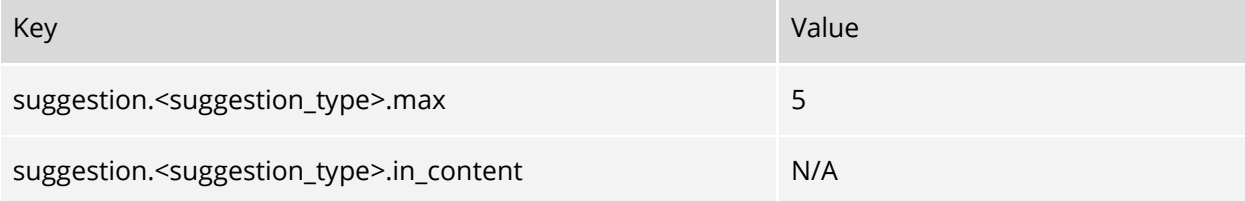

There is no default value for in content, there is no limitation on [<content\\_type>](#page-131-0) by default.

# **4.5.3 Examples**

The following example gets the user's last 10 search query on article content type.

```
"suggestion": {
   "recent": {
    "max": 10,
   "in content": {
 "value": [
 {"type": "article"}
      ]
    }
   }
}
```
For basic use cases, Refer to [Get Started -](#page-45-1) Suggestion.

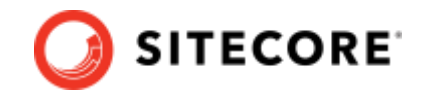

# **4.6 widget\_id (deprecated)**

## **4.6.1 Data structure**

The following snippet shows the basic structure of widget\_id.

```
["widget_id": {
 "id": "<value>"
}]?
```
# **4.6.2 Example**

The following example selects widget\_id 1.

```
"widget_id": {
 "id": "1"
}
```
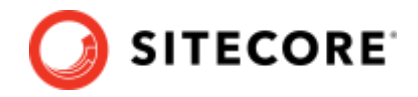

# **4.7 widget**

## **4.7.1 Data structure**

The following snippet shows the basic structure of widget. See [Data structure snippets](#page-19-0) for interpretation of blue symbols.

```
["widget": {
 ["rfkid": "<value>",]?
 ["widget_id": "<value>"]?
 ["all": "<value>"]?
}]?
```
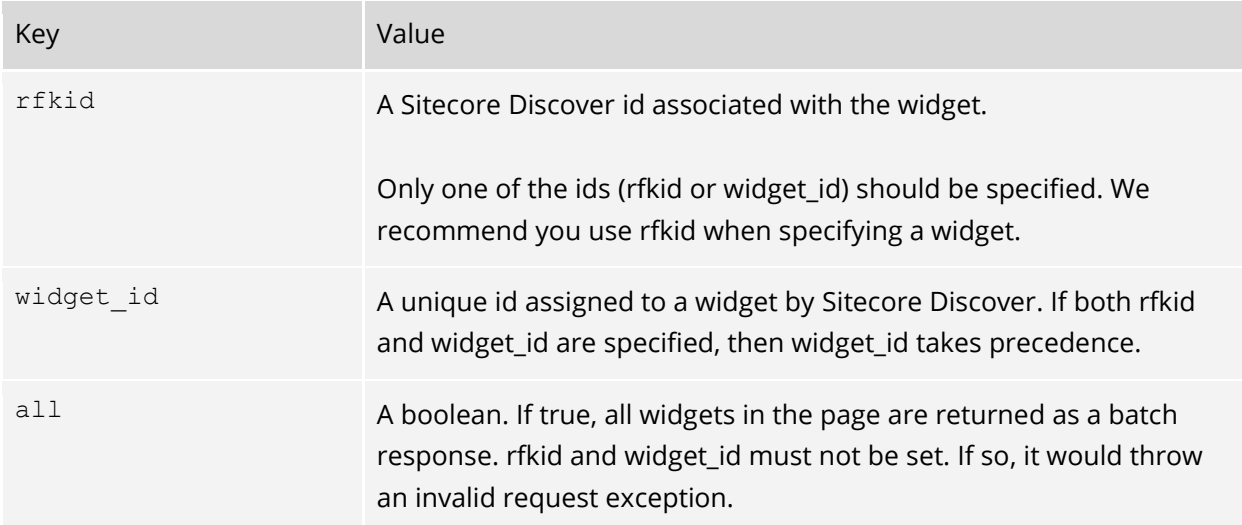

## **4.7.2 Examples**

The following example selects  $r$ fkid rfkid\_3.

```
"widget": {
 "rfkid": "rfkid_3"
}
```
The following example selects widget id 3000.

```
"widget": {
   "widget_id": "3000",
}
```
The following example selects all widgets in a page defined in the Customer Engagement Console, and will return the response in batch.

```
"widget": {
   "all": true
}
```
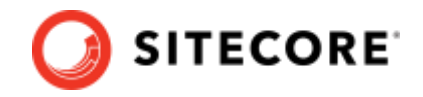

# <span id="page-63-0"></span>**4.8 content**

## **4.8.1 Data structure**

The following snippet shows the basic structure of content. See [Data structure snippets](#page-19-0) for interpretation of blue symbols.

```
["content": {
   ["<content_type>": {
    ["max": \overline{int}, ]?
     ["sort": {<sort_object>}, ]?
    ["get fields": bool, ]?
     ["field": {
      ["value": [
        ["<content field>" ]+
 ] ]?
 } ]?
  } ]*
}]?
```
The content key is required for any content to be returned.

[<content\\_type>](#page-131-0) can be inquired one at a time or multiple at a time.

max limits the number of results of the content returned per page.

sort determines the sort order of the content type.

get fields is a boolean flag. Setting it to true will return a list of all possible content field names. See the content [response.](#page-92-0)

field is [a value object.](#page-18-0) The value object contains *strings* that represent the fields to be returned per result.

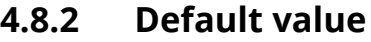

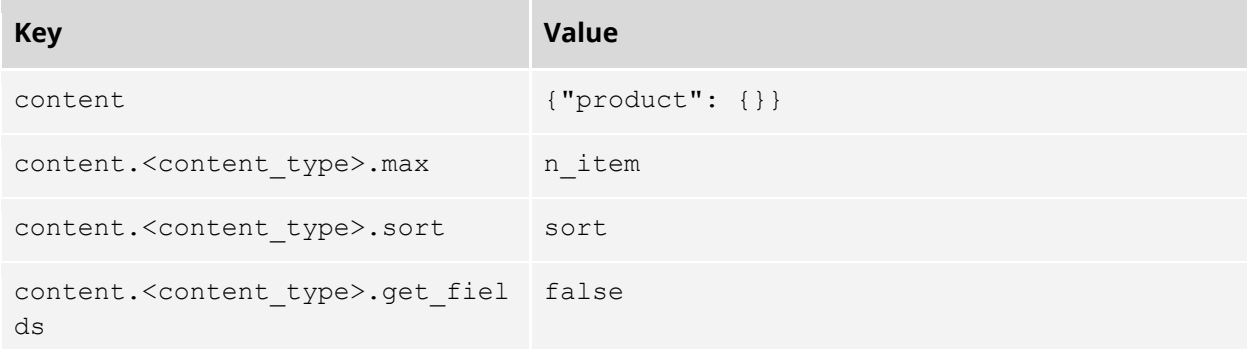

The default of content. < content type>.max is the [n\\_item](#page-70-0) in request.

The default of content.<content\_type>.sort is the [sort](#page-69-0) in request.

## **4.8.3 Example**

The following example request gets

- The name and price of 10 products
- The title of 5 articles

*64*

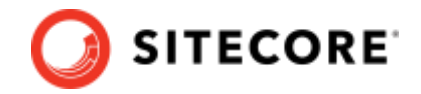

```
"content": {
 "product": {
 "field": {
     "value": ["name", "price"]
    }
  },
  "article": {
 "max": 5,
 "field": {
 "value": ["title"]
 }
  }
}
```
For basic use cases, refer to Get Started - [Querying Content.](#page-25-0)

For advanced use cases, refer to one of the following:

- [Limiting Returned Content Attribute](#page-107-0)
- [Querying Mixed Content](#page-108-0)

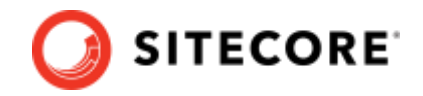

# **4.9 appearance**

## **4.9.1 Data structure**

The following snippet shows the basic structure of appearance . See [Data structure snippets](#page-19-0) for interpretation of blue symbols.

```
["appearance": 
 ["<templates>": {
   ["section": [string], ]?
   ["devices": [string], ]?
   ["keep_original_css": bool, ]?
   ["keep_variables": bool, ]?
   }]?
  ["<variables>": {
   ["section": [string], ]?
   }]?
 ["<includes>": {
    ["section": [string], ]?
   ["devices": [string], ]?
   }]?
}]?
```
The appearance key is required for any appearance information to be returned.

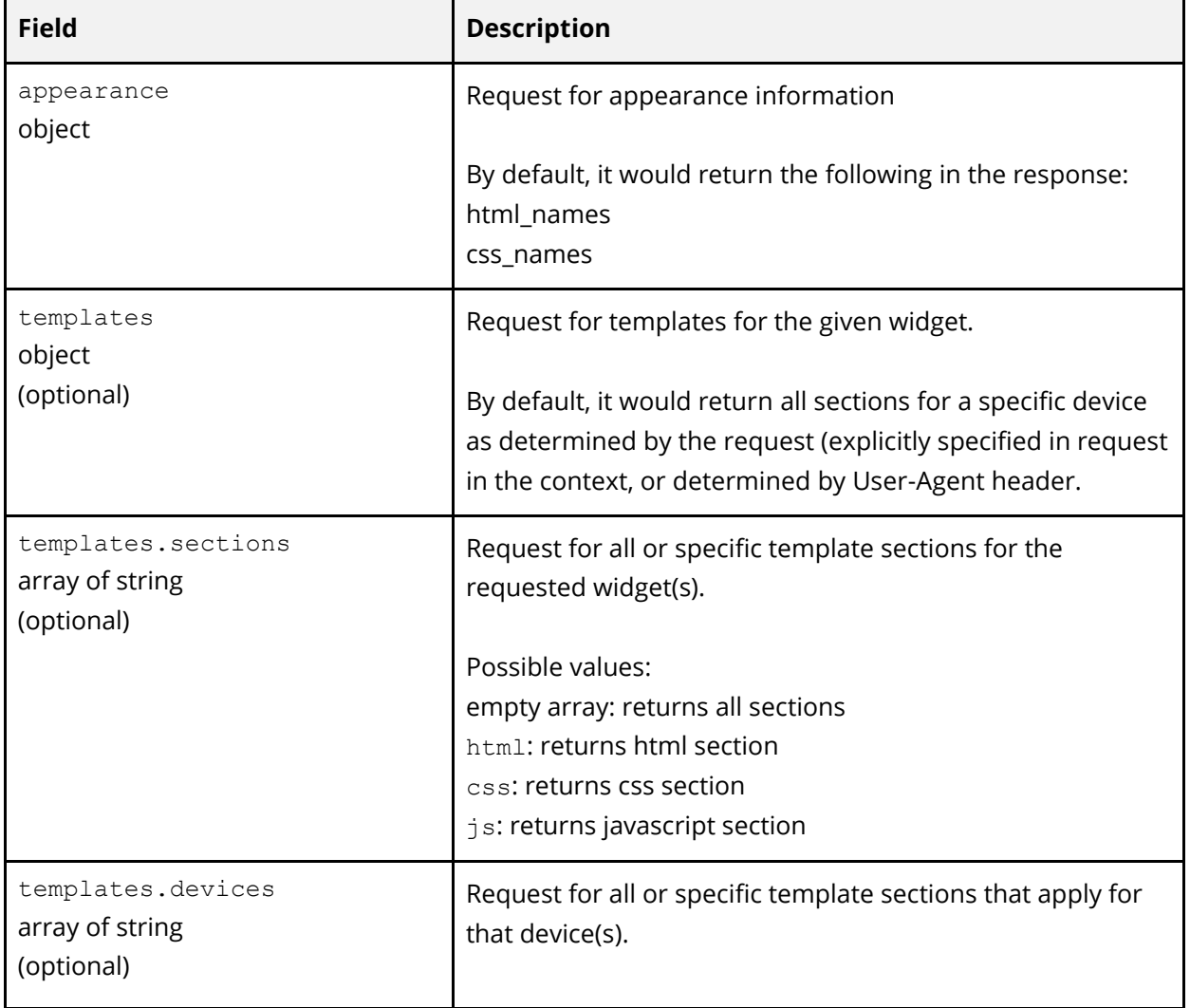

Appearance request parameters are:

*66*

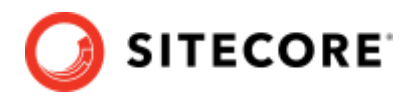

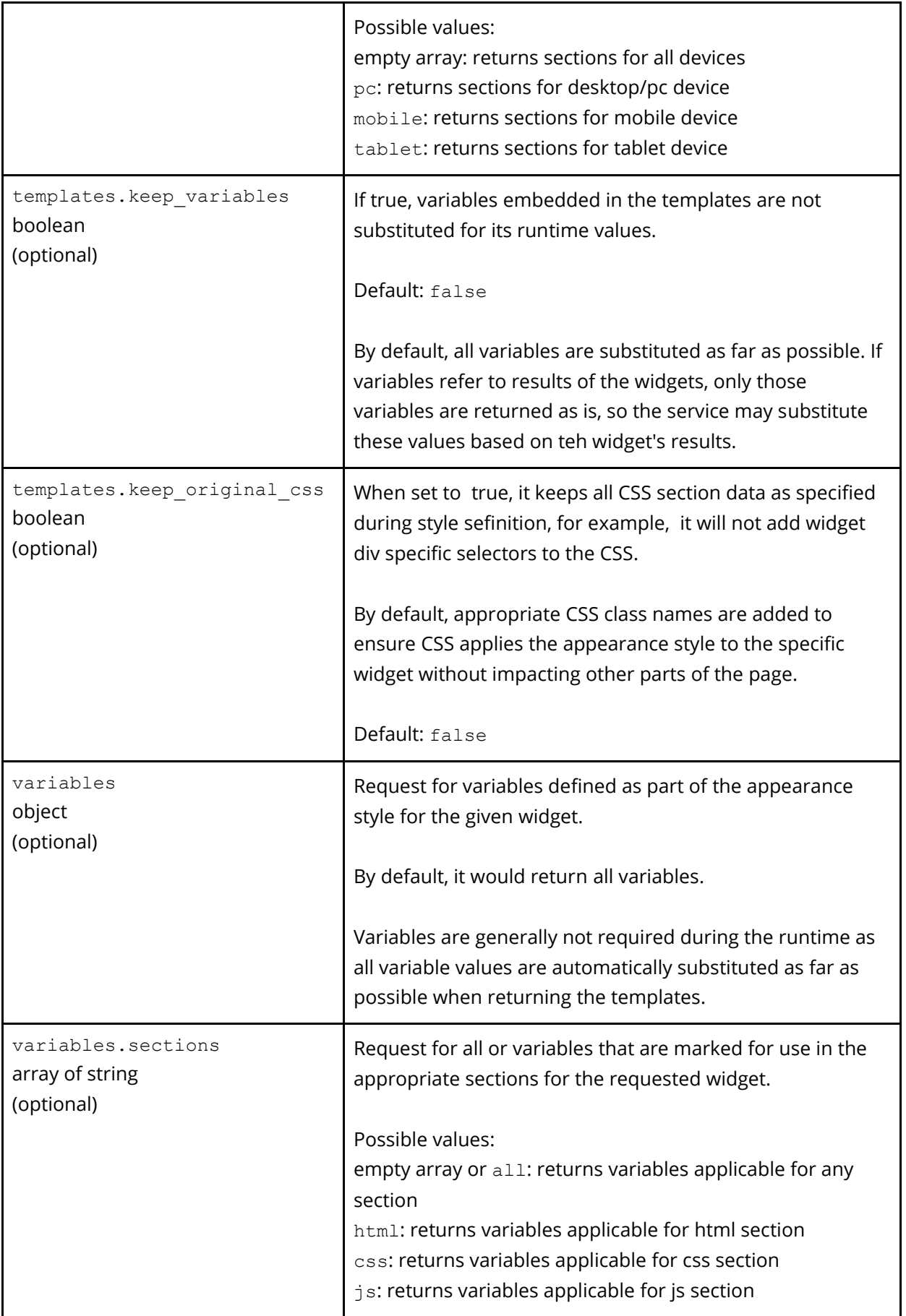

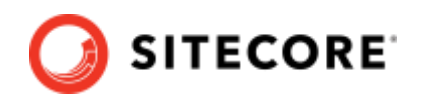

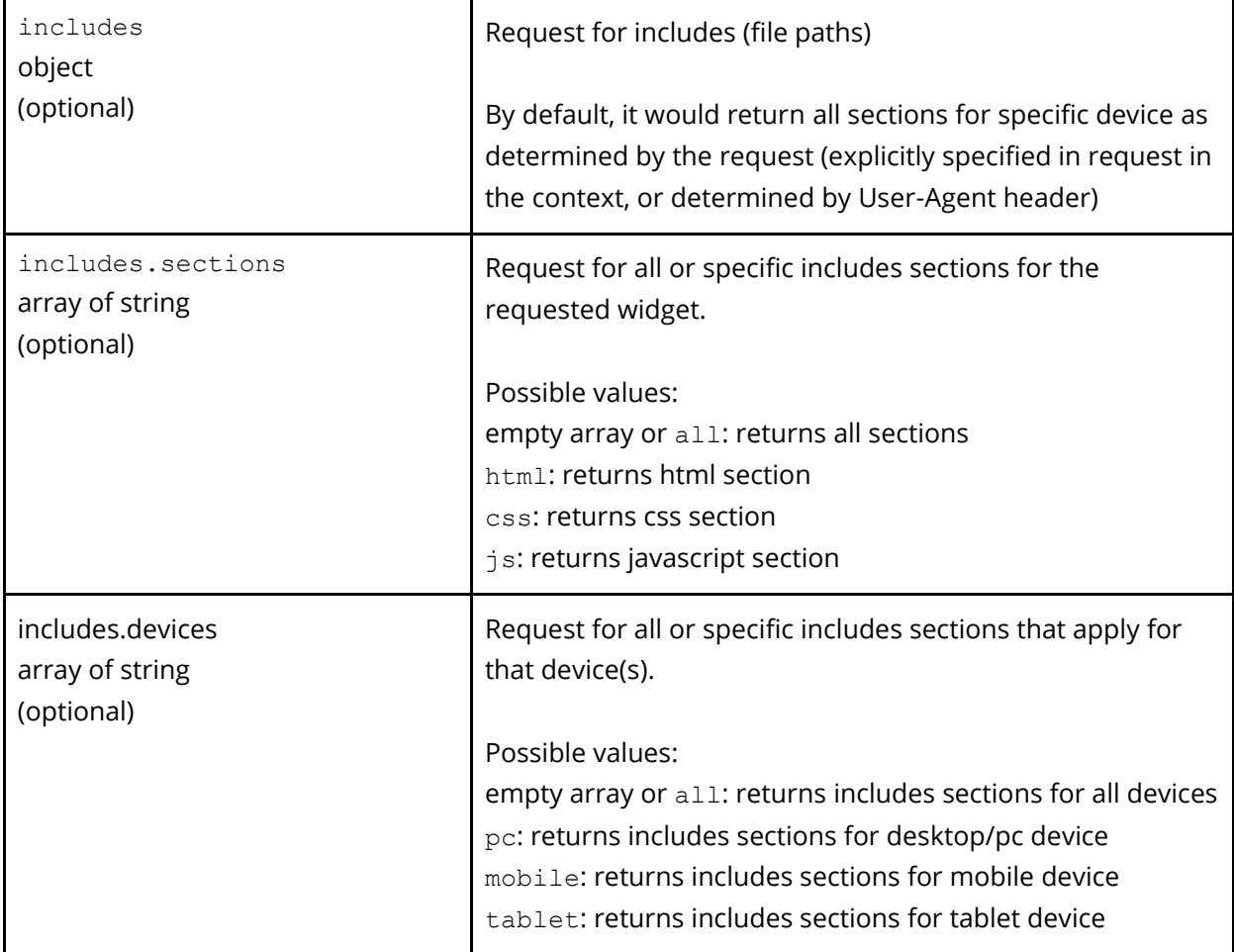

# **4.9.2 Examples**

Asking for only html template for the default device.

```
"appearance":{ 
   "templates": {
    "section": ["html"],
   }
}
```
Asking for all templates and variables information for all devices.

```
"appearance":{ 
 "templates": {
 "devices": []
 },
 "variables": {
 "devices": []
 }
}
```
*68*

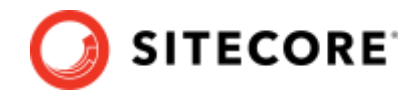

# **4.10 batch**

## **4.10.1 Data structure**

The following snippet shows the basic structure of batch. Se[e Data structure snippets](#page-19-0) for interpretation of blue symbols.

```
["batch": [
  [{<request key>: <request value>}]+
]]?
```
batch is only expected when multiple requests are clubbed together. For example, in case of recommendations, response might be required for similar and bundle items widget in a batch request as opposed to two individual requests.

When you have multiple recommendation widgets on the same page, a batch request returns non-duplicate results between the two widgets.

It's an array of objects where the keys of the object represent the key that needs to be overridden for a specific request in the batch and value represents the overridden value.

# **4.10.2 Example**

The following example overrides filter object and corresponding widget ids for a batch of 2 requests. It means that for the first request, filter on category 1 and color red. For the second request, filter on category 2 and color blue.

```
"batch": [
    {
 "filter": {"category_id": "1", "colors": "red" },
 "widget": {"rfkid": "rfkid_1"}
   },
   {
     "filter": {"category_id": "2", "colors": "blue" },
     "widget": {"rfkid": "rfkid_4"}
    }
]
```
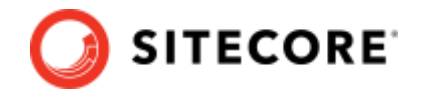

# <span id="page-69-0"></span>**4.11sort**

## **4.11.1 Data structure**

The following snippet shows the basic structure of sort. See [Data structure snippets](#page-19-0) for interpretation of blue symbols.

```
["sort": {
   ["value": [
     [{"type": "<sort_type>", "order": "<order_type>"} ]+
   ] ]?
 }]?
```
sort determines the order of the content results. sort is a [value object](#page-18-0). The value object contains a list of *object*. Each object contains a supported [<sort\\_type>](#page-134-0), and the <order\_type> either "asc" or "desc".

## **4.11.2 Default value**

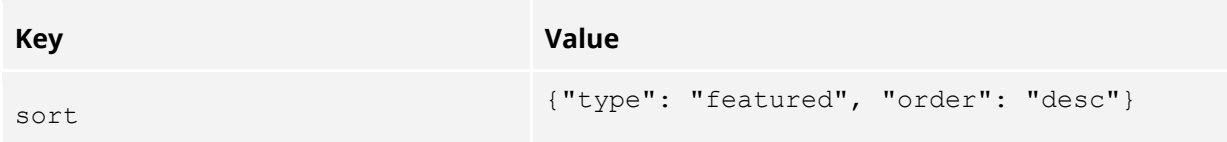

## **4.11.3 Example**

The following example sorts the content

- First by price from high to low
- If the price is the same, sort by name alphabetically.

```
"sort": {
   "value": [
 {"type": "price", "order": "desc"},
 {"type": "name", "order": "asc"}
  ]
}
```
For additional examples, refer to [Content Result Sorting.](#page-109-0)

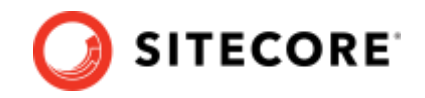

# <span id="page-70-0"></span>**4.12 n\_item**

## **4.12.1 Data structure**

The following snippet shows the basic structure of n\_item.

["n\_item": int]?

n item represents the total number of the items to be returned for all [<content\\_type>](#page-131-0) requested in [content](#page-63-0).

## **4.12.2 Default value**

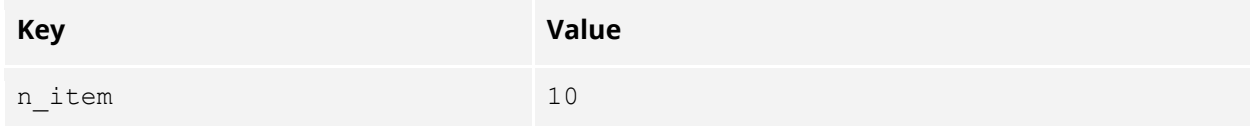

## **4.12.3 Max value**

The number of items requested has a direct impact on the latency of the request. We recommend a value of less than or equal to 48. Between 10 and 24 items is a typical number to use. Any number beyond 100 will return 100 results, however, anything above 48 items may degrade the latency for that request, and SLAs are not guaranteed.

# **4.12.4 Example**

For an example, see Get Started – [Querying Content.](#page-25-0)

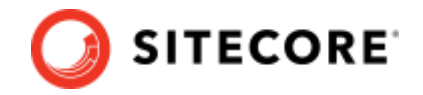

# **4.13 page\_number**

## **4.13.1 Data structure**

The following snippet shows the basic structure of page\_number. See [Data structure snippets](#page-19-0) for interpretation of blue symbols.

["page\_number": int]?

page number is the page number to be returned. The page contains a maximum of  $n$  item items.

Usually, the number of items will be equal to  $n$  item, with the following exceptions:

- Not enough items in the last page
- Querying mixed content and some content does not have enough pages

## **4.13.2 Default value**

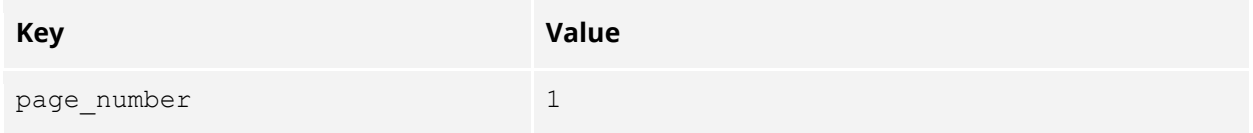

## **4.13.3 Example**

For an example, see [Get Started](#page-31-0) – Pagination.
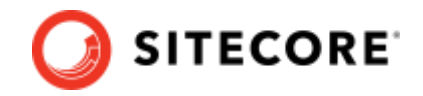

### **4.14 preview (internal)**

#### **4.14.1 Data structure**

The following snippet shows the basic structure of preview. See [Data structure snippets](#page-19-0) for interpretation of blue symbols.

```
["preview": {
   "portal_user_id": "<portal_user_id>",
 ["widget id": "<widget id>"]?,
  ["variation_id": "<variation_id>"]?,
 ["behaviors": [<br/>behavior object>]]?,
 ["ignore variation behaviors": bool]?,
  ["time": long]?,
 ["preserve empty slots": bool]?,
 ["force ce": bool]?
}]?
```
preview contains information to preview certain changes made in the Customer Engagement Console but not yet published.

portal user id is required, and is the id of the user making changes to the configuration in the [Reflektion Portal.](https://account.rfksrv.com/login?redirect=https%3A%2F%2Fportal-v3.rfksrv.com%2F&scope=%5b%22portal%22,%22search-rec%22,%22admin%22,%22internal%22,%22util%22%5d)

widget id, variation id indicates which widget and variation tuple the preview should be applied to. Note that if the request.widget.widget id doesn't match the widget id for preview, then the standard published behaviors will apply. widget id and variation id are optional.

variation id is optional. If not specified, the active variation is used at the time specified by preview.time. If variation id is specified, widget id must also be specified.

behaviors is optional, and represents an array of additional behavior objects that should be applied. This feature is not available to customers.

ignore variation behaviors is optional, the widget variations setup in the portal are ignored, and only the behavior. This feature is not available to customers.

time indicates the time that the preview should occur (i.e. preview scheduled variation). time should be a long that represents a timestamp in milliseconds (Epoch time).

preserve empty slots is optional. Default value is false. If the flag is set to true, then all the empty slots will be preserved in the search results and returned as 'None'. If the flag is not defined or is set to false, all empty slots are removed and results collapsed.

force ce is optional. Default value is false. If the flag is set to true, then the API request will make a call to CERT (if rfkid/widget id is present), bypassing the CE active flag.

#### **4.14.2 Default value**

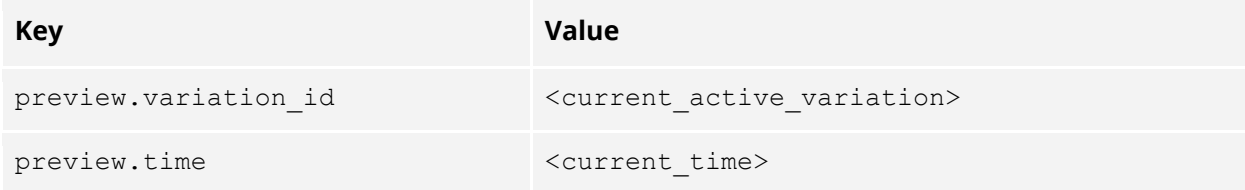

© Copyright 2022, Sitecore - all rights reserved.

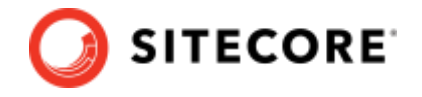

### **4.14.3 Examples**

The following example shows user 1 previewing variation that is active at 11 May 2017 09:00:00 GMT. All the behaviors that for active variation (including any active inherited behaviors) at this time (May 11, 2017 9AM) will be applied to this request.

```
"preview": {
   "portal_user_id": "1",
   "time": 1494493200
}
```
The following example shows user 1 previewing variation 10 on 11 May 2017 at 09:00:00 GMT. All the behaviors that for variation 10 (including any active inherited behaviors) at this time (May 11, 2017 9AM) will be applied to this request. The time should be within the bounds of the variations schedule.

```
"preview": {
  "portal_user_id": "1",
   "variation_id": "10",
   "time": 1494493200
}
```
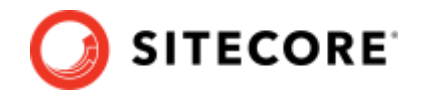

### **4.15 context**

#### **4.15.1 Data structure**

The following snippet shows the basic structure of context. See [Data structure snippets](#page-19-0) for interpretation of blue symbols.

```
["context": {
  ["<context_type>": {<context_key_values>} ]*
}]?
```
context contains extra information to make search and recommendation results more relevant.

Refer to Appendix B for details o[n <context\\_type>:](#page-135-0)

- [User](#page-137-0)
- [Browser](#page-138-0)
- [Geo](#page-139-0)
- [Store](#page-141-0)
- [Fitment](#page-142-0)
- [Page](#page-144-0)
- [Channel](#page-146-0)

#### **4.15.2 Example**

Refer to [Context.](#page-128-0)

*75*

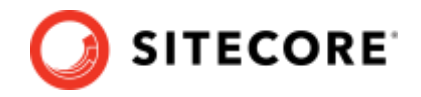

### <span id="page-75-0"></span>**4.16request\_for**

#### **4.16.1 Data structure**

The following snippet shows the basic structure of request for. See [Data structure snippets](#page-19-0) for interpretation of blue symbols.

```
["request_for":
   [["request_param"]+]
]?
```
request for includes request param in response. Returned request param will also contain fields autocorrected by Sitecore Discover. It can have any field listed in [Request Data o](#page-21-0)r a wild card "all".

request for in request adds a key request for in response.

#### **4.16.2 Example**

```
"request_for": ["all"]
"request_for": ["query", "facets"]
```
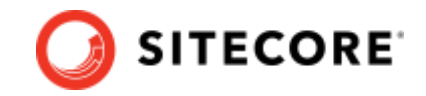

# <span id="page-76-0"></span>**4.17 context\_values (Coming Soon)**

#### **4.17.1 Data structure**

The following snippet shows the basic structure of context values. See Data structure [snippets](#page-19-0) for interpretation of blue symbols.

```
["context_values": {
           ["<context_key>": {
              ["field": {
                  ["value": [
                     ["<context_field>" ]+
                 ] ]?
               } ]?
           }]*
}]?
```
context values contains any context key with a list of context field to be added to the response pulled from the context applied to the current request. context key can be any context type listed in [Appendix B. Context.](#page-135-0) context field can be any field under the corresponding type in Appendix B. Context. If context\_field is empty or not present, all the fields listed under the given context type are returned in the response.

Besides those in [Appendix B. Context, a](#page-135-0)n additional key called hard filter can be used. hard filter returns all the filters that have been configured for the current page in CEC. It is compulsorily applied to all search results widgets.

### **4.17.2 Example**

The following is an example of a request for  $geo$ .country and  $geo$ .city and all fields in filter:

```
"context_values": { 
   "geo": { 
     "field": { 
       "value": [ "country", "city" ] 
     } 
  } ,
  "hard filter": {}
}
```
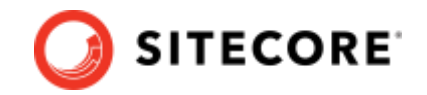

# **Chapter 5 Detailed Data Structure of Response**

This section describes the detailed data structure of Response.

© Copyright 2022, Sitecore - all rights reserved.

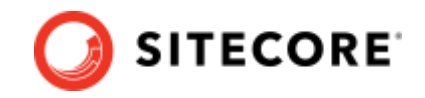

### **5.1 ts**

#### **5.1.1 Data structure**

The following snippet shows the basic structure of ts:

"ts": int

ts is the server timestamp in millisecond.

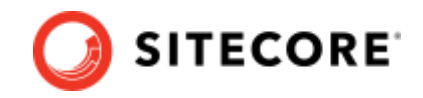

### **5.2 dt**

#### **5.2.1 Data structure**

The following snippet shows the basic structure of dt.

"dt": int

dt is the response processing time in millisecond.

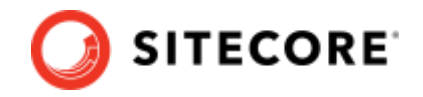

### **5.3 err**

#### **5.3.1 Data structure**

The following snippet shows the basic structure of err. See [Data structure snippets](#page-19-0) for interpretation of blue symbols.

["err": "<error\_message>" ]?

When the HTTP response status is 4XX or 5XX. The <error\_message> contains extra information about the error.

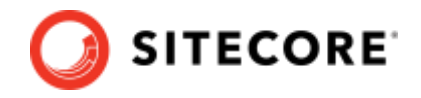

### **5.4 msg**

#### **5.4.1 Data structure**

The following snippet shows the basic structure of msg. See [Data structure snippets](#page-19-0) for interpretation of blue symbols.

["msg": "<message>" ]?

This contains additional information about the response.

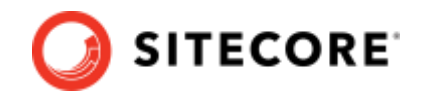

### **5.5 rid**

#### **5.5.1 Data structure**

The following snippet shows the basic structure of rid.

```
"rid": "<response_id>"
```
rid is a unique generated [id](#page-19-1) string that identifies this response. This id is not human readable.

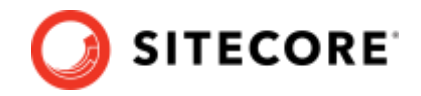

# **5.6 query2id**

#### **5.6.1 Data structure**

The following snippet shows the basic structure of query2id. See [Data structure snippets](#page-19-0) for interpretation of blue symbols.

```
["query2id": {
  ["<query_type>": "<query_string_id>" ]+
} ]?
```
query2id is only returned when [query](#page-53-0) is sent in the [request.](#page-21-0) The [id](#page-19-1) will be a unique identifier of the query\_string sent in each query\_type. The id is not human readable.

#### **Example**

```
"query2id": {
  "keyphrase": "<keyphrase_id_100>"
}
```
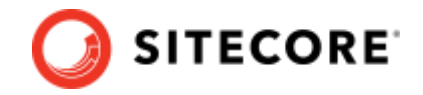

## <span id="page-84-0"></span>**5.7 request\_for**

#### **5.7.1 Data structure**

The following snippet shows the basic structure of request\_for. See [Data structure snippets](#page-19-0) for interpretation of blue symbols.

["request\_for": <request\_used\_for\_this\_response> ]?

request for may be returned when request for is sent in the [request.](#page-21-0) The response may also contain modified keyphrase if you ask for suggestions in the request by including suggestion parameter.

#### Request:

"request\_for":["query"]}

#### Response:

```
"request_for": {
         "query": {
            "orig keyphrase": "chacolate", // Keyphrase with a typo
             "keyphrase": "chocolate" // Autocorrected keyphrase
         }
    },
```
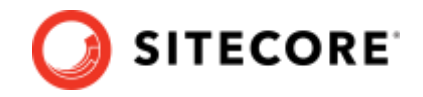

### <span id="page-85-0"></span>**5.8 facet**

#### **5.8.1 Data structure**

The following snippet shows the basic structure of facet. See [Data structure snippets](#page-19-0) for interpretation of blue symbols.

```
["facet": {
   [<facet_type>: {
    "number of products": <number of products with this facet type>,
   "total": < number of facet values>,
     "value": [[{<facet_value>} ]+],
    ["display_name": "<alternate_display_name>" ]?
  } ]*
} ]?
<facet_value>: object
{
  "id": "<facet_value_id>",
  "text": "<display text>,
  "count": <number of item in facet>,
  "in content": "<content type>",
 ["<br />
["<br />
idds>": "<field<br />
value>", ]*
  ["min": int, ]?
  ["max": int, ]?
   ["sub": [[<facet_value> ]*] ]?
}
```
facet is only returned when [facet](#page-55-0) is sent in the [request.](#page-21-0) id is a unique id correspond to the facet value. The id should be used to [filter](#page-59-0) in future requests.

number of products is the number of products containing an attribute value with this facet type

total is the total number of facet values for that facet type.

<other\_fields> will be returned when additional field is requested.

 $min$  and  $max$  will only be returned when the  $\le$  facet type $\ge$  supports range (such as price).

sub will only be returned when the <facet\_type> supports nested structure (such as category tree).

display name can be configured to use a different name besides the returned <facet\_type>, contact Reflektion for setup.

### **5.8.2 Examples**

The following is an example of a term facet (discrete values):

- There are 5 items in Red color
- There are 2 items in Blue color
- There are 11 total types of colors, but only 2 are shown

```
"facet": {
  "colors": {
    "number_of_products": 235,
```
© Copyright 2022, Sitecore - all rights reserved.

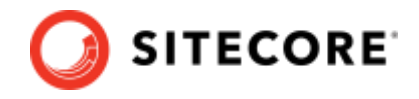

```
 "total": 11,
     "value": [
     {"id":"cr1", "text": "Red", "count": 5},
      {"id":"cr2", "text": "Blue", "count": 2}
    ]
  }
}
```
The following is an example of a range facet:

- The total number of buckets is 2
- The minimum of the price range is 10
- The maximum of the price range is 50
- Suggested buckets are in value:
	- o Suggested to group into 2 buckets
	- o First bucket from 10 to 20
	- o Second bucket from 20 to 50

```
"facet": {
   "price": {
     "number_of_products": 27,
    "total": 2,
     "min": 10,
     "max": 50,
     "value": [
      {"id": "p1", "text": "10 - 20", "count": 5, 
       "min": 10, "max": 20},
      {"id": "p2", "text": "20 - 50", "count": 2, 
       "min": 20, "max": 50}
   \Box }
}
```
The following is an example of a nested facet (hierarchical structure).

There are four categories in the example:

- Mens > Shirt
- Mens > Pants
- Women > Shirt
- Women > Pants

```
"facet": {
  "category tree": {
     "value": [
     \{ "id": "ct1",
        "text": "Mens",
        "count": 5,
        "sub": [
 {"id": "ct11", "text": "Shirt", "count": 2},
 {"id": "ct12", "text": "Pants", "count": 3}
        ]
      },
       {
        "id": "ct2",
        "text": "Women",
        "count": 2,
         "sub": [
 {"id": "ct21", "text": "Shirt", "count": 1},
 {"id": "ct22", "text": "Pants", "count": 1}
```
*87*

© Copyright 2022, Sitecore - all rights reserved.

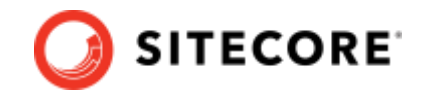

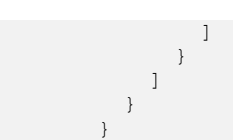

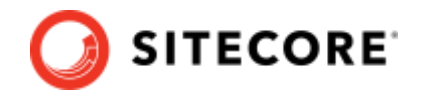

### **5.9 Facet\_names**

#### **5.9.1 Data structure**

The following snippet shows the basic structure of facet\_names. See [Data structure snippets](#page-19-0) for interpretation of blue symbols.

["facet\_names": [[{<facet\_type>} ]\*] ]?

[facet](#page-55-0) names is only returned when facet is sent in the [request.](#page-21-0)

Each <facet\_type> corresponds to a facet returned under the facet key. If the order of facets is configured in the system, the order of items in facet\_names reflects the configured order of the returned facets. If the system is not explicitly configured, the order represents the default recommended order.

### **5.9.2 Example**

The following shows how facet names determines the order of returned facets. The json keys under facet are not relied upon to determine facet order, facet names shows the correct order:

- brand
- price
- size
- color

```
"facet": {
   "price": …,
  "brand": …,
  "size": …,
   "color": …
},
"facet names": ["brand", "price", "size", "color"]
```
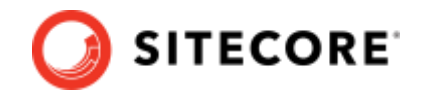

### <span id="page-89-0"></span>**5.10 filter**

#### **5.10.1 Data structure**

The following snippet shows the basic structure of filter. See [Data structure snippets](#page-19-0) for interpretation of blue symbols.

```
["filter": {
  [<filter_type>: {
   ["display name": "<display name>" ]?
    "value": [[{<filter_value>} ]+]
  } ]*
} ]?
<filter_value>: object
{
 "filter id": "<filter value id>",
 "text": "<display text>,
  ["min": int, ]?
  ["max": int, ]?
}
```
filter is only returned when [filter](#page-59-0) is sent in the [request.](#page-21-0)

display name is an alternate name to display for front-end purposes. (Contact Reflektion for setup if you would like to use a different name besides the returned [<filter\\_type>.\)](#page-133-0)

filter id is a unique id correspond to the filter value. The filter id should be used t[o filter](#page-59-0) in future requests. If [facet](#page-55-0) is sent in the request, the filter id in the filter response will be the same as the id in the [facet](#page-85-0) response.

filter value is the min and max will be returned if this filter is a range filter.

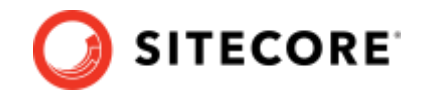

### **5.11 suggestion**

#### **5.11.1 Data structure**

The following snippet shows the basic structure of suggestion. See [Data structure snippets](#page-19-0) for interpretation of blue symbols.

```
["suggestion": {
  [<suggestion_type>: {
     "value": [[{<suggestion_value>} ]+]
  } ]*
} ]?
<suggestion_value>: object
{
  "id": "<suggestion_value_id>",
 "text": "<display text>,
 "in content": "<content type>",
  ["with_filter": {
    "<filter type>": <filter value>
  }]?
}
<filter_value>: object
{
 "filter id": "<filter value id>",
  "text": "<display_text>,
   ["min": int, ]?
   ["max": int, ]?
}
```
suggestion is only returned when [suggestion](#page-60-0) is sent in the [request.](#page-21-0) id is a unique id corresponding to the suggested value. The id or text may be used to [query](#page-53-0) in future requests.

with filter is only returned if this suggestion should be combined with a specific filter. The filter type is the type of filter this suggestion should be applied with. The filter value is the same as the [filter](#page-89-0) value in the filter response.

### **5.11.2 Example**

```
"suggestion": {
          "query_expansion": {
            "value": [
              {"id": "pkel1Q", "text": "Men's Shirt", "in_content": "product"},
              {"id": "msa2fwS", "text": "Men's Styles", "in_content": "article", "with_filter": 
{"filter_id": "clothing_id123", "text": "Clothing"}}
          \Box }
       }
```
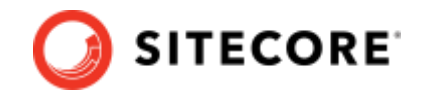

# **5.12 autocomplete**

#### **Data structure**

The following snippet shows the basic structure of autocomplete. See [Data structure snippets](#page-19-0) for interpretation of blue symbols.

["autocomplete": "<autocomplete\_text>" ]?

autocomplete is only returned when [suggestion](#page-60-0) is sent in the [request](#page-21-0) regardless of the [suggestion\\_type](#page-132-0) requested. The <autocomplete\_text> is the text of the autocomplete suggestion. It is the same as requesting for autocomplete suggestion and take the first text.

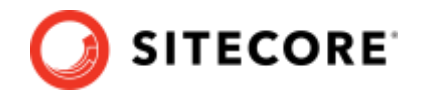

### **5.13 content**

#### **5.13.1 Data structure**

The following snippet shows the basic structure of content. See [Data structure snippets](#page-19-0) for interpretation of blue symbols.

```
["content": {
  ["<content_type>": {
    "value": [
      [{<content_result>} ]+
    ],
    "total item": int,
    "n_item": int,
    ["fields": [<content field names>]]?
 {}^{1}} ]?
```
content is only returned when [content](#page-63-0) is sent in the [request.](#page-21-0) Each [content\\_type](#page-131-0) is returned in a separate key, with a [value object.](#page-18-0) The value object contains two extra key total item and n\_item.

The value of value object is a list of objects, each <content\_result> object will contain all the fields of the result.

total item is the total number of items that matches the query for this content\_type.

n item is the number of items returned in this response for this content type.

fields is returned if the get\_fields flag is true in the request. fields is a list containing all of the possible content fields (note that not all content will have a value for every content field). By default, Sitecore Discover is configured to return a default set of content fields (content\_field\_names) in the result of content. You can determine all the possible content fields that can be returned by obtaining a list of fields. Contact Reflektion to set up your custom content fields, if desired.

#### **5.13.2 Example**

```
"content": {
   "product": {
     "total_item": 15,
    "n_item": 2,
    "value": [
      {"name": "shirt", "price": 10},
      {"name": "shirt2", "price": 20}
    ]
  },
   "article": {
    "total_item": 5,
    "n_item": 1,
    "value": [
      {"title": "how to match shirts", "img": "http://img.jpg"}
    ]
  }
}
```
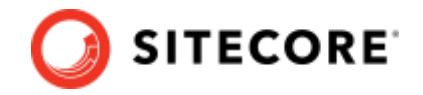

### **5.14redirect url**

#### **5.14.1 Data structure**

The following snippet shows the basic structure of redirect\_url. See [Data structure snippets](#page-19-0) for interpretation of blue symbols.

["redirect\_url": <url>]?

redirect url is only returned when query. keyphrase is sent in the [request,](#page-21-0) and the query is determined to match a redirect rule. The API client can decide if it should present search results from the api, or immediately navigate to the url specified by redirect\_url.

*94*

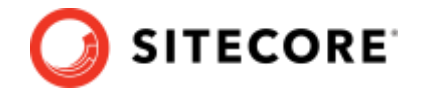

### **5.15 widget\_title (Deprecated - this support has been removed)**

#### **5.15.1 Data structure**

The following snippet shows the basic structure of widget\_title. See [Data structure snippets](#page-19-0) for interpretation of blue symbols.

```
["widget_title": "<widget_title>" ]?
```
[widget](#page-62-0) title is only returned when widget is sent in th[e request,](#page-21-0) and your titles have been set up. (Contact Reflektion to set up your custom widget titles, if desired.)

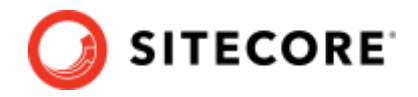

### **5.16widget**

#### **5.16.1 Data structure**

The following snippet shows the basic structure of the widgetof widget See Data structure [snippets](#page-19-0) for interpretation of blue symbols.

```
["widget": {
 ["rfkid": "<value>", ]?
 ["widget id": "<value>"]?
  ["variation_id": "<value>"]?
  ["experiment_id": "<value>"]?
  ["experiment_bucket": "<value>"]?
}]?
```
[widget](#page-62-0) is only returned when widget is sent in th[e request,](#page-21-0) widget contains all the information as the request. This makes it easier to see which widgets and/or rfk\_ids generated the response. In addition, if there is a running experiment, it would contain the experiment details as well.

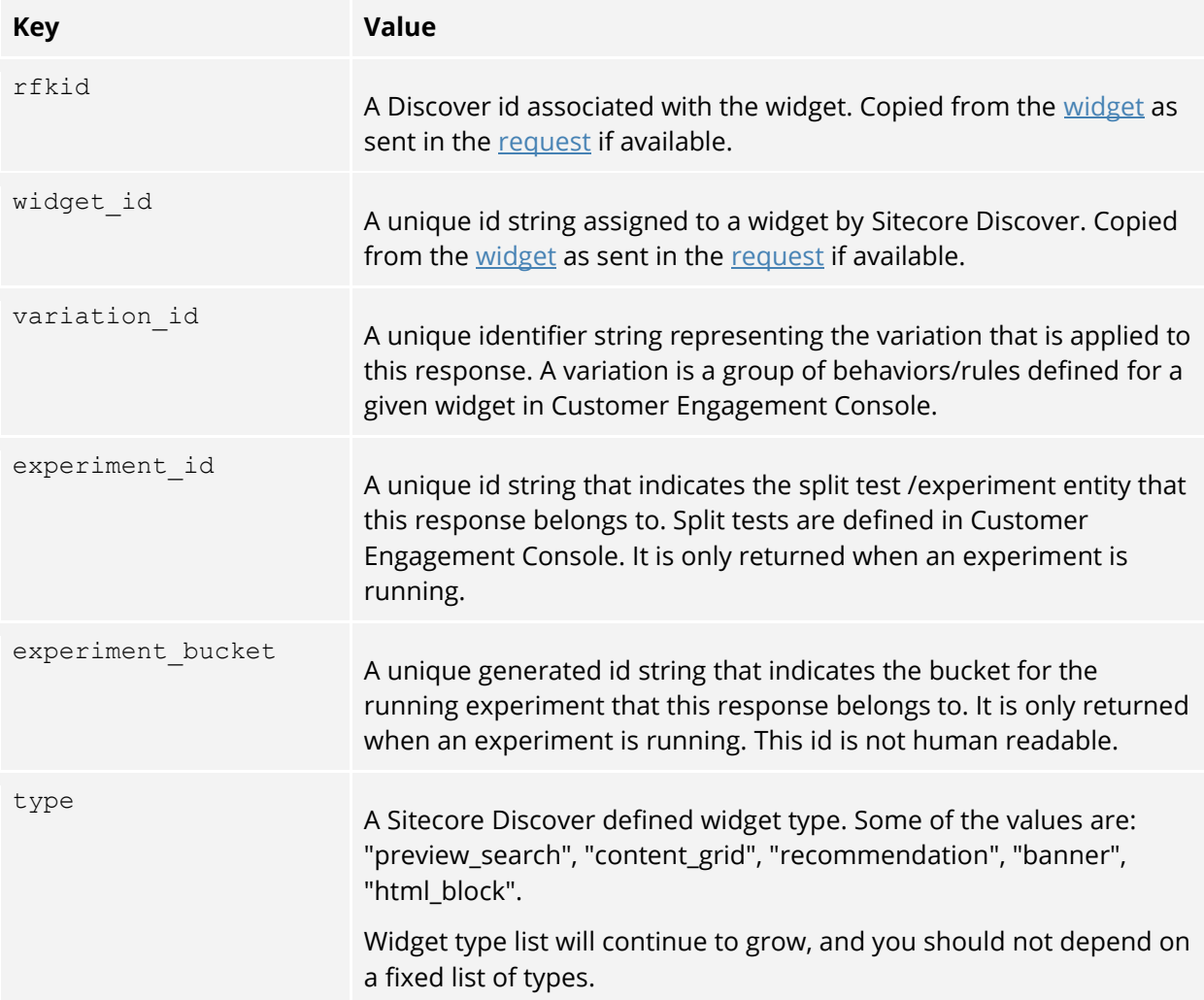

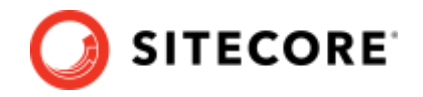

# **5.17 n\_item**

#### **5.17.1 Data structure**

The following snippet shows the basic structure of n\_item. See [Data structure snippets](#page-19-0) for interpretation of blue symbols.

["n\_item": int ]?

n\_item is only returned when [content](#page-63-0) is sent in the [request.](#page-21-0) This is the total number of content items returned in this response. It is calculated from the sum of all content.<content\_type>.n\_item

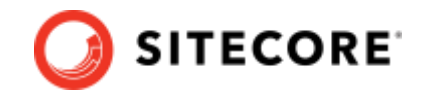

## **5.18 total\_item**

The following snippet shows the basic structure of total\_item. See [Data structure snippets](#page-19-0) for interpretation of blue symbols.

["total item": int ]?

total item is only returned when [content](#page-63-0) is sent in the [request.](#page-21-0) This is the total number of content items that matches the request. It is calculated from the sum of all content.<content type>.total item

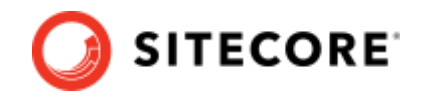

### **5.19 page\_number**

The following snippet shows the basic structure of page\_number. See [Data structure snippets](#page-19-0) for interpretation of blue symbols.

["page number": int ]?

page\_number is only returned when [content](#page-63-0) is sent in the [request.](#page-21-0) This is the page number of this response.

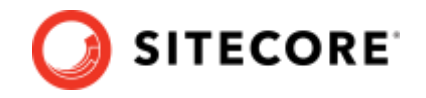

### **5.20 total\_page**

The following snippet shows the basic structure of total\_page. See [Data structure snippets](#page-19-0) for interpretation of blue symbols.

["total page": int ]?

total page is only returned when [content](#page-63-0) is sent in the [request.](#page-21-0) This is the total number of pages available for the request.

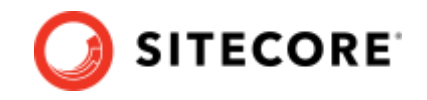

### **5.21 url**

The following snippet shows the basic structure of url. See [Data structure snippets](#page-19-0) for interpretation of blue symbols.

["url": "<url of this response>" ]?

url is only returned when [content](#page-63-0) is sent in the [request.](#page-21-0) This is the html encoded url representation of the request. You use the value to query the same request in url content type.

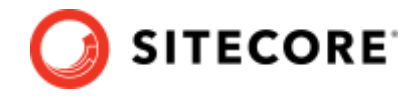

### **5.22 batch**

#### **5.22.1 Data structure**

The following snippet shows the basic structure of batch. See [Data structure snippets](#page-19-0) for interpretation of blue symbols.

```
["batch": [
  [{<response_key>: <response_value>}]+
]]?
```
batch is only expected when multiple responses are clubbed together. For example, in case of recommendations, response might be sent for similar and bundle items widget in a batch response as opposed to two individual responses.

It's an array of objects where the keys of the object represent the key that needs to be overridden for a specific response in the batch and value represents the overridden value.

### **5.22.2 Example**

The following example overrides content object for a batch of 2 requests.

It means that for the first response, "shirt" and "shirt2" are the product contents. For the second response, "shirt3" and "shirt4" are the product contents. All other response key and value are the same and are outside of the batch key.

```
"batch": [
    {
      "content": {
         "product": {
             "total item": 15,
             "n_item": 2,
             "value": [
                  {"name": "shirt", "price": 10},
                  {"name": "shirt2", "price": 20}
             ] 
         }
    },
    {
      "content": {
         "product": {
             "total_item": 15,
             "n_item": 2,
              "value": [
                   {"name": "shirt3", "price": 40},
                   {"name": "shirt4", "price": 50}
             ] 
        }
   }
]
```
*102*

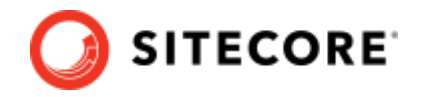

### **5.23 errors**

#### **5.23.1 Data structure**

The following snippet shows the basic structure of errors. See [Data structure snippets](#page-19-0) for interpretation of blue symbols.

See [Appendix C: Error](#page-148-0) for more details of the error format and various types of errors that can be returned.

```
["errors": [
         \Gamma {
              "message": "<message_string>",
               "type": "<error_type_string>",
         "code": int,
         "severity": "<severity_string>",
       \mathbb{R} "details": {
                     "<additional_information_key>": 
"<additional_information_value>"
                \left| \right| ]?
            }
         -] +
       ]]?
```
errors object is only expected if any error was encountered during the processing of a request. It is an array of objects, whre each object represents a single type of error enriched with a message, description and a severity level.

### **5.23.2 Example**

*103*

The following example shows a scenario where the [page uri](#page-144-0) in the context of the request, /random, was not recognized by Sitecore Discover. Assuming this was the only error, we would get back errors as an array of a single object.

```
"errors": [
  \{ "message": "page not found for uri",
     "type": "uri_not_found",
     "code": "1008",
     "severity": "high",
      "details": {
       "uri": "/random"
     }
   }
]
```
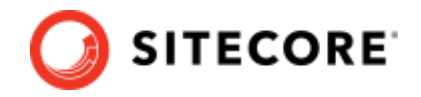

### **5.24 context\_values**

#### **5.24.1 Data structure**

The following snippet shows the basic structure of contect\_values. See Data structure snippets for interpretation of blue symbols.

```
["context_values": 
   ["<context_key>": {
       ["<context_field>": <context_field_value> ]+
   }]?
}]?
```
context values is only returned when context values is sent in the [request](#page-21-0) and contains at least one key.

*104*

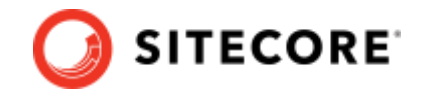

### **5.25 appearance**

#### **5.25.1 Data structure**

The following snippet shows the basic structure of appearance returned in the response. See Data structure snippets for interpretation of blue symbols.

```
["appearance": 
   ["templates": {
     ["<section>": {
       ["devices": {
         ["<device>": {
           ["<content>": string]+
         }]+
      }]?
    }]?
  }]?
   ["<variables>": {
     ["<variable>": {
        ["value": string, ]?
        "valueType": string,
       "expanded": boolean,
       "required": boolean
     }]?
    }]?
   ["<css names>": [string]+]?
    ["<html_names>": [string]+]?
]?
```
Appearance is only returned when [appearance](#page-65-0) is sent in the [request.](#page-21-0) By default, appearance only returns css\_names and html\_names. To get further information, a request must contain at least one of templates or variables defined.

#### **5.25.2 Examples**

```
"appearance": {
            "templates": {}
            "variables": {}
        }
        "appearance": {
           "css_names": [
            "rfk2 seo",
            "rfk2 hs home seo"
          \frac{1}{2} "html_names": [
             "seo",
            "hs_home_seo"
          \left| \cdot \right| "templates": {
             "html": {
                "devices": {
                  "mobile": {
                    "content": "<title>Reflektion</title><meta content=\"Reflektion Demo\" 
name=\"description\"><meta content=\"{{$keywords}}\" name=\"keywords\">\n"
                 },
                  "tablet": {
```
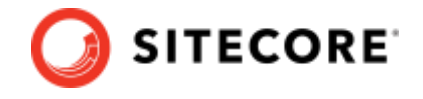

```
 "content": "<title>Reflektion</title><meta content=\"Reflektion Demo\" 
name=\"description\"><meta content=\"{{$keywords}}\" name=\"keywords\">\n"
        \{ \mathcal{A} \} , and \{ \mathcal{A} \} }
             }
           },
           "variables": {
             "keywords": {
               "valueType": "paragraph",
               "required": false,
               "expanded": false
             },
             "description": {
               "valueType": "paragraph",
               "required": false,
               "expanded": true,
               "value": "Reflektion Demo"
             },
             "title": {
               "valueType": "string",
               "required": false,
               "expanded": true,
               "value": "Reflektion"
             }
           }
        }
```
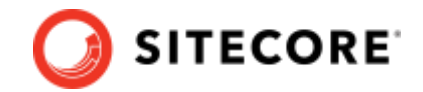

# **Chapter 6 Avanced Use Cases**

This section describes some advanced use cases.

© Copyright 2022, Sitecore - all rights reserved.

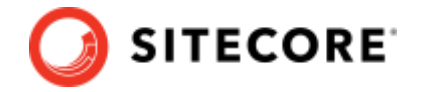

### **6.1 Limiting Returned Content Attribute**

As mentioned in [Querying Content,](#page-25-0) items in the response will contain a default set of attributes of the items. If a different subset of the attributes is required, a key field should be added.

### **6.1.1 Example: Search for 2 articles about movies, only return the title**

The following is a continuation of the [Search for 2](#page-26-0) articles about movies example.

Request:

```
{
  "query": {
     "keyphrase": ["movies"]
   },
   "content": {
    "article": {}
  },
   "n_item": 2
}
```
Response:

```
{
          "ts": 1480977544,
         "rid": "response id q2",
          "url": "/searchpage?keyphrase=movies&content=article",
          "query2id": {
           "keyphrase": "keyphrase id movies"
          },
          "content": {
            "article": {
              "value": [
                {"title": "Top 10 movie for 2016", "author": "John Smith", "published_data": 
"2016-12-31"},
                {"title": "Finding memo review", "category_name": "movie review"}
              ]
            }
          },
          "n_item": 2,
         "total item": 3,
          "page_number": 1,
         "total page": 2
       }
```
Even though only a subset of the attributes are returned, the search is performed in all attributes. In the response, *"Finding memo review"* is still returned because it belongs to the *"movie review"* category as indicated in the [Search for 2](#page-26-0) articles about movies example.
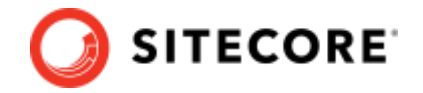

# **6.2 Querying Mixed Content**

Multiple [content](#page-63-0) types can be queried in one request. In content[,](#page-63-0) include all the interested content types as key with an object as value.

If no [max](#page-63-0) is specified for the content\_type, it will be a number determined by Sitecore Discover.

### **6.2.1 Example: Search for the keyphrase** *new* **in** *product* **and** *article*

In this example, we request 6 items in total: 1 article and any number of product results.

Request:

```
\{ "query": {
     "keyphrase": ["new"]
  },
   "content": {
    "article": {"max": 1},
    "product": {}
  },
   "n_item": 6
}
```
Response:

```
{
          "ts": 1480977544,
          "rid": "response_id_mx1",
          "url": "/searchpage?keyphrase=new&content=cidaApAs",
          "query2id": {
           "keyphrase": "keyphrase id new"
          },
          "content": {
            "product": {
              "value": [
                {"name": "new style shorts", "color": "red", "price": 25, "image_url": "", 
"rating": 5},
                {"name": "red hat", "category": "new arrival", "price": 10, "rating": 1},
                {"name": "(NEW) baseball hat", "price": 50, "image_url": ""}
              ]
             },
             "article": {
              "value": [
                {"title": "new year outfit", "description": "trending style for this year"}
              ]
            }
          },
         "n_item": 6,
         "total item": 65,
          "page_number": 1,
          "total_page": 11
       }
```
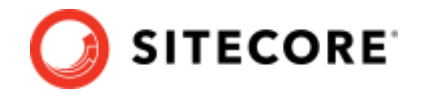

# **6.3 Content Result Sorting**

The following examples are a continuation of th[e Search for r](#page-25-0)ed products. Return 3 items per page example.

- Sort by Name from A to Z
- [Sort by Price from Low to High](#page-109-0)
- Sort by multiple sort type

## **6.3.1 Example: Sort by Name from A to Z**

Request:

```
{
  "query": {
     "keyphrase": ["red"]
   },
  "n_item": 3,
  "content": {},
  "sort": {
    "type": "name", 
    "order": "asc"
   }
}
```
#### Response:

```
{
   "ts": 1480977544,
  "rid": "response id 150",
   "url": "/searchpage?keyphrase=red&sort=na39dC",
   "query2id": {
     "keyphrase": "keyphrase_id_red"
  },
   "content": {
    "product": {
       "value": [
        {"name": "jacket", "color": "red", "price": 80 },
         {"name": "pants", "price": 50, "category_name": ["red"] },
        {"name": "red dress", "price": 100}
      ]
    }
  },
   "n_item": 3,
  "total item": 5,
   "page_number": 1,
  "total_page": 2
}
```
## <span id="page-109-0"></span>**6.3.2 Example: Sort by Price from High to Low**

Request:

```
{
   "query": {
     "keyphrase": ["red"]
   },
  "n_item": 3,
 \overline{\phantom{a}}"content": {},
  "sort": {
    "type": "price", (or final_price)
```
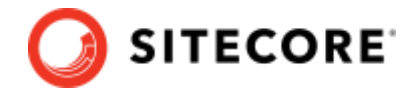

 "order": "**desc**" } }

#### Response:

```
{
   "ts": 1480977544,
   "rid": "response_id_151",
   "url": "/searchpage?keyphrase=red&sort=pas31pJ",
   "query2id": {
    "keyphrase": "keyphrase id red"
   },
   "content": {
     "product": {
       "value": [
        {"name": "red dress", "price": 100},
        {"name": "jacket", "color": "red", "price": 80 },
        {"name": "pants", "price": 50, "category_name": ["red"] }
     \Box }
   },
   "n_item": 3,
 "total item": 5,
  "page_number": 1,
  "total page": 2
}
```
## <span id="page-110-0"></span>**6.3.3 Example: Sort by both price and name, first Price from High to Low, if the price is the same sort by name from A to Z**

Request:

```
{
   "query": {
     "keyphrase": ["red"]
   },
   "n_item": 3,
   "content": {},
   "sort": {
     "value": [
       {"type": "price", "order": "desc"},
       {"type": "name", "order": "asc"}
     ]
   }
}
```
Response:

```
{
  "ts": 1480977544,
 "rid": "response id 151",
  "url": "/searchpage?keyphrase=red&sort=pas31psdpDa",
  "query2id": {
    "keyphrase": "keyphrase id red"
  },
  "content": {
    "product": {
       "value": [
        {"name": "dress", "price": 100, "color": "red"},
        {"name": "red dress", "price": 100},
        {"name": "jacket", "color": "red", "price": 80 }
       ]
```
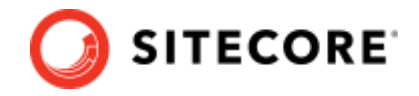

```
 }
 },
"n item": 3,
  "total_item": 5,
 "page_number": 1,
 "total_page": 2
}
```
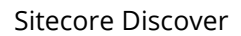

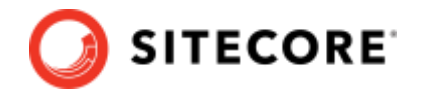

# <span id="page-112-0"></span>**6.4 Boolean Operation**

For advanced use cases, boolean operations are supported in [query](#page-53-0) and [filter](#page-59-0).

This section contains information on the generic structure. For specific example, refer to [Boolean](#page-113-0)  [Operation in Query](#page-113-0) and [Boolean Operation in Filter.](#page-125-0)

The base data structure for [query](#page-53-0) and [filter](#page-59-0) is a lit.

In the list, the element can be either a string or a list. Anything in a string is interpreted by Sitecore Discover without explicit boolean control of the user.

Example: blue shirt:

["blue shirt"]

An OR operation applies to all the elements in the base list.

For example: blue OR shirt:

["blue", "shirt"]

An AND operation applies to all the elements in the sub list.

For example: blue AND shirt:

[["blue", "shirt"]]

AND and OR operations can be used at the same time.

For example: (blue AND shirt) OR jacket:

[["blue", "shirt"], "jacket"]

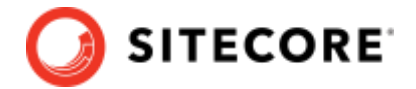

# <span id="page-113-0"></span>**6.5 Boolean Operation in Query (Deprecated)**

Refer to [Querying Content](#page-25-1) for basic querying an[d Boolean Operation](#page-112-0) for the basic boolean structure.

#### **6.5.1 Example: Search for 3 products with red OR shorts**

#### Request:

```
{
   "query": {
     "keyphrase": ["red", "shorts"]
  },
 "n item": 3,
  "content": {}
}
```
#### Response:

```
{
          "ts": 1480977544,
          "rid": "response_id_bo1",
          "url": "/searchpage?keyphrase=red shorts",
          "query2id": {
            "keyphrase": "keyphrase_id_red_shorts"
          },
          "content": {
            "product": {
              "value": [
               {"name": "shorts", "color": "blue", "price": 25, "image_url": "", "rating": 5, 
... },
                {"name": "hat", "color": "red", "price": 10, "rating": 1, ... },
                {"name": "red shorts", "price": 50, "image_url": "", ... }
             \Box }
          },
          "n_item": 3,
         "total item": 90,
         "page_number": 1,
         "total page": 30
       }
```
The keyphrase **red** and **shorts** are searched in all attributes. If either one appears in any attribute, the item will be matched.

#### **Note**:

The item with name *red shorts* is returned because an OR operation is applied instead of an XOR operation. XOR operation is currently not supported.

#### **6.5.2 Example: Search for 3 products with red AND shorts**

#### Request:

```
{
   "query": {
     "keyphrase": [["red", "shorts"]]
   },
  "n_item": 3,
   "content": {}
}
```
*114*

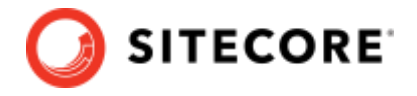

#### Response:

```
{
          "ts": 1480977544,
         "rid": "response id bo2",
          "url": "/searchpage?keyphrase=red&keyphrase=shorts",
          "query2id": {
            "keyphrase": "keyphrase_id_red__shorts"
          },
          "content": {
            "product": {
               "value": [
                {"name": "product 1", "color": "red", "price": 25, "gender": "men", "rating": 
5, "category_name": ["Men shorts"] },
                {"name": "men red shorts", "price": 10, "rating": 1, ... },
                {"name": "stylish shorts", "color": "red", "price": 50, "gender": "women", ... 
}
              ]
            }
          },
          "n_item": 3,
          "total_item": 45,
         "page_number": 1,
         "total page": 15
       }
```
The keyphrase **red** and **shorts** are searched in all attributes. If both terms appears in any attribute of the same product, the item will be matched. Note that the item with name *product 1* and *stylish shorts* is returned because AND operation doesn't limit the keyphrase to be in the same attribute

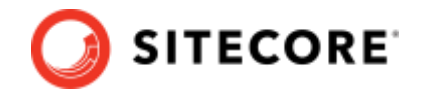

# **6.6 Facet Order**

Refer to [Get Started -](#page-32-0) Facet for basic facet use case.

If a different facet sorting order is required, use the [facet.sort](#page-55-0) key. The facet.sort from the enclosing object applies to all facets. You can overwrite this facet.sort on a per facet basis by specifying in the value key.

The following examples are a continuation of the Get 3 facet [from](#page-32-1) [each facet type](#page-32-1) from product content example.

- [Sort all facet by text in alphabetical order](#page-115-0)
- [Different sort for different facet](#page-116-0)

## <span id="page-115-0"></span>**6.6.1 Example: Getting 3 facets from each facet type from product content. Sort all facet by text in ascending order (alphabetical)**

Request:

```
{
   "facet": {
     "all": true,
    "max": 3,
     "sort": {
       "type": "text",
       "order": "desc"
     }
  }
}
```
Response:

```
{
  "ts": 1480977544,
 "rid": "response id fo1",
  "facet": {
    "colors": {
      "value": [
        {"id": "color_id_blue", "text": "Blue", "count": 11},
        {"id": "color_id_red", "text": "Red", "count": 23},
        {"id": "color_id_yellow", "text": "Yellow", "count": 10}
      ] 
    },
    "product_type": {
      "value": [
        {"id": "prod_type_id_earring", "text": "Earring", "count": 535},
        {"id": "prod_type_id_necklace", "text": "Necklace", "count": 45},
        {"id": "prod_type_id_ring", "text": "Ring", "count": 105}
      ]
    },
    "primary_stone_type": {
      "value": [
        {"id": "stone_id_crystal", "text": "Crystal", "count": 779},
 {"id": "stone_id_diamond", "text": "Diamond", "count": 2374},
 {"id": "stone_id_emerald", "text": "Emerald", "count": 50}
      ]
    },
   "primary metal_type": {
      "value": [
        {"id": "stone_id_aluminum", "text": "Aluminum", "count": 4},
```
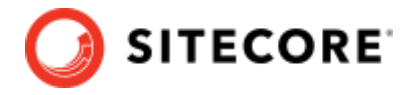

```
 {"id": "stone_id_brass", "text": "Brass", "count": 80},
                {"id": "stone_id_gold", "text": "Gold", "count": 45}
             ]
            }
          },
         "facet names": ["COlOIS", "product type", "primary stone type",
"primary metal type"]
      }
```
## <span id="page-116-0"></span>**6.6.2 Example: Getting 3 facets from each facet type from product content. Sort color facet by count in descending order**

The following is an example of request to:

- sort color facet by count in descending order
- sort all other facet by text in ascending order (in alphabetical order)
- and to get total values for all facet types.

The sort order is applies to all facet types. If a different sort order is required for a specific facet, the sort order needs to be specified in the value key with the facet type explicitly stated.

Request:

```
{
   "facet": {
    "all": true,
    "max": 3,
     "total": true,
     "sort": {
      "type": "text",
      "order": "desc"
     },
     "colors": {
       "sort": {
         "type": "count",
         "order": "desc"
      }
    }
  }
}
```
Response:

```
{
  "ts": 1480977544,
  "rid": "response_id_f02",
  "facet": {
    "colors": {
      "total": 11, 
      "value": [
        {"id": "color_id_red", "text": "Red", "count": 23},
        {"id": "color_id_blue", "text": "Blue", "count": 11},
        {"id": "color_id_yellow", "text": "Yellow", "count": 10}
      ] 
    },
     "product_type": {
      "total": 30,
      "value": [
        {"id": "prod_type_id_earring", "text": "Earring", "count": 535},
        {"id": "prod_type_id_necklace", "text": "Necklace", "count": 45},
         {"id": "prod_type_id_ring", "text": "Ring", "count": 105}
```
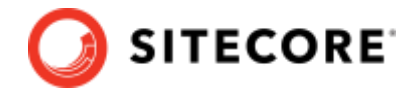

```
 ]
            },
            "primary_stone_type": {
             "total": 80,
        "value": [
        {"id": "stone_id_crystal", "text": "Crystal", "count": 779},
               {"id": "stone_id_diamond", "text": "Diamond", "count": 2374},
               {"id": "stone_id_emerald", "text": "Emerald", "count": 50}
            \Box },
            "primary_metal_type": {
              "total": 36,
              "value": [
               {"id": "stone_id_aluminum", "text": "Aluminum", "count": 4},
        {"id": "stone_id_brass", "text": "Brass", "count": 80},
        {"id": "stone_id_gold", "text": "Gold", "count": 45}
             ]
            }
          },
         "facet names": ["COlOYS", "product type", "primary_stone_type",
"primary_metal_type"]
      }
```
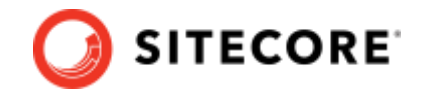

# **6.7 Facet Type Control**

Refer to [Get Started -](#page-32-0) Facet for basic facet use case.

By default, Sitecore Discover only returns requested facet type . To request specific facet types only, set the [all](#page-32-0) attribute to **1** and specify the required facet types i[n value.](#page-55-0)

The following examples are a continuation of the [Getting 3](#page-118-0) facet from each facet type from product content example.

- [Get only color facet](#page-118-0)
- [Get different number of values for each facet](#page-118-1)

## <span id="page-118-0"></span>**6.7.1 Example: Get 3 facet from color facet from product content**

Request:

```
{
   "facet": {
    "colors": {"max": 3}
   }
}
```
Response:

```
{
  "ts": 1480977544,
  "rid": "response_id_181",
  "facet": {
    "colors": {
       "value": [
        {"id": "color_id_red", "text": "Red", "count": 23},
        {"id": "color_id_blue", "text": "Blue", "count": 11},
        {"id": "color_id_yellow", "text": "Yellow", "count": 10}
      ] 
    }
  },
 "facet names": ["COlOYS"]
}
```
## <span id="page-118-1"></span>**6.7.2 Example: Get only two facets from product content color and product\_type**

The following example requests to return 5 facets for color, and for product\_type, return 3 facets.

Request:

```
{
  "facet": {
    "colors": {
"max": 5
    },
    "product_type": {
"max": 3
   }
   }
}
```
Response:

*119*

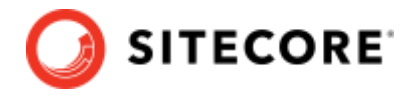

```
{
  "ts": 1480977544,
  "rid": "response_id_182",
  "facet": {
    "colors": {
      "value": [
        {"id": "color_id_red", "text": "Red", "count": 23},
        {"id": "color_id_blue", "text": "Blue", "count": 11},
 {"id": "color_id_yellow", "text": "Yellow", "count": 10},
 {"id": "color_id_black", "text": "Black", "count": 8},
 {"id": "color_id_white", "text": "White", "count": 1}
    \Box },
     "product_type": {
      "value": [
        {"id": "prod_type_id_ring", "text": "Ring", "count": 105},
        {"id": "prod_type_id_necklace", "text": "Necklace", "count": 45},
        {"id": "prod_type_id_watch", "text": "Watch", "count": 5}
     ]
    }
  },
  "facet names": ["COlOIS", "product type"]
}
```
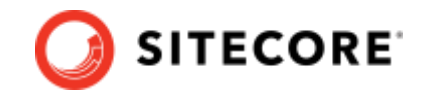

# **6.8 Facet Option Control**

Refer to [Get Started -](#page-32-0) Facet for basic facet use case.

The values of facets returned are determined by the [sort](#page-55-0) order and [max](#page-55-0). If a fixed list of facet is required, they can be specified in a [value object](#page-18-0) inside the value object. The fixed list can be either the facet IDs or the facet values. We encourage the use of facet ID.

If a fixed list of facet is provided, the returned facet will be in the same order regardless of sort. If the fixed list of facet is less than the  $max$ , the remaining facets will be dynamic and conform to sort.

The following examples are a continuation of the [Getting 3](#page-32-1) facet from each facet type from product content example:

- Getting fixed facet values that are available
- [Getting 3 fixed facet from color facet regardless of item count](#page-121-0)
- Getting [a mix of fixed facet and dynamic facet](#page-121-1)
- Getting [facet with a minimum count of 10](#page-122-0)
- [Getting total number of facet values for all facets](#page-122-1)
- [Getting total number of facet values for one facet only](#page-123-0)

#### **6.8.1 Example: Getting only white, red, black facet from color facet**

Request:

```
{
   "facet": {
     "colors": {
       "max": 3,
       "value": ["color_id_white", "color_id_red", "color_id_black"]
    }
  }
}
```
Alternative request:

```
{
   "facet": {
     "colors": {
       "max": 3,
       "value": ["white", "red", "black"]
     }
  }
}
```
Response:

```
{
   "ts": 1480977544,
   "rid": "response_id_fc1",
   "facet": {
     "colors": {
       "value": [
         {"id": "color_id_white", "text": "White", "count": 1},
         {"id": "color_id_red", "text": "Red", "count": 23},
         {"id": "color_id_black", "text": "Black", "count": 8}
      ] 
     }
```
*121*

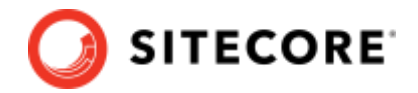

```
 },
 "facet names": ["COlOYS"]
}
```
<span id="page-121-0"></span>The colors are returned in the same order as the value provided.

## **6.8.2 Example: Getting 3 fixed facet (white,black, grey) from color facet regardless of item count**

Request:

```
{
   "facet": {
     "colors": {
      "min_count": 0,
      "max": 3,
     "value": ["color id white", "color id black", "color id grey"]
     }
  }
}
```
#### **Note:**

To get a facet that does not contain any item (where returned count  $= 0$ ), set the  $min$  count attribute to.

Response:

```
{
   "ts": 1480977544,
   "rid": "response_id_186",
   "facet": {
     "colors": {
       "value": [
        {"id": "color_id_white", "text": "White", "count": 1},
        {"id": "color_id_black", "text": "Black", "count": 8},
        {"id": "color_id_grey", "text": "Grey", "count": 0}
      ] 
    }
  },
   "facet_names": ["colors"]
}
```
### <span id="page-121-1"></span>**6.8.3 Example: Getting 3 fixed facet (white, red, black) from color facet and 2 dynamic color**

Request:

```
{
   "facet": {
     "colors": {
       "max": 5,
       "value": ["color_id_white", "color_id_red", "color_id_black"]
     }
   }
}
```
Response:

{

*122*

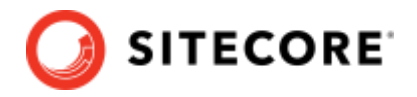

```
 "ts": 1480977544,
  "rid": "response_id_185",
  "facet": {
    "colors": {
       "value": [
        {"id": "color_id_white", "text": "White", "count": 1},
        {"id": "color_id_red", "text": "Red", "count": 23},
        {"id": "color_id_black", "text": "Black", "count": 8},
        {"id": "color_id_blue", "text": "Blue", "count": 11},
        {"id": "color_id_yellow", "text": "Yellow", "count": 10}
      ] 
    }
  },
  "facet_names": ["colors"]
}
```
## <span id="page-122-0"></span>**6.8.4 Example: Getting 3 color facet where the facet have at least 10 item in it**

Request:

```
{
   "facet": {
    "colors": {
       "min_count": 10,
       "max": 3,
       "value": ["color_id_white", "color_id_red", "color_id_black"]
    }
  }
}
```
Response:

```
{
  "ts": 1480977544,
  "rid": "response_id_186",
  "facet": {
    "colors": {
      "value": [
 {"id": "color_id_red", "text": "Red", "count": 23},
 {"id": "color_id_blue", "text": "Blue", "count": 11},
       {"id": "color id yellow", "text": "Yellow", "count": 10}
     \Box }
  },
 "facet names": ["COlOYS"]
}
```
#### <span id="page-122-1"></span>**6.8.5 Example: Getting total number of facet values for all facets**

Request:

```
{
   "facet": {
     "total": true,
     "colors": {
       "max": 1,
     },
     "genders": {
```
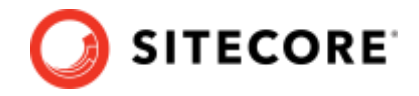

 "max": 2 } } }

#### Response:

```
{
  "ts": 1480977544,
  "rid": "response_id_186",
  "facet": {
     "colors": {
      "total": 11,
      "value": [
        {"id": "color_id_red", "text": "Red", "count": 23}
      ] 
    },
     "genders": {
       "total": 4,
      "value": [
        {"id": "gender_id_male", "text": "Men's", "count": 20},
        {"id": "gender_id_female", "text": "Women's", "count": 21}
     \Box }
  },
  "facet_names": ["colors", "genders"]
}
```
### <span id="page-123-0"></span>**6.8.6 Example: Getting total number of facet values for one facet only**

#### Request:

```
{
   "facet": {
     "colors": {
       "total": true,
      "max": 1,
    },
     "genders": {
       "max": 2
     }
  }
}
```
#### Response:

```
{
  "ts": 1480977544,
  "rid": "response_id_186",
  "facet": {
    "colors": {
      "total": 11,
      "value": [
        {"id": "color_id_red", "text": "Red", "count": 23}
      ] 
    },
     "genders": {
      "value": [
        {"id": "gender_id_male", "text": "Men's", "count": 20},
        {"id": "gender_id_female", "text": "Women's", "count": 21}
```
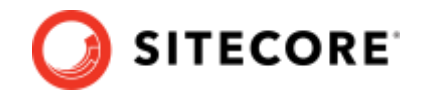

```
\blacksquare ]
   \longrightarrow },
  "facet names": ["COlOIS", "genders"]
}
```
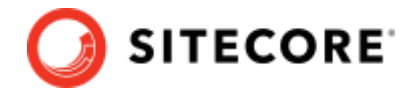

# <span id="page-125-0"></span>**6.9 Boolean Operation in Filter (Deprecated)**

Refer to [Get Started -](#page-38-0) Filter for basic filtering and [Boolean Operation f](#page-112-0)or the basic boolean structure.

Examples:

- [OR operation](#page-125-1)
- [AND operation](#page-126-0)
- [A mix of AND and OR operation](#page-126-1)

## <span id="page-125-1"></span>6.9.1 **Example: Filter on (red OR blue) color for shirt keyphrase in product**

Request:

```
{
   "query": {
    "keyphrase": ["shirt"]
   },
   "filter": {
    "colors": {
       "value": ["color_id_red", "color_id_blue"]
    }
  },
   "content": {},
   "n_item": 3
}
```
Response:

```
{
          "ts": 1480977544,
         "rid": "response id bo3",
          "url": "/searchpage?keyphrase=shirt&filter=cidrob",
          "query2id": {
            "keyphrase": "keyphrase_id_shirt"
          },
          "filter": {
            "colors": {
              "value": ["color_id_red", "color_id_blue"]
            }
          },
          "content": {
            "product": {
              "value": [
                {"name": "shirt 1", "price": 55, "image_url": "/img/shirt_1.jpg", "rating": 5, 
"color": "red"},
                {"name": "shirt 2", "price": 60, "rating": 1, "color": "blue"},
                 {"name": "shirt 3", "price": 10, "color": ["red", "blue"]}
              ]
            }
          },
          "n_item": 3,
          "total_item": 10,
         "page_number": 1,
          "total_page": 4
       }
```
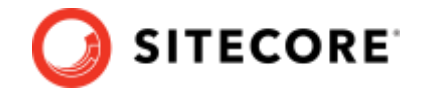

## <span id="page-126-0"></span>6.9.2 **Example: Filter on (red AND blue) color for shirt keyphrase in product**

#### Request:

```
{
   "query": {
     "keyphrase": ["shirt"]
   },
   "filter": {
    "colors": {
       "value": [["color_id_red", "color_id_blue"]]
    }
  },
   "content": {},
   "n_item": 3
}
```
#### Response:

```
{
          "ts": 1480977544,
         "rid": "response id bo4",
          "url": "????",
          "query2id": {
           "keyphrase": "keyphrase id shirt"
          },
          "filter": {
            "colors": {
               "value": [["color_id_red", "color_id_blue"]]
            }
          },
          "content": {
            "product": {
              "value": [
                {"name": "shirt 3", "price": 10, "color": ["red", "blue"]},
                {"name": "shirt 4", "price": 55, "image_url": "/img/shirt_4.jpg", "rating": 5, 
"color": ["red", "blue", "white"]},
                {"name": "shirt 5", "price": 60, "rating": 1, "color": ["red", "yellow", 
"blue"]}
              ]
            }
          },
          "n_item": 3,
         "total item": 5,
          "page_number": 1,
          "total_page": 2
       }
```
## <span id="page-126-1"></span>6.9.3 **Example: Filter on ( (red AND blue) OR yellow) color for shirt keyphrase in product**

Request:

```
{
  "query": {
    "keyphrase": ["shirt"]
  },
  "filter": {
    "colors": {
      "value": [["color_id_red", "color_id_blue"], "color_id_yellow"]
    }
  },
```
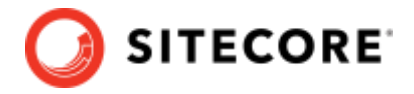

```
 "content": {},
   "n_item": 3
}
```
#### Response:

```
{
          "ts": 1480977544,
          "rid": "response_id_bo5",
          "url": "????",
          "query2id": {
           "keyphrase": "keyphrase id shirt"
          },
          "filter": {
           "colors": {
              "value": [["color_id_red", "color_id_blue"], "color_id_yellow"]
           }
          },
          "content": {
            "product": {
              "value": [
        {"name": "shirt 11", "price": 10, "color": ["red", "yellow"]},
        {"name": "shirt 4", "price": 55, "image_url": "/img/shirt_4.jpg", "rating": 5, 
"color": ["red", "blue", "white"]},
        {"name": "shirt 5", "price": 60, "rating": 1, "color": ["red", "yellow", 
"blue"]}
            \Box }
          },
          "n_item": 3,
         "total_item": 8,
         "page_number": 1,
         "total_page": 3
       }
```
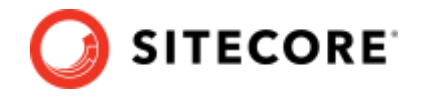

# **6.10 Context**

Context will provide more information to Sitecore Discover to make the search result more relevant to the query and the context.

The following example is a continuation of the Search for 3 products with red AND shorts example, where we apply a gender context to the result.

## 6.10.1 **Example: Search for 3 products with red AND shorts with user context (gender information)**

Request:

```
{
   "query": {
    "keyphrase": [["red", "shorts"]]
  },
  "n_item": 3,,
   "content": {},
   "context": {
    "user": {
       "gender": "female"
    }
  }
}
```
Response:

```
{
          "ts": 1480977544,
          "rid": "response_id_17",
          "url": "/searchpage?keyphrase=red&keyphrase=shorts&context=Q1fcsl087pn",
          "query2id": {
           "keyphrase": "keyphrase id red shorts"
          },
          "content": {
            "product": {
               "value": [
                {"name": "stylish shorts", "color": "red", "price": 50, "category_names": 
["women clothing"]},
                {"name": "red shorts", "price": 40, "gender": "female"},
                 {"name": "women's beach shorts", "color": "red", "price": 45}
              ]
            }
          },
          "n_item": 3,
          "total_item": 45,
         "page_number": 1,
         "total page": 15
       }
```
In the response, the top 3 products returned are now related to gender *female*.

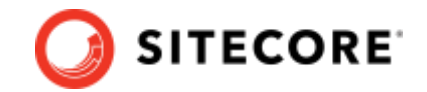

# **Chapter 7 Appendix A: Types**

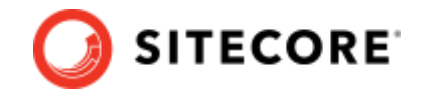

# **7.1 Query Types**

The following are different query types that can be used to search.

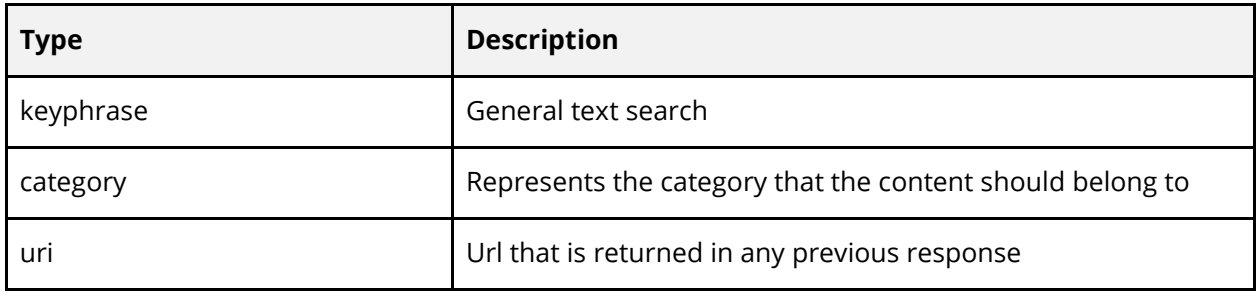

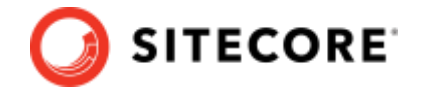

# **7.2 Content Types**

The following are currently supported contents types. Each of the content type requires a feed or other data source. Additional content types can be supported on a per customer basis.

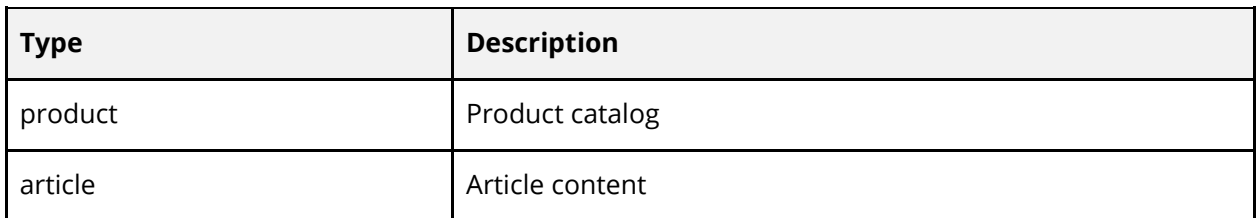

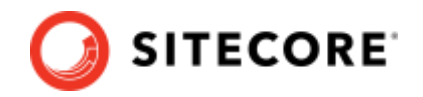

# **7.3 Suggestion Types**

The following are different types/ algorithms for generating the suggestion.

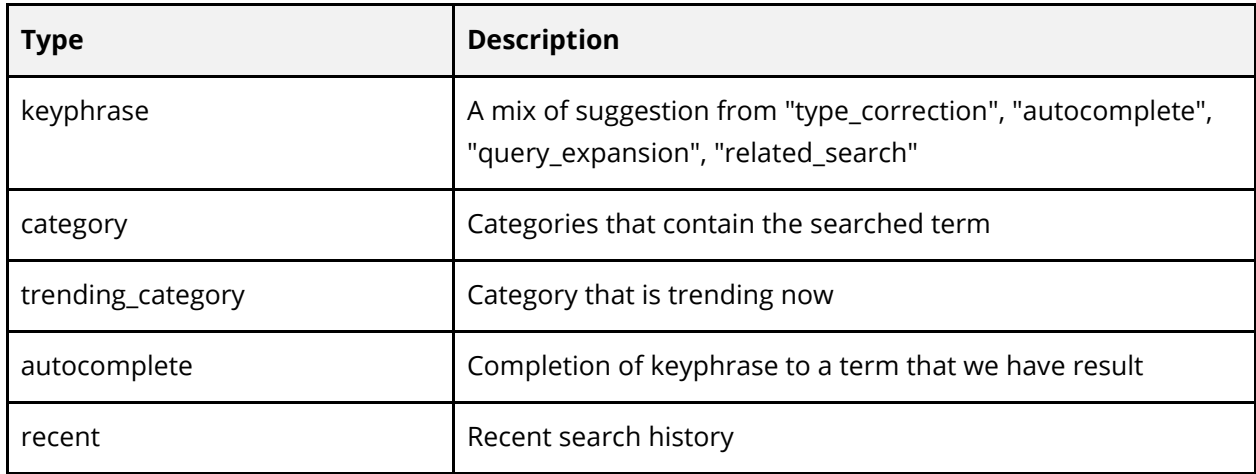

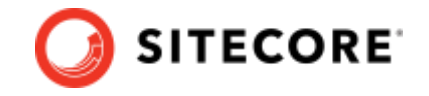

# <span id="page-133-0"></span>**7.4 Facet/ Filter Types**

The following are standard facets that are supported across customers (if available). Additional facets are further available depending on the industry the customer belongs to. Customer specific facets can be supported on a per customer basis when provided in the catalog feed.

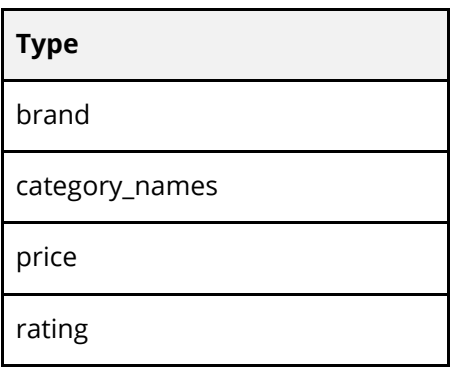

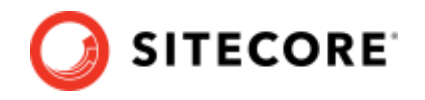

# **7.5 Sort Types**

The following are typical sorting orders that are supported. Refer to the Customer Engagement Console to see the various possible sort Sort Choices applicable for your account.

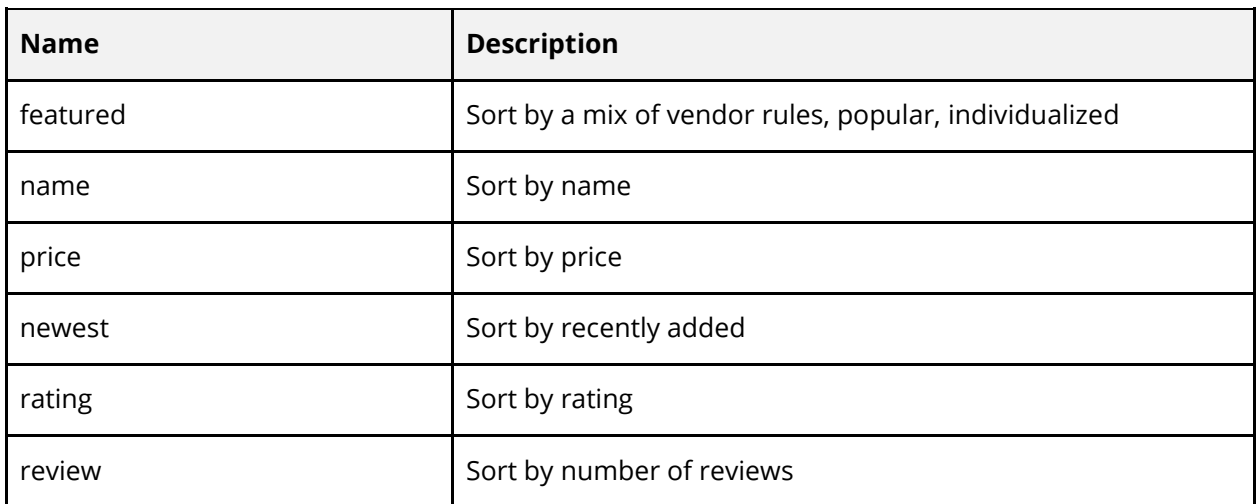

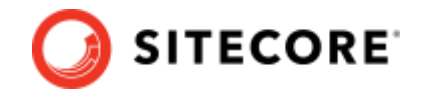

# **Chapter 8 Appendix B: Context**

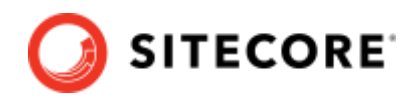

# **8.1 Context Types**

A context object has the following context types.

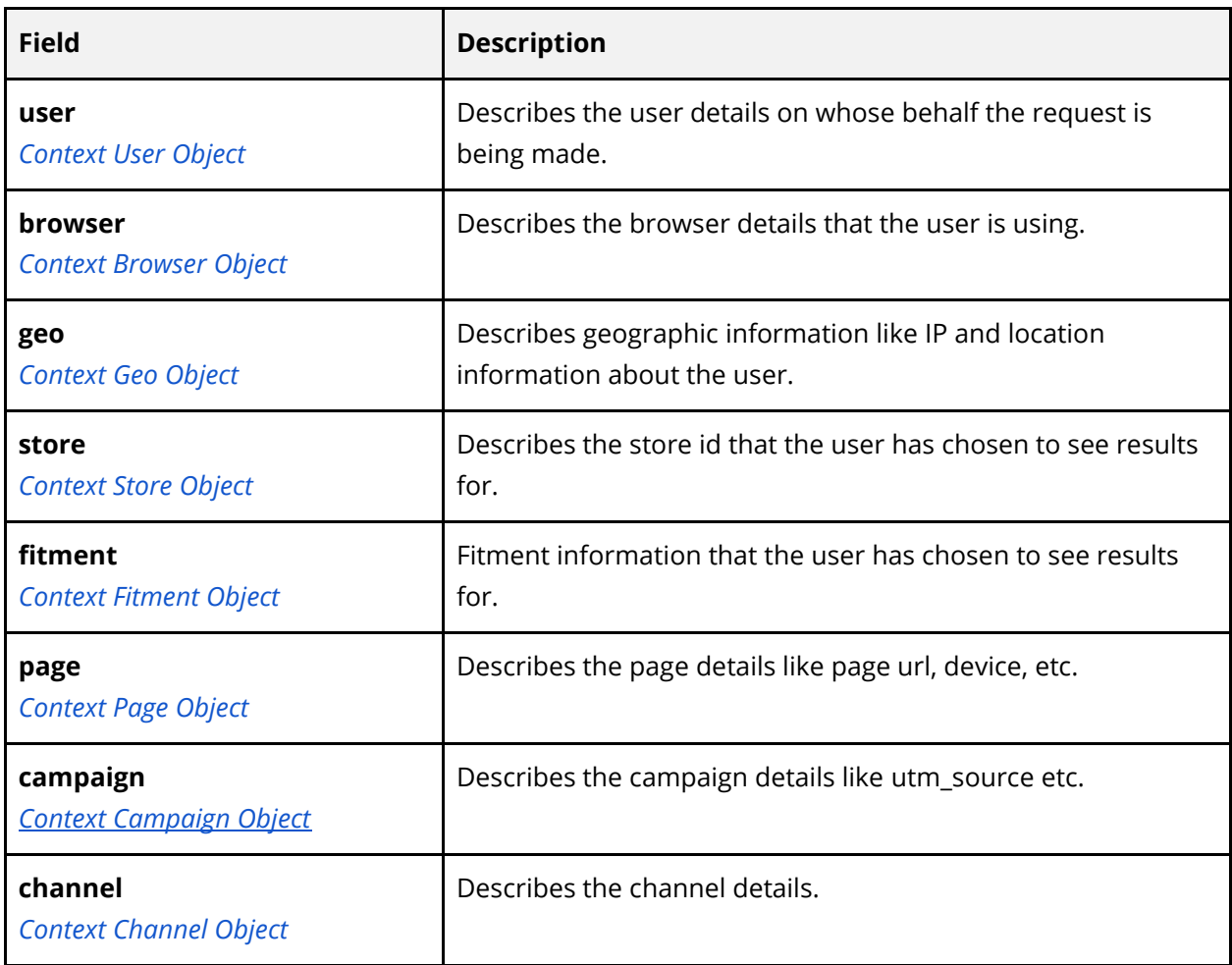

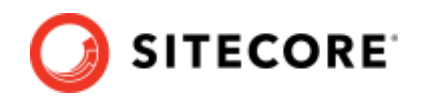

## <span id="page-137-0"></span>**8.2 Context - User**

The following are the keys supported in the user context object.

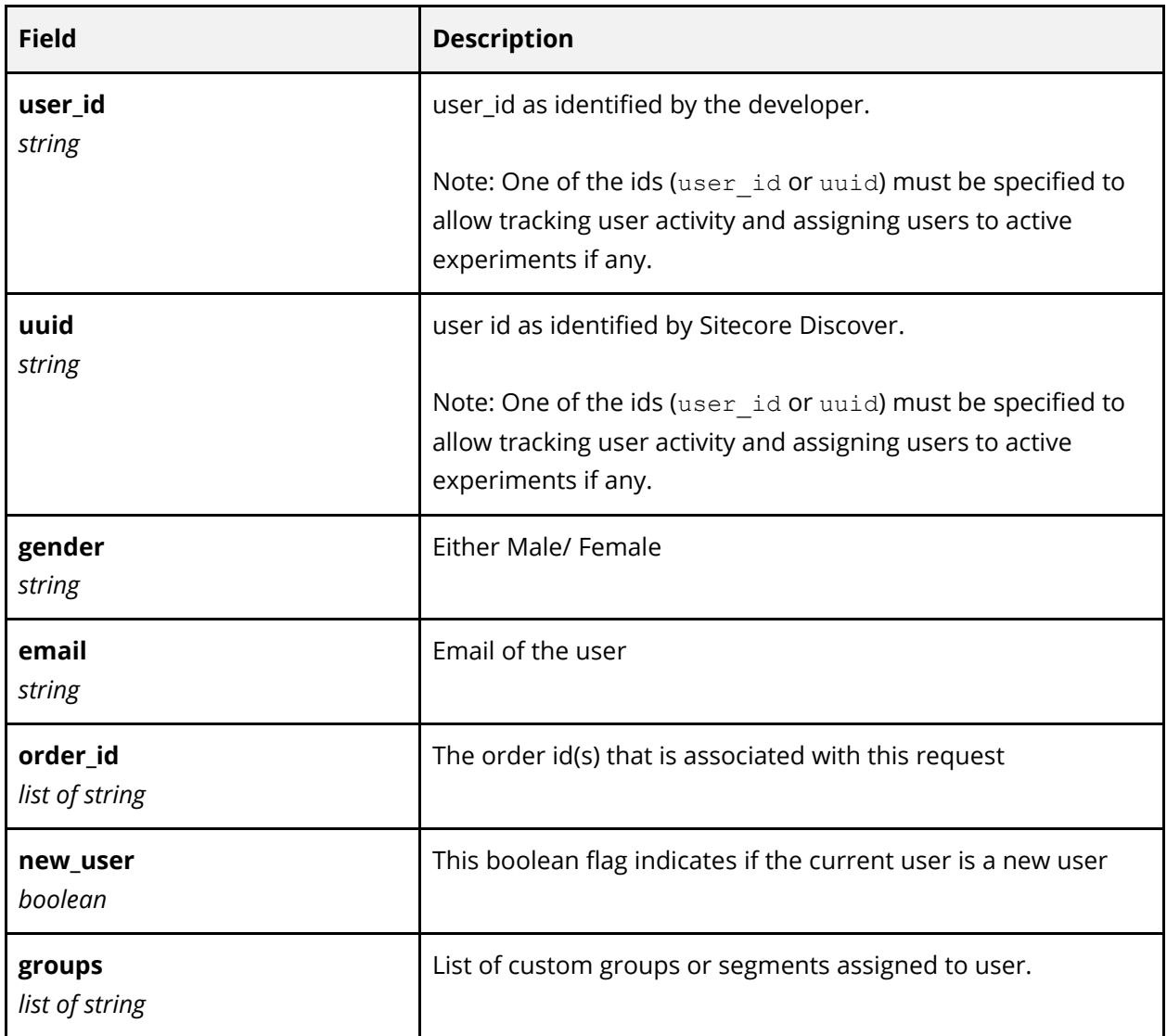

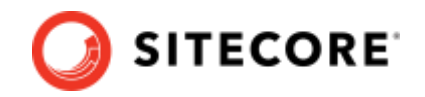

## <span id="page-138-0"></span>**8.3 Context - Browser**

The following are the keys supported in the browser context object.

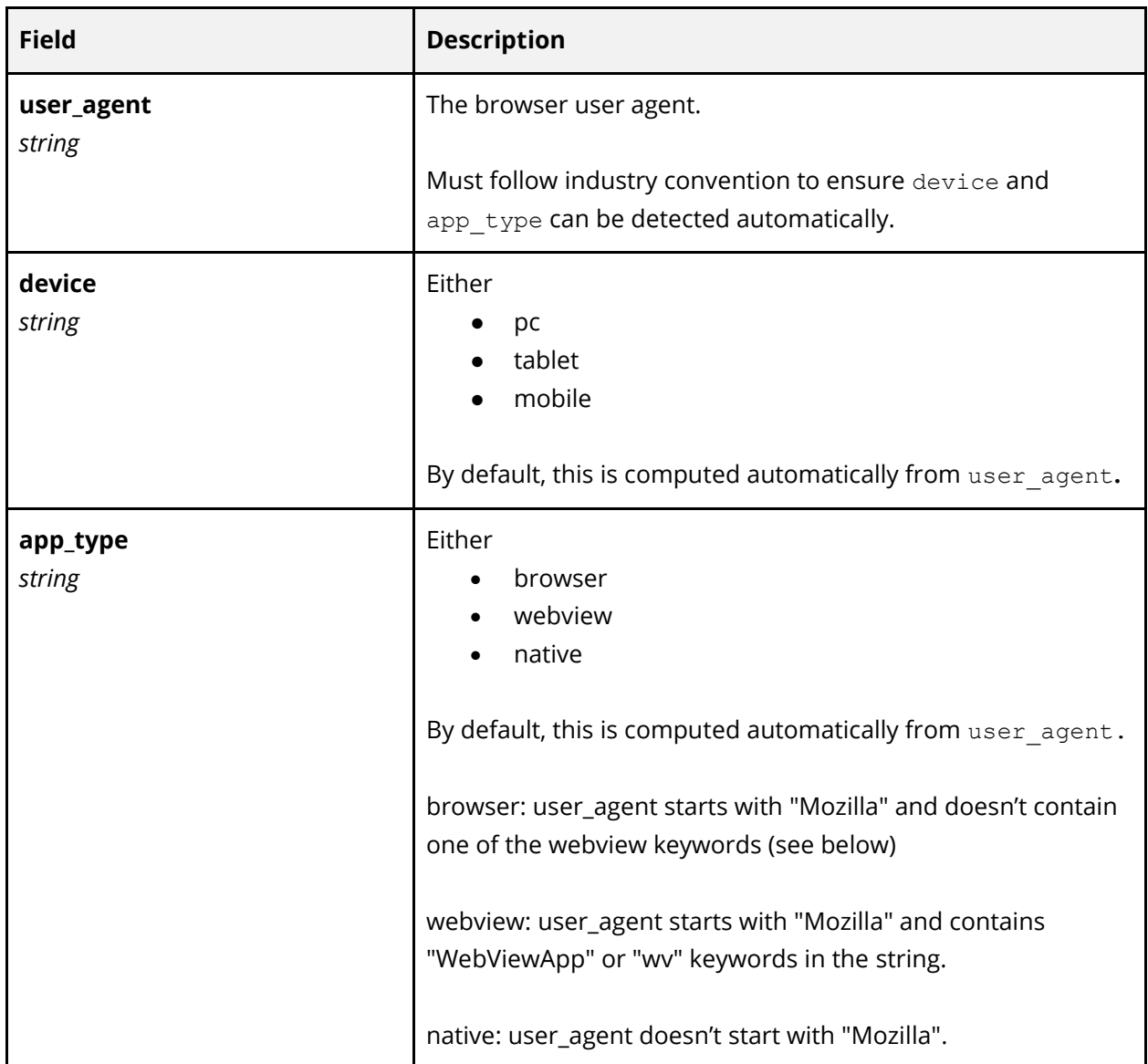

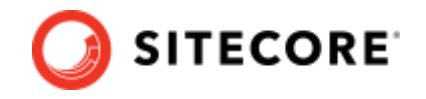

# <span id="page-139-0"></span>**8.4 Context - Geo**

The following are the keys supported in the geographic context object. This is the geographic location of the end user.

**Note:** Sitecore Discover's AI system takes into account geo information provided in the request and events. If the request contains inconsistent information, the Sitecore Discover system will not be able to utilize geo-specific intelligence.

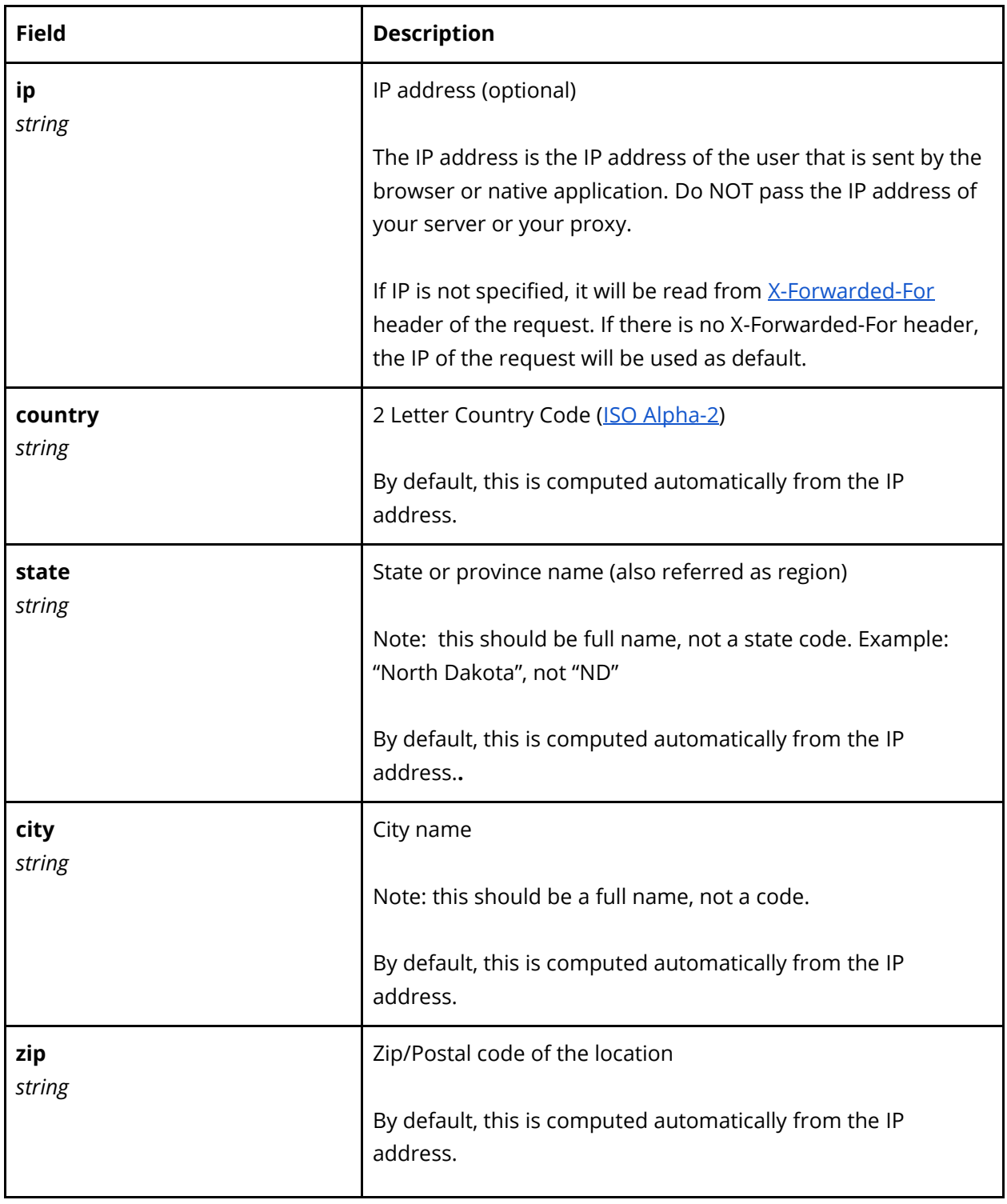

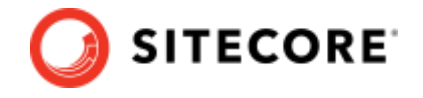

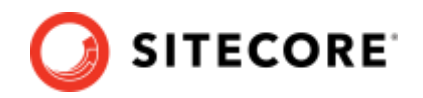

## <span id="page-141-0"></span>**8.5 Context - Store**

The following are the keys supported in the store context object.

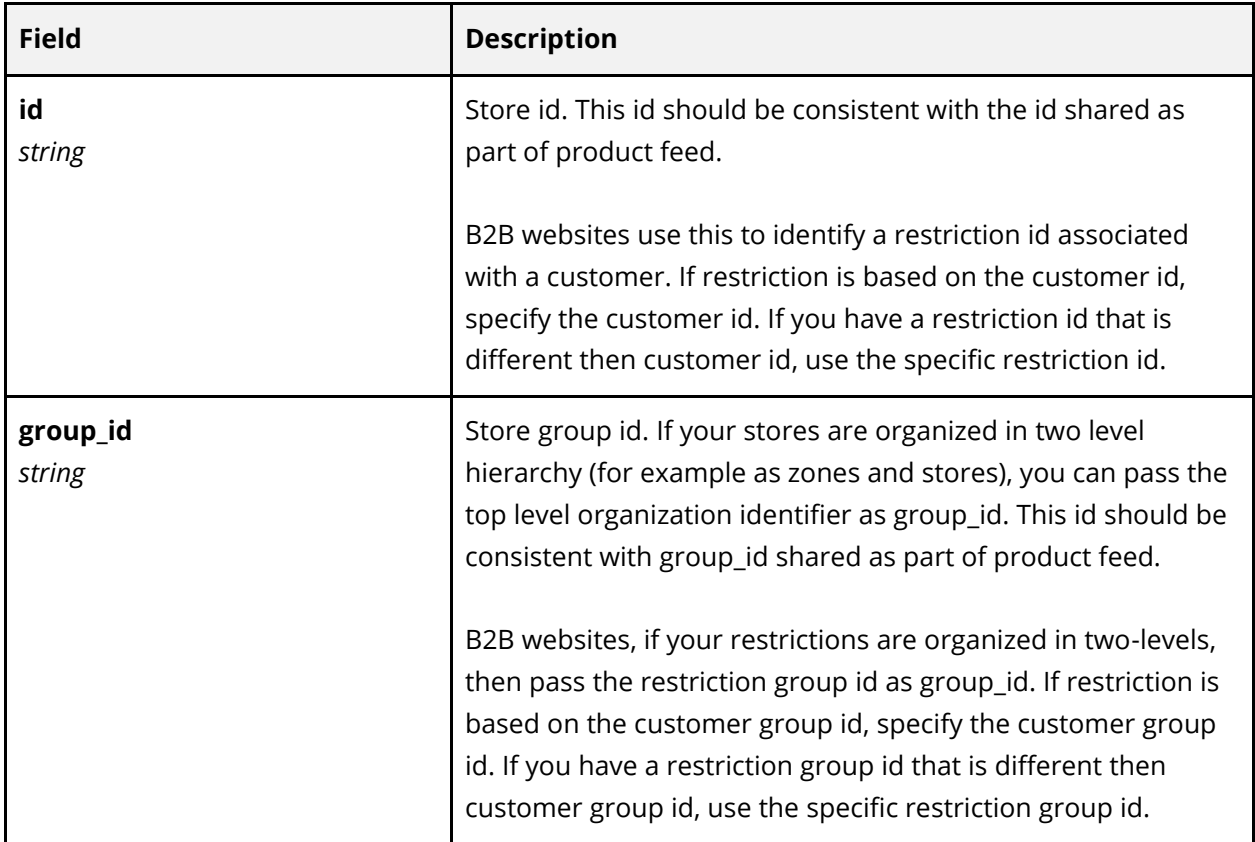

Sitecore Discover system can be configured for one level or two level store information.

#### **One Level Store Information**

If you have only one level of store information, then use id to specify the store identifier. Do not use group\_id.

For B2B sites, if you have availability/restrictions or price organized by a customer or customer' contract id, pass the identifier in id. It is common to identify a restriction based on a customer id or customer's contract id, but is not necessary.

#### **Two Level Store Information**

If you have store information like price organized at a regional level and at store level, then use group id to specify the store group identifier, and use id to specify store identifier.

For B2B sites, if you have availability or pricing organized by contract group/customer groups as well as specific contract or specific customer, then use id to specify the contract/customer id, and group id to specify the customer/contract group identifier.

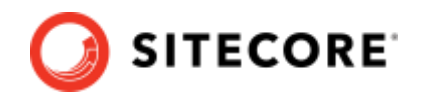

# <span id="page-142-0"></span>**8.6 Context – Fitment**

Following are the keys supported in fitment context.

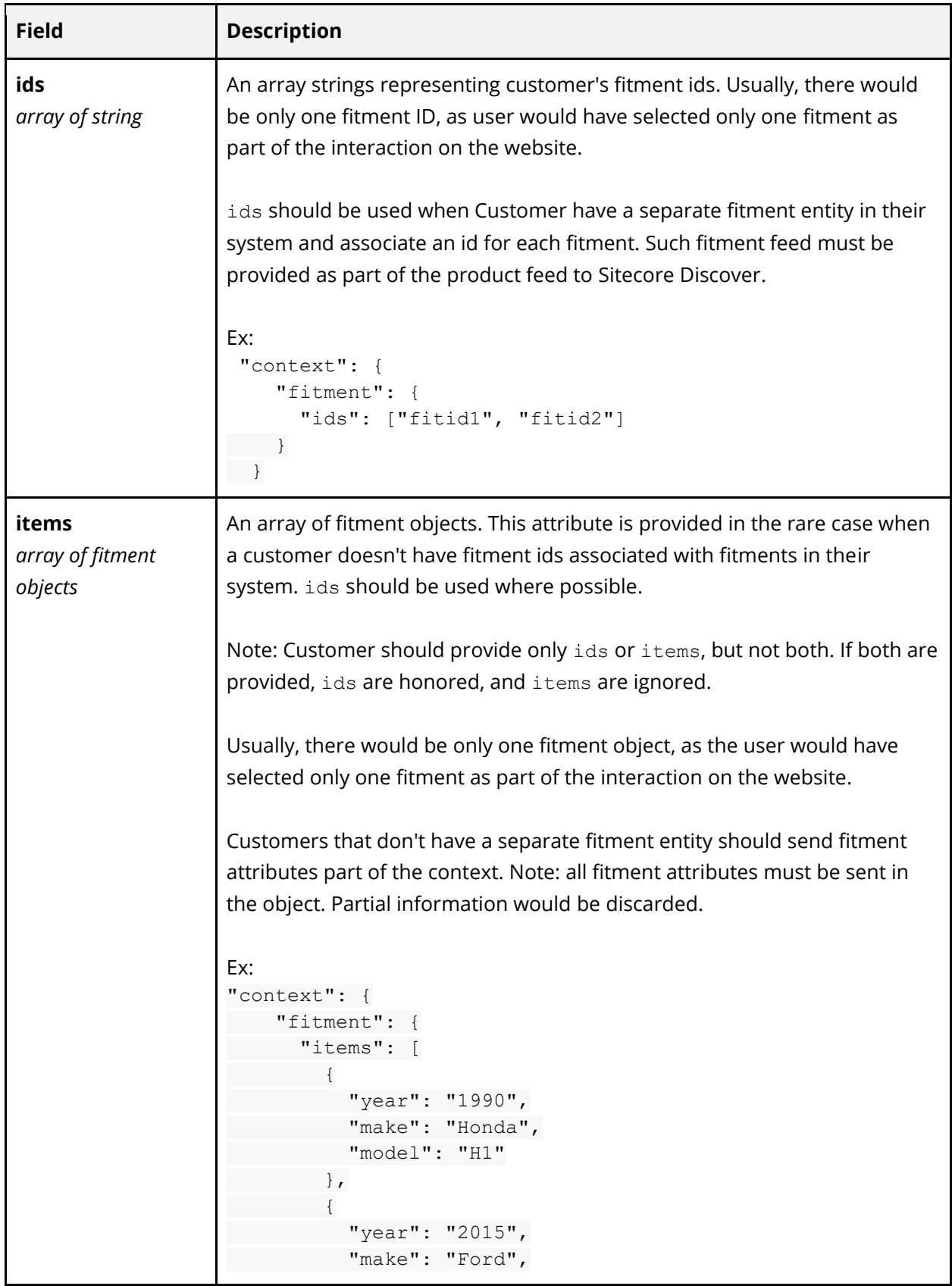

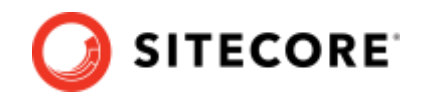

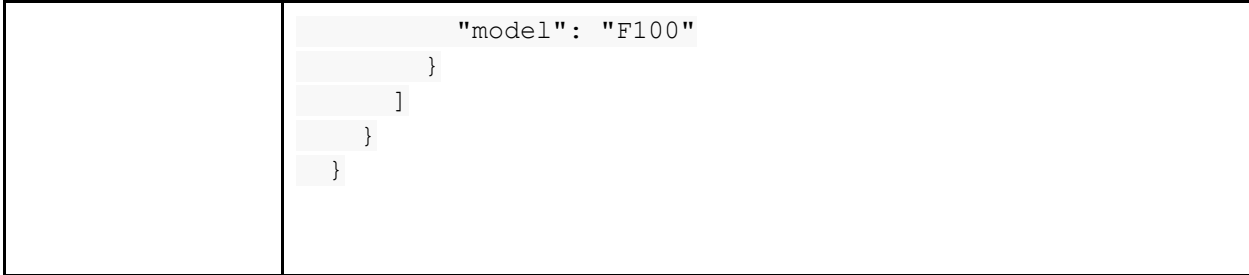
Sitecore Discover

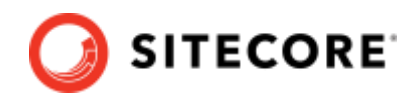

## **8.7 Context - Page**

The following are the keys supported in the page context object.

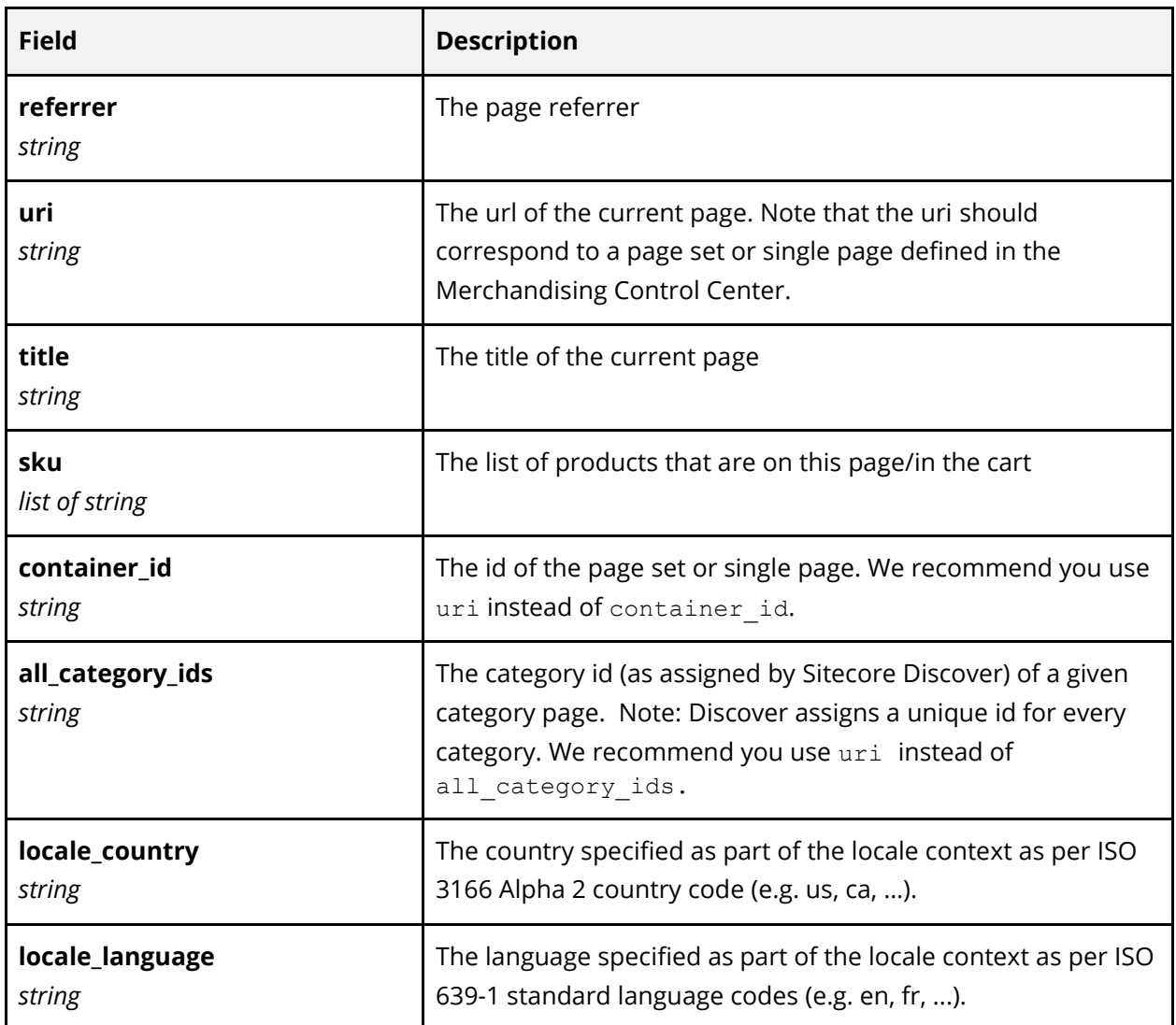

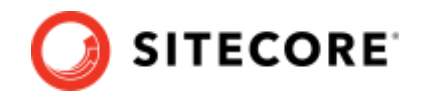

## **8.8 Context - Campaign**

The following are the keys supported in the campaign object.

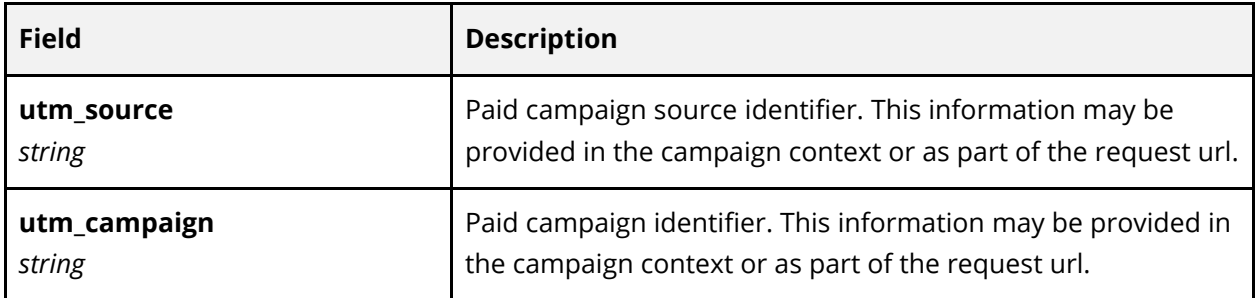

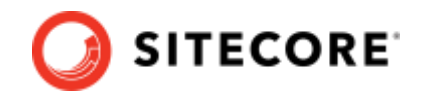

### **8.9 Context - Channel**

The following are the keys supported in the channel context object.

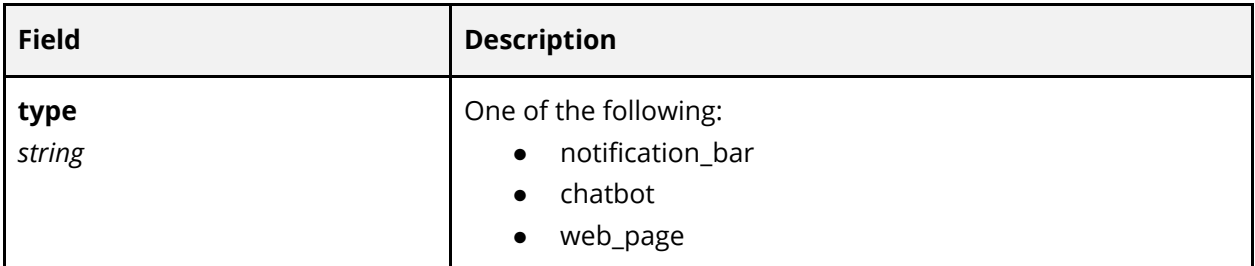

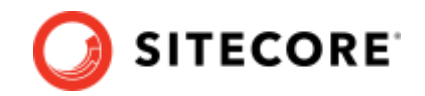

## **8.10 Context - Weather (Deprecated)**

The following are the keys supported in the weather context object.

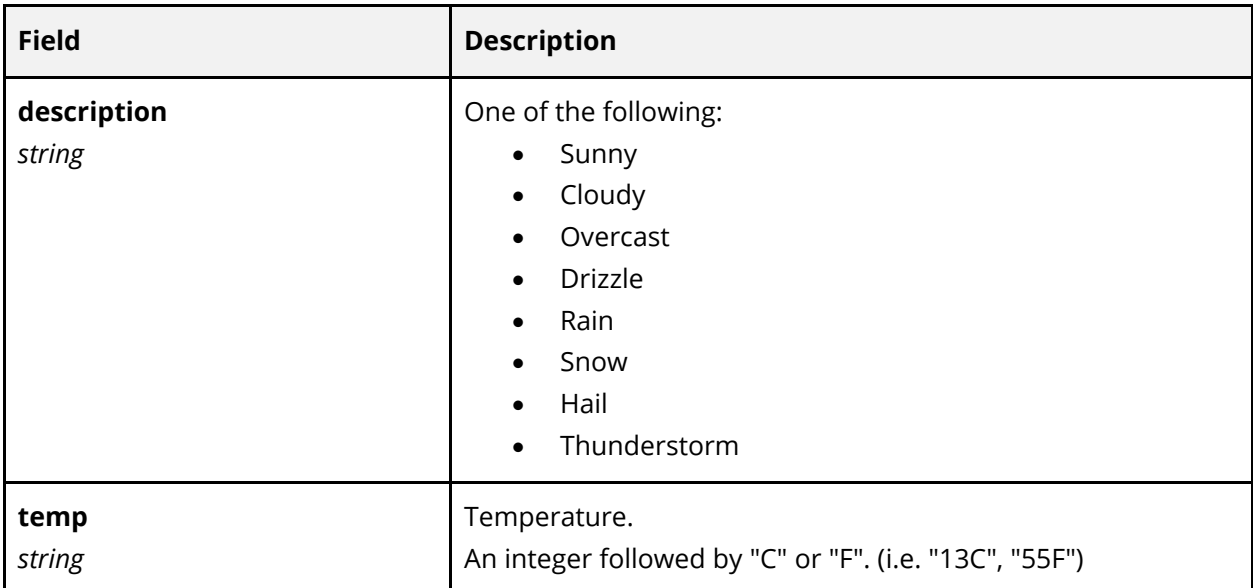

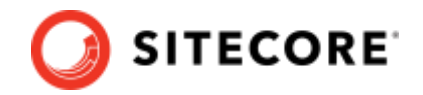

## **Chapter 9 Appendix C: Error**

A response may contain an [errors](#page-102-0) object, that would contain details about all errors encountered while fulfilling the request. Sitecore Discover attempts to serve the request partially even when there are errors.

Note that errors associated with 500 range of HTTP status may not follow the prescribed format as these could be caused by many layers of load balancers, gateways, proxies, etc.

Sitecore Discover

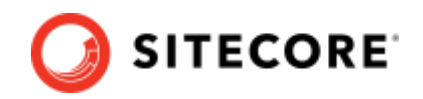

#### **9.1 Error Format**

Following is the description of the individual error object within the [errors](#page-102-0) array.

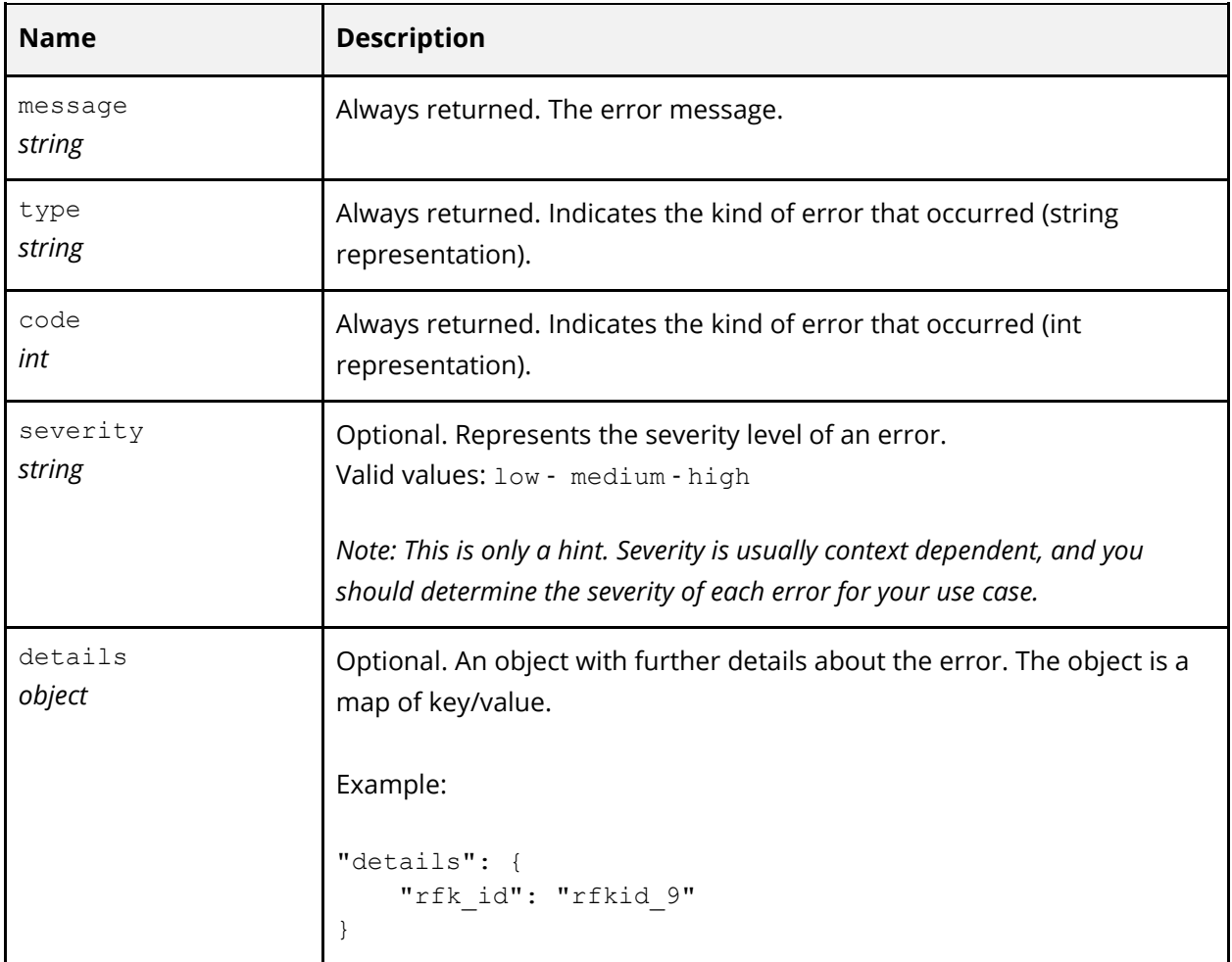

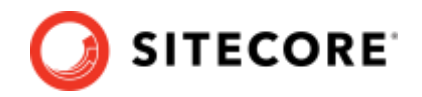

## **9.2 Error Type**

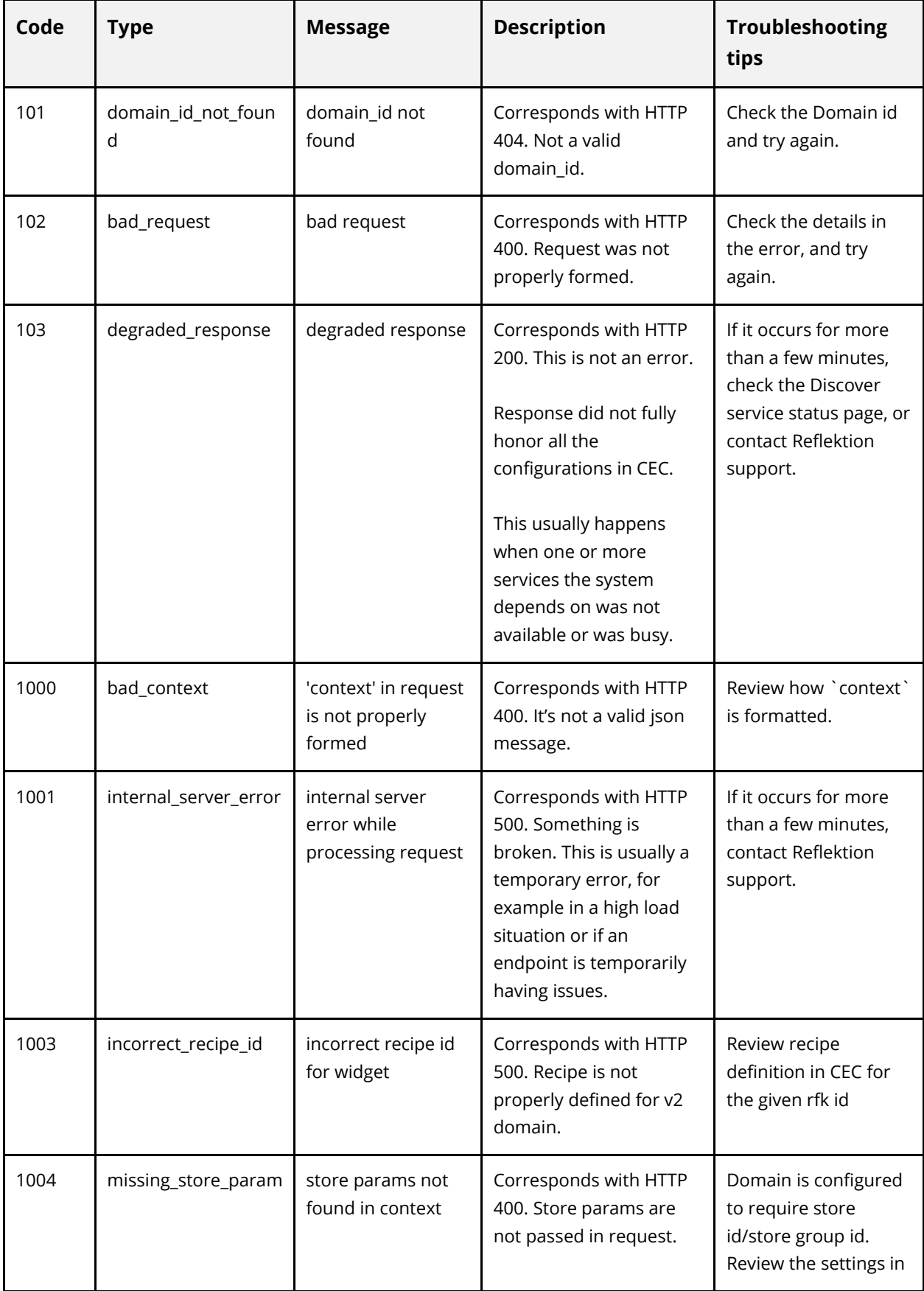

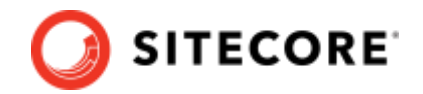

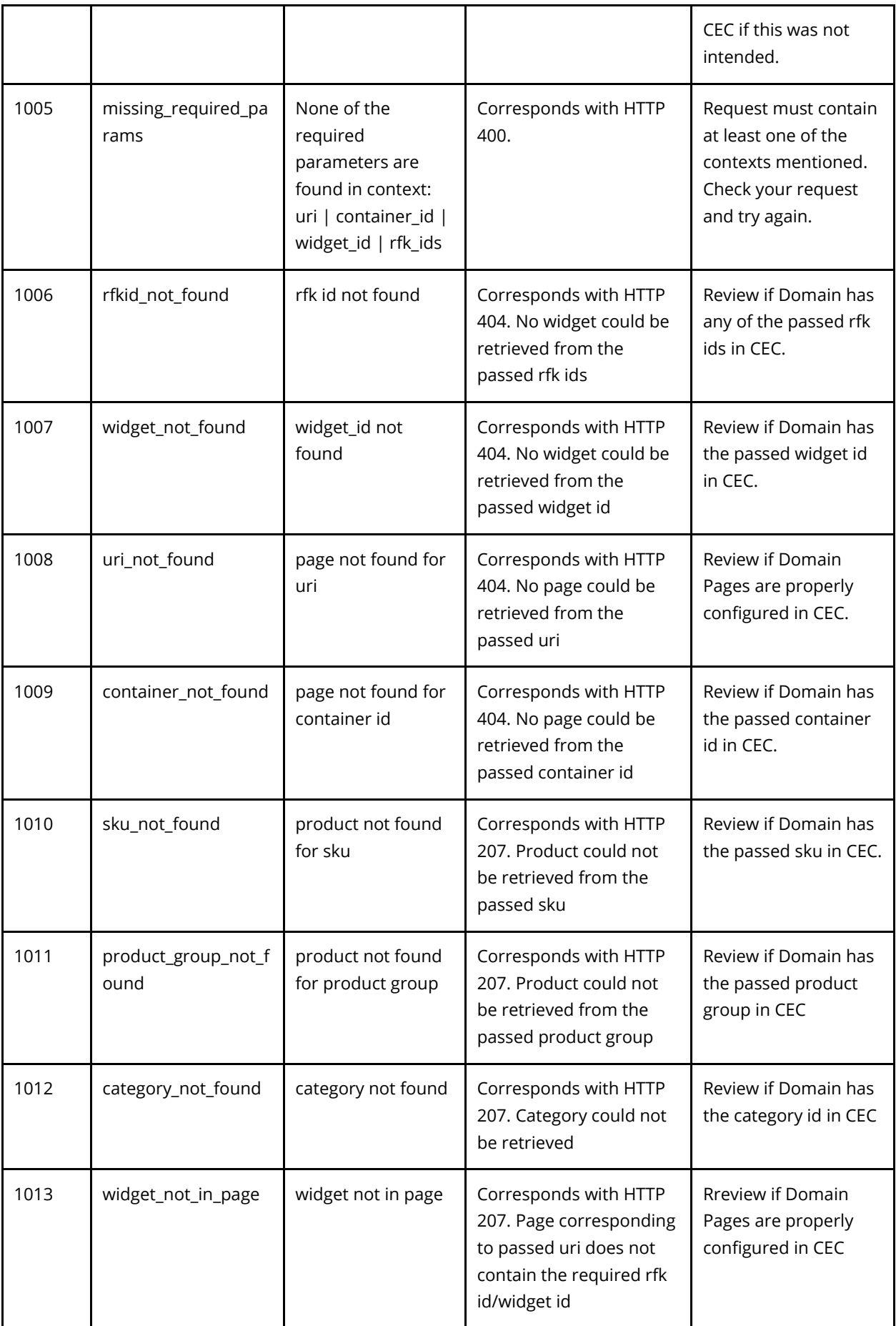

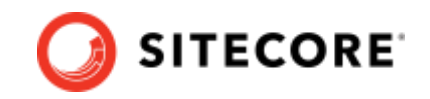

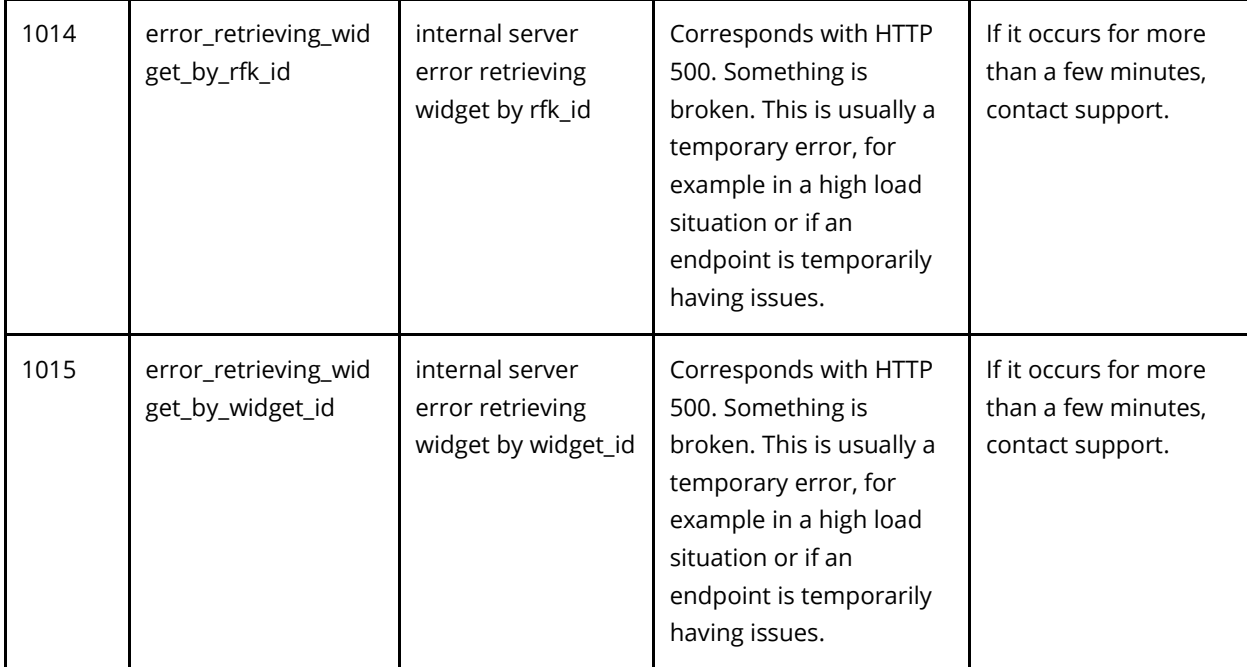

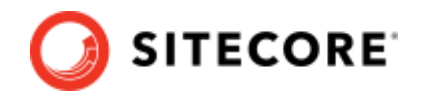

## **9.3 HTTP Status**

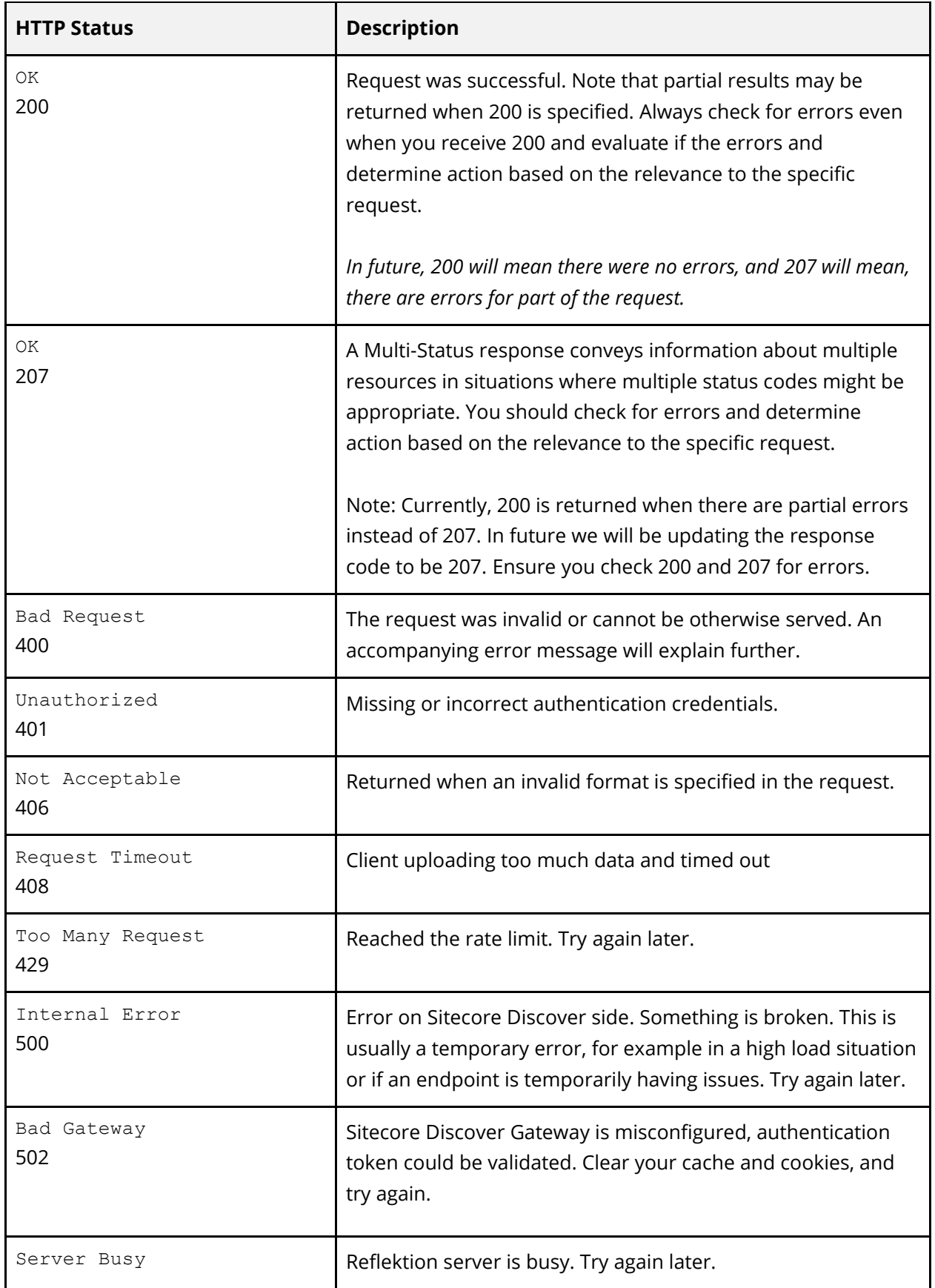

© Copyright 2022, Sitecore - all rights reserved.

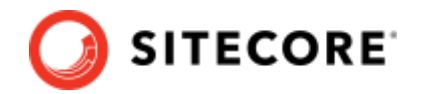

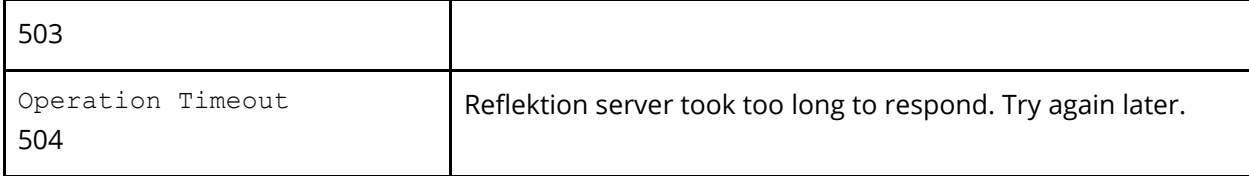

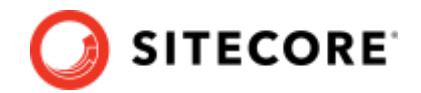

# **Chapter 10 Appendix D:**

## **Internal or Load Test Requests**

There are many cases when customers don't want requests from certain users or test traffic affecting or influencing analytics or datasets. Customers can identify such requests in two ways

- 1. By registering specific IP addresses with Reflektion to be tagged as internal/load test requests and events. Contact Reflektion Support.
- 2. By providing an indication using rfk\_flags when making a request. Ensure that these flags are only sent upon identification of internal or load test traffic, accidentally flagging real requests will lead to data loss.

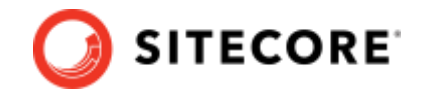

## **10.1 Flag Specification**

The flag can be sent by one of the following means. Note that the flags sent by multiple means have a precedence order as listed in the table below.

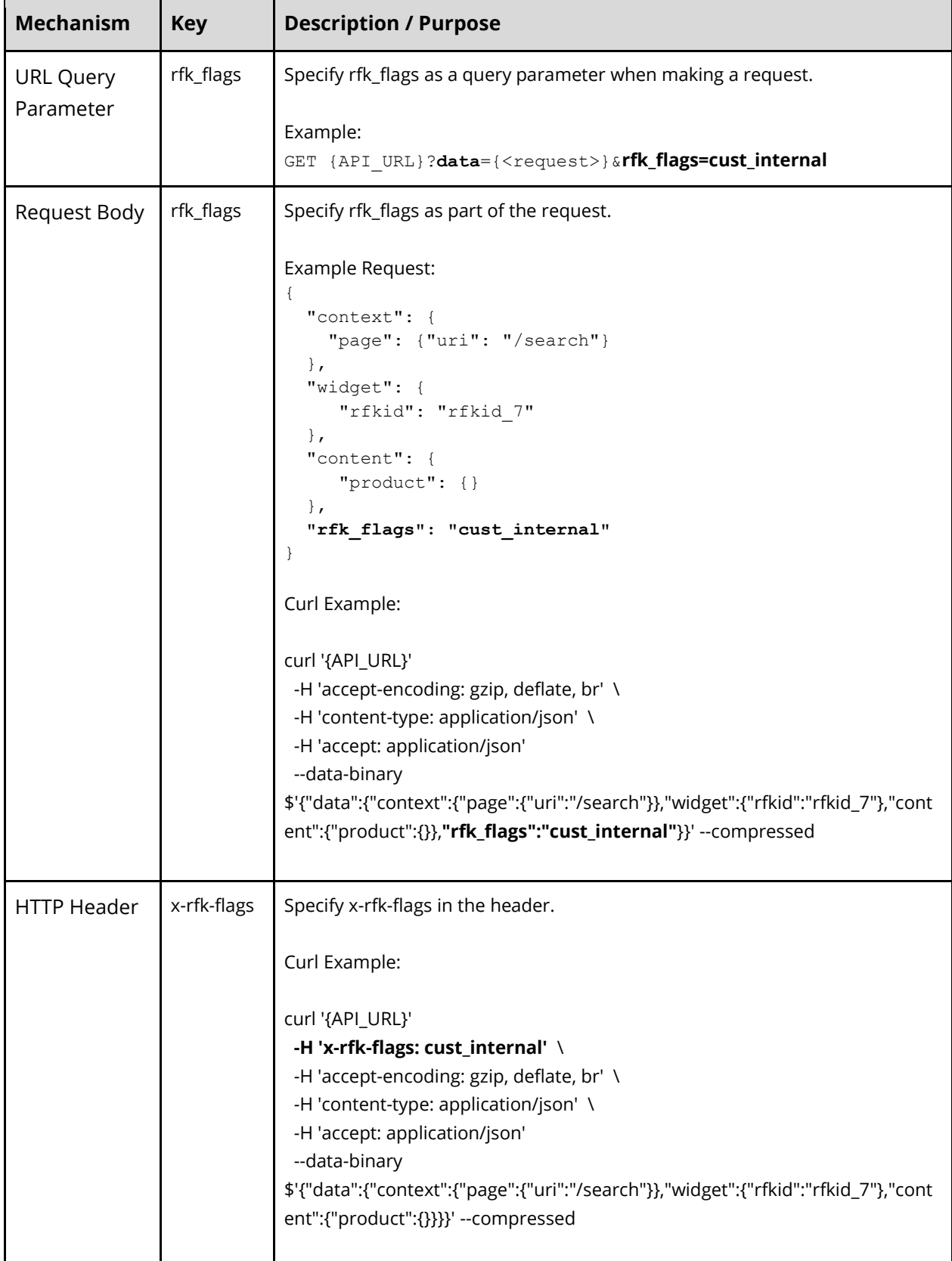

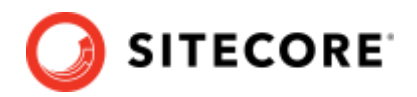

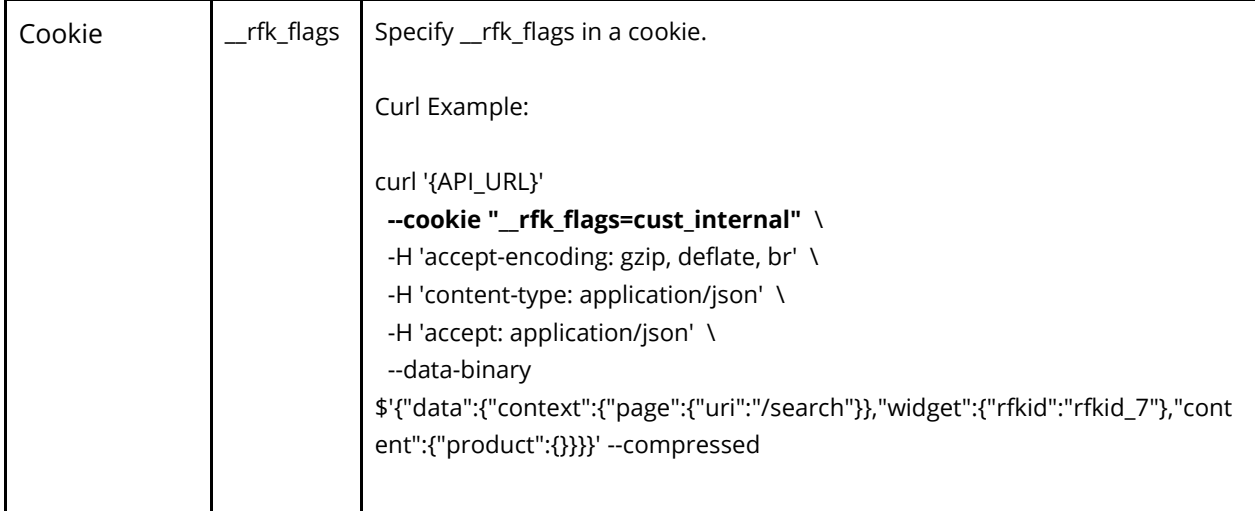

Supported customer flag values are:

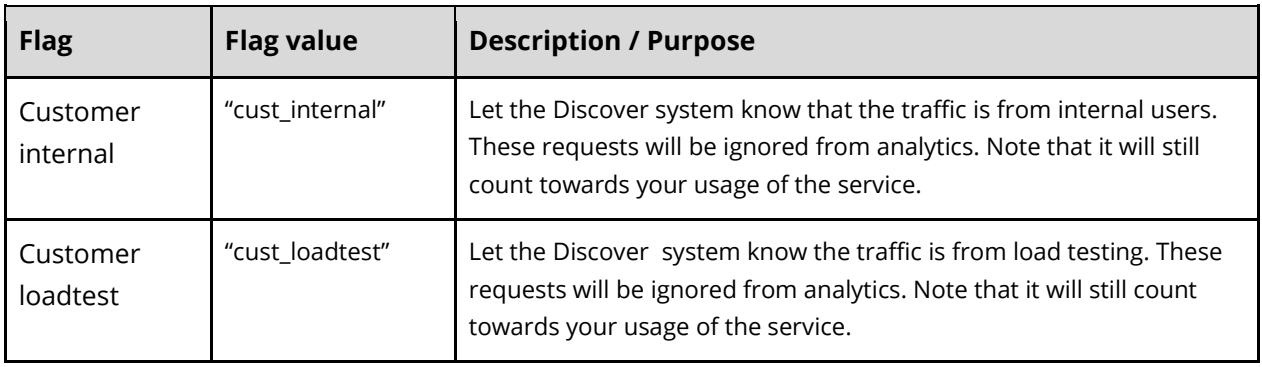

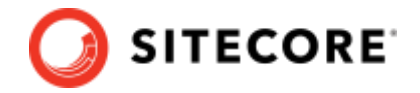

## **10.2 Sample JS Implementation using a cookie**

Customers using JS implementation can set RFK flag cookie by adding the following script before the beacon:

```
function setRFKCookie(name, value) {
   value = encodeURIComponent(value) ;
    value += ';path=/;';
    if (name)
     document.cookie = name + "=" + value;
}
If ( user is identified as internal or load test user ) {
setRFKCookie(' rfk flags', '<value>')
}
```
where value can be cust internal or cust loadtest or both like cust internal|cust loadtest.

Call setRFKCookie only when the user is known to be an internal user or it is a load test.

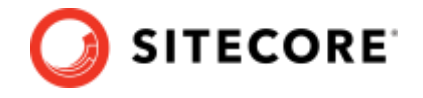